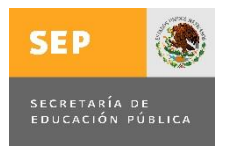

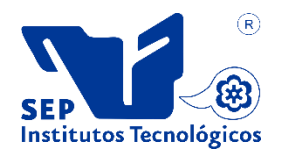

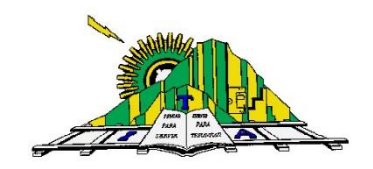

# **INSTITUTO TECNOLÓGICO DE APIZACO**

# **DIVISIÓN DE ESTUDIOS DE POSGRADO**

**MAESTRÍA EN SISTEMAS COMPUTACIONALES** 

# **TESIS**

"DISEÑO DE UN SISTEMA DE ALMACENAMIENTO DIGITAL PARA LA TRANSMISIÓN, VISUALIZACIÓN Y DESCARGA DE IMÁGENES RADIOLÓGICAS"

**PRESENTA:** 

**RICARDO RAMOS AGUILAR** 

**ASESORES:** 

M. EN C. MARÍA GUADALUPE MEDINA BARRERA.

M. EN C. JOSÉ JUAN HERNÁNDEZ MORA.

APIZACO, TLAXCALA

DICIEMBRE 2014

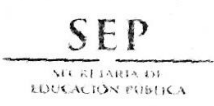

TECNOLÓGICO NACIONAL DE MÉXICO Instituto Tecnológico de Apizaco

"2014, Año de Octavio Paz"

Apizaco, Tlax., 04 de Diciembre de 2014

No. de Oficio: DEPI/279/14

ASUNTO: Se Autoriza Impresión de Tesis de Grado.

LIC. RICARDO RAMOS AGUILAR CANDIDATO AL GRADO DE MAESTRO EN SISTEMAS COMPUTACIONALES No. de Control: M12370003 PRESENTE

Por este medio me permito informar a usted, que por aprobación de la Comisión Revisora asignada para valorar el trabajo, mediante la Opción: I Tesis de Grado por Proyecto de Investigación, de la Maestría en Sistemas Computacionales, que presenta con el tema: "DISEÑO DE UN SISTEMA DE ALMACENAMIENTO DIGITAL PARA LA TRANSMISIÓN, VISUALIZACIÓN Y DESCARGA DE IMÁGENES RADIOLÓGICAS" y conforme a lo establecido en el Procedimiento para la Obtención del Grado de Maestría en el Instituto Tecnológico, la División de Estudios de Posgrado e Investigación a mi cargo le emite la:

#### AUTORIZACIÓN DE IMPRESIÓN

Debiendo entregar un ejemplar del mismo debidamente encuadernado y seis copias en CD en formato PDF, para presentar su Acto de Recepción Profesional a la brevedad.

Sin otro particular por el momento, le envío un cordial saludo.

**ATENTAMENTE** PENSAR PARA SERVIR, SERVIR PARA TRIUNFAR®

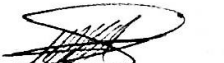

M.A.D. MA. A. ACELA DAVILA JIMENEZ JEFA DE LA DIVISIÓN DE ESTUDIOS DE POSGRADO E INVESTIGACIÓN.

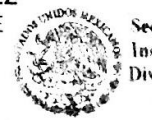

Secretaria de Educación Públi-Instituto Tecnologico de Apizaco División de Estudios de Posgrado e Investigación

MAADJ/mebr.

C p. Expediente.

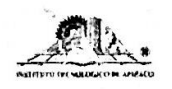

Av. Instituto Tecnológico S/N. Apizaco, C.P. 90300 Apizaco, Tlaxcala. Tels. 01 241 417 20 10, Conmut. 101 Ext. 146. e-mail: posgrado@itapizaco.edu.mx, www.itapizaco.edu.mx

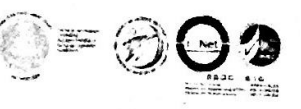

SEP

TECNOLÓGICO NACIONAL DE MEXICO Instituto Tecnológico de Apizaco

"2014, Año de Octavio Paz"

Apizaco, Tlax. 11 de Agosto de 2014

ASUNTO: Aprobación del trabajo de Tesis de Maestría.

M.A.D. MA. A. ACELA DAVILA JIMENEZ ENCARGADA DE LA DIVISIÓN DE ESTUDIOS DE POSGRADO E INVESTIGACIÓN. PRESENTE.

Por este medio se le informa a usted, que los integrantes de la Comisión Revisora para el trabajo de tesis de maestría que presenta el LIC. RICARDO RAMOS AGUILAR, con número de control M12370003 candidato al grado de Maestro en Sistemas Computacionales y egresado del Instituto Tecnológico de Apizaco, cuyo tema es "DISEÑO DE UN SISTEMA DE ALMACENAMIENTO DIGITAL PARA LA TRANSMISIÓN, VISUALIZACIÓN Y DESCARGA DE IMÁGENES RADIOLÓGICAS", fue:

#### APROBADO

Lo anterior, al valorar el trabajo profesional presentado por el candidato y constatar que las observaciones que con anterioridad se le marcaron así como correcciones sugeridas para su mejora va han sido realizadas.

Por lo que se avala se continúe con los trámites pertinentes para su titulación.

Sin otro particular por el momento, le envió un cordial saludo.

LA COMISIÓN REVISORA

M.C. MARIA GUADALUPE MEDINA BARRERA

M.C. BLANCA **DROZA MENDEZ** 

C. p - Interesado.

M.C. JOSE JUAN HERNANDEZ MORA

M.C. YESENIA NOHEMLGONZALEZ MENESES

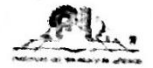

Av Instituto Tecnologico S/N. Apizaco, C.P. 90300 Apizaco, Tlaxcala, Tels 01 241 417 20 10 Conmut, 101 Ext. 146. e-mail posgrado@itapizaco.edu.mx www.itapizaco.edu.mx

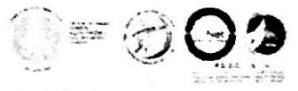

# **Agradecimientos**

Al creador por darme la oportunidad de nacer y crecer con la familia que tengo.

A mis Padres Ricardo Ramos Ortega y Lucia Aguilar Angoa por educarme de la forma que lo hicieron, que con su compresión, amor y apoyo incondicional, he llegado hasta donde estoy.

A mi hermano Eric Ramos Aguilar por estar siempre a mi lado, apoyándome incondicionalmente y creyendo siendo siempre en mí, siendo un pilar importante en mi vida.

A mi esposa Monserrat Jiménez Torres e hija Laima Ramos Jiménez que con su cariño, comprensión, paciencia y amor han hecho de mí una mejor persona, lo cual se ve reflejado en mi trabajo profesional día a día.

A mi Tío Martín Ramos Ortega, que con sus enseñanzas he podido culminar este gran pasó.

A mis compañeros de generación quienes me ayudaron bastante, especialmente a Sergio Palafox Ugarte y David Ibarra Guzmán que compartieron conmigo su conocimiento y experiencia que fue de mucha ayuda durante la maestría.

A mis amigos que estuvieron presentes durante la maestría, dándome consejos y apoyándome en lo que pudieron, Daniel Dominguez Tellez y Osiel Damián Martínez Martínez.

A mi comité tutorial, la Maestra en Ciencias Yesenia Nohemí Gonzalez Meneses y la Maestra en Ciencias Blanca Estela Pedroza Méndez, por el apoyo y los conocimientos que me brindaron durante este proyecto y muy especialmente a mis directores de tesis Maestro en Ciencias Jose Juan Hernández Mora y Maestra en Ciencias Guadalupe Medina Barrera que me trasmitieron el conocimiento necesario para poder desarrollar este proyecto.

Al Consejo Nacional de Ciencia y Tecnología (CONACYT) por financiar mis estudios con una beca con el número 340953, para la realización de mis estudios de posgrado.

Al Instituto Tecnológico de Apizaco donde obtuve mucho conocimiento durante mi estancia en sus instalaciones.

# **Dedicatorias**

Al creador que me permitió estar aquí y cumplir este objetivo tan anhelado.

A mis padres Ricardo y Lucia por su confianza y amor, por estar siempre a mi lado, por su apoyo incondicional, por hacer que cada día sea mejor persona.

A mi hermano Eric por ser mi mejor amigo, por darme todos esos buenos consejos, por estar apoyándome cada día y por enseñarme tanto.

A mi tío Martín mi otro hermano, quien ha creído siempre en mí y me ha transmitido tanto conocimiento.

A mi esposa Monserrat quien me ha brindado su apoyo, su comprensión y sus enseñanzas, por estar siempre a mi lado y por darme fuerzas para crecer día a día.

A mi hija Laima Mirén que es mi vida, que me da fuerzas día a día, que me da tranquilidad, que me da una inmensa felicidad y que es todo para mí…

# <span id="page-5-0"></span>**Resumen**

En la actualidad problemas ocasionados por la alta demanda de estudios radiológicos necesitan la aplicación de métodos para mejorar la calidad para así asegurar que los recursos tengan un impacto óptimo en la salud y en el bienestar de la población.

SAVIR (Sistema de Almacenamiento y Visualización de Imágenes Radiológicas) es un sistema mínimo PACS (Picture Archiving Communication System) el cual se desarrolló en el Instituto Tecnológico de Apizaco, y se aplicó en el Hospital Regional de Apizaco "Emilio Sánchez Piedras".

El sistema SAVIR permite la adquisición, procesamiento, almacenamiento, recuperación y comunicación de imágenes médicas de pacientes del hospital. Las imágenes y una estructura de información del paciente, son obtenidas a partir de la decodificación de los ficheros DICOM (Digital Imaging and Communication System) provenientes del tomógrafo del hospital, para ser tratados como imágenes JPEG y una base de datos de paciente respectivamente. La decodificación fue con ayuda de la librería libre DCM4CHE basada en Java, por lo tanto el sistema se desarrolló en dicho lenguaje.

El sistema es utilizado solamente como cliente/servidor y permitirá una completa configuración para satisfacer las necesidades del usuario, estableciendo un servidor donde cada consultorio o área autorizada tendrá acceso.

# <span id="page-6-0"></span>**Abstract**

Currently problems caused by the high demand for imaging studies require the application of methods to improve quality and ensure that resources have optimal impact on the health and welfare of the population.

SDSRI (Storage and Display System of Radiological Imaging) is a minimal system PACS (Picture Archiving Communication System), which was developed at the Technological Institute of Tlaxcala, and It implemented in the Regional Hospital of Tlaxcala "Emilio Sánchez Piedras".

The system SDSRI allow the acquisition, processing, storage, retrieval and communication imaging hospital patients. The images and patient information structure will be obtained from the DICOM files decoding (Digital Imaging and Communications System) tomograph from the hospital, to be treated as JPEG images and patient database respectively. The decoding will be using the free library DCM4CHE Java based, therefore the system will be developed in this language.

The system is intended to be used only as a client and allow full configuration to meet user needs, establishing a server where each office or authorized area will have access.

# <span id="page-7-0"></span>Índice General

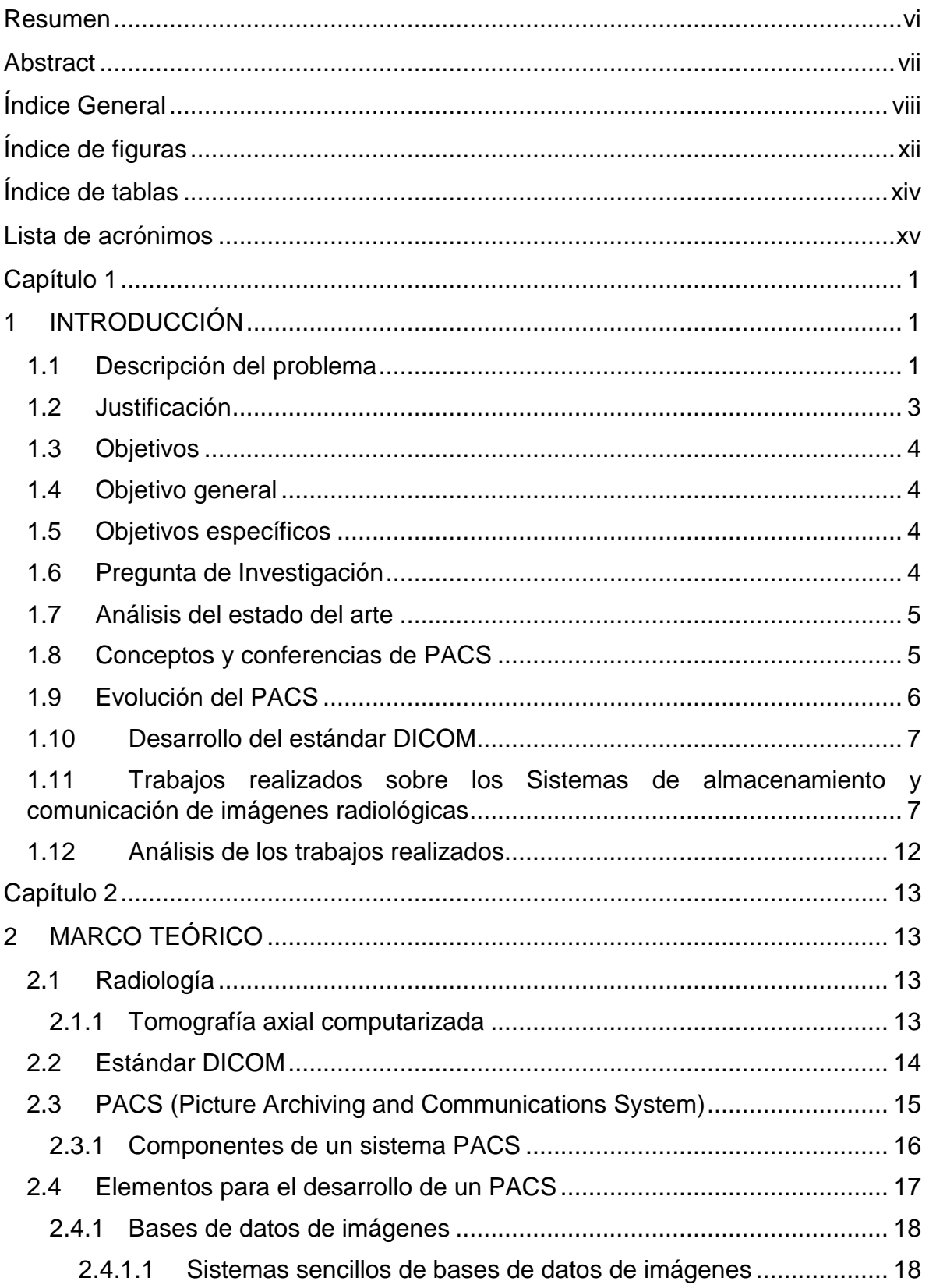

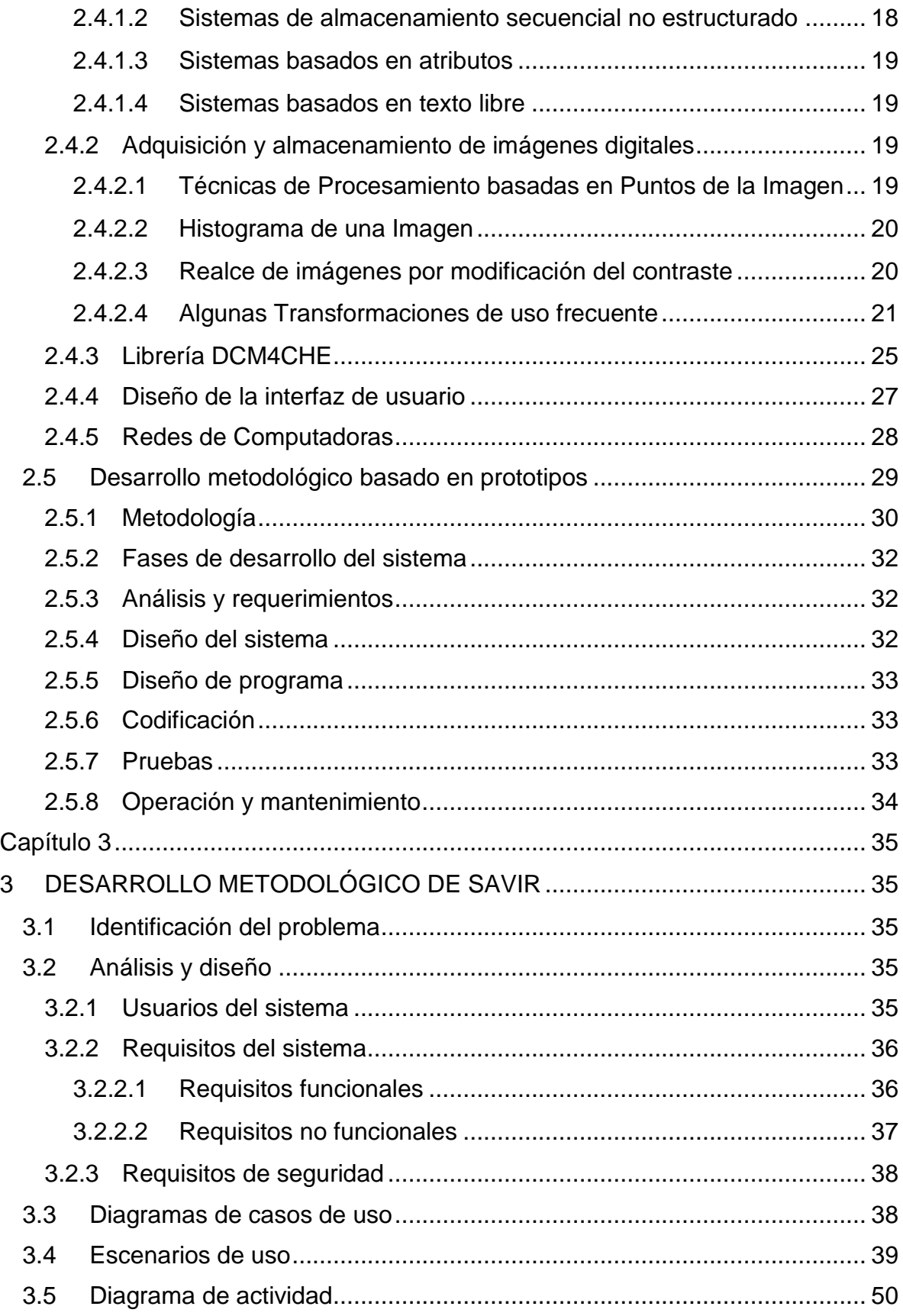

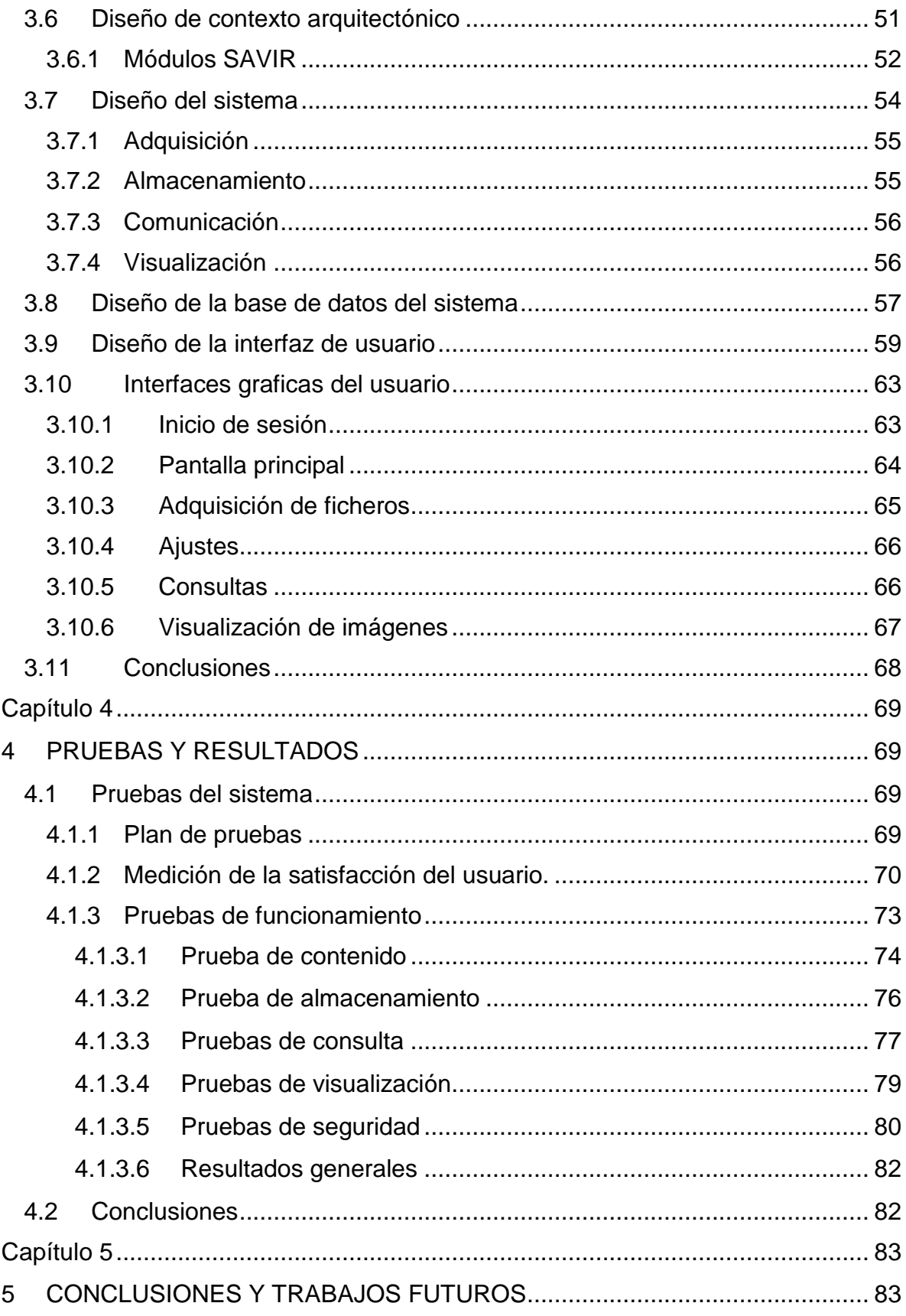

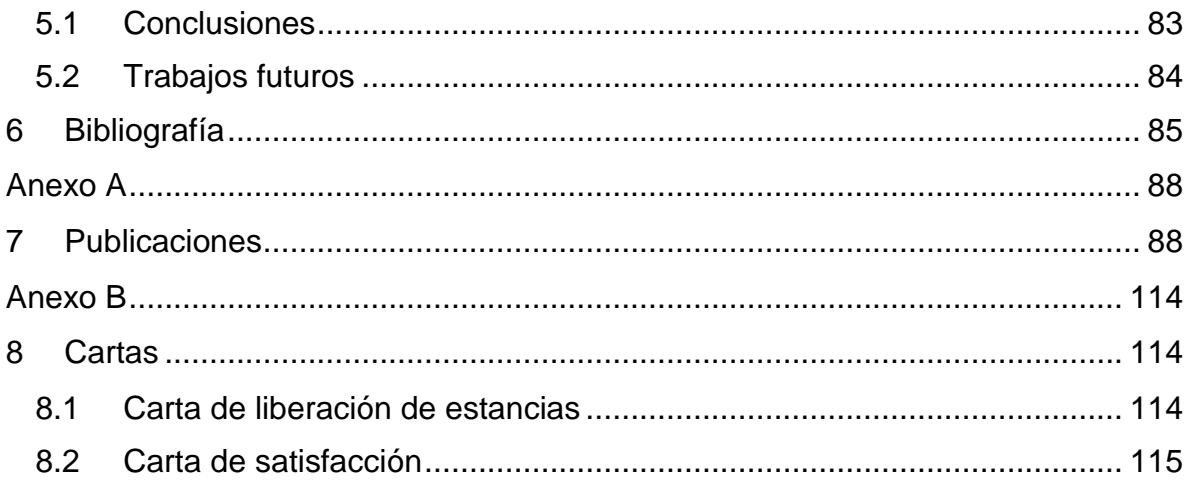

# <span id="page-11-0"></span>**Índice de figuras**

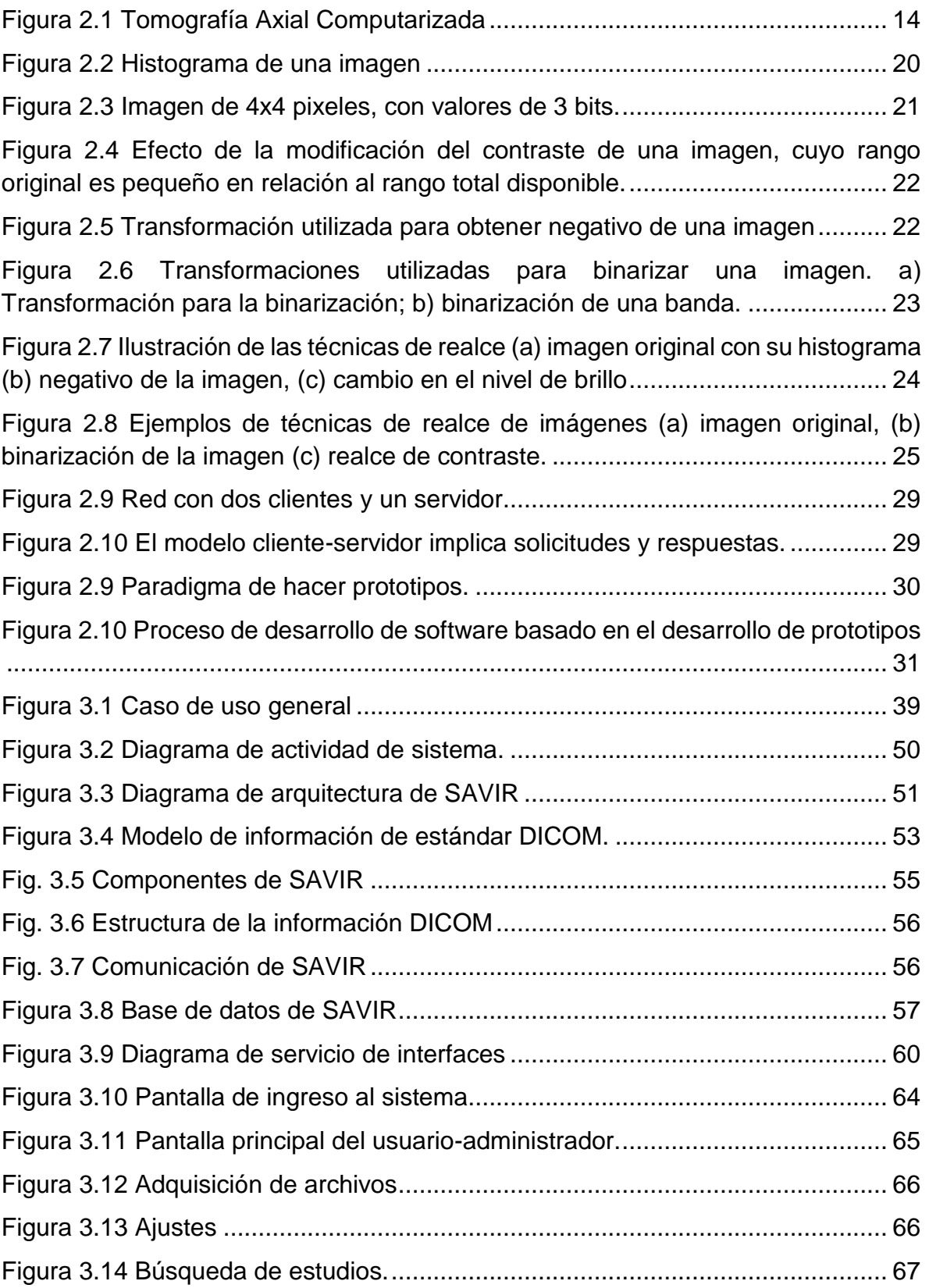

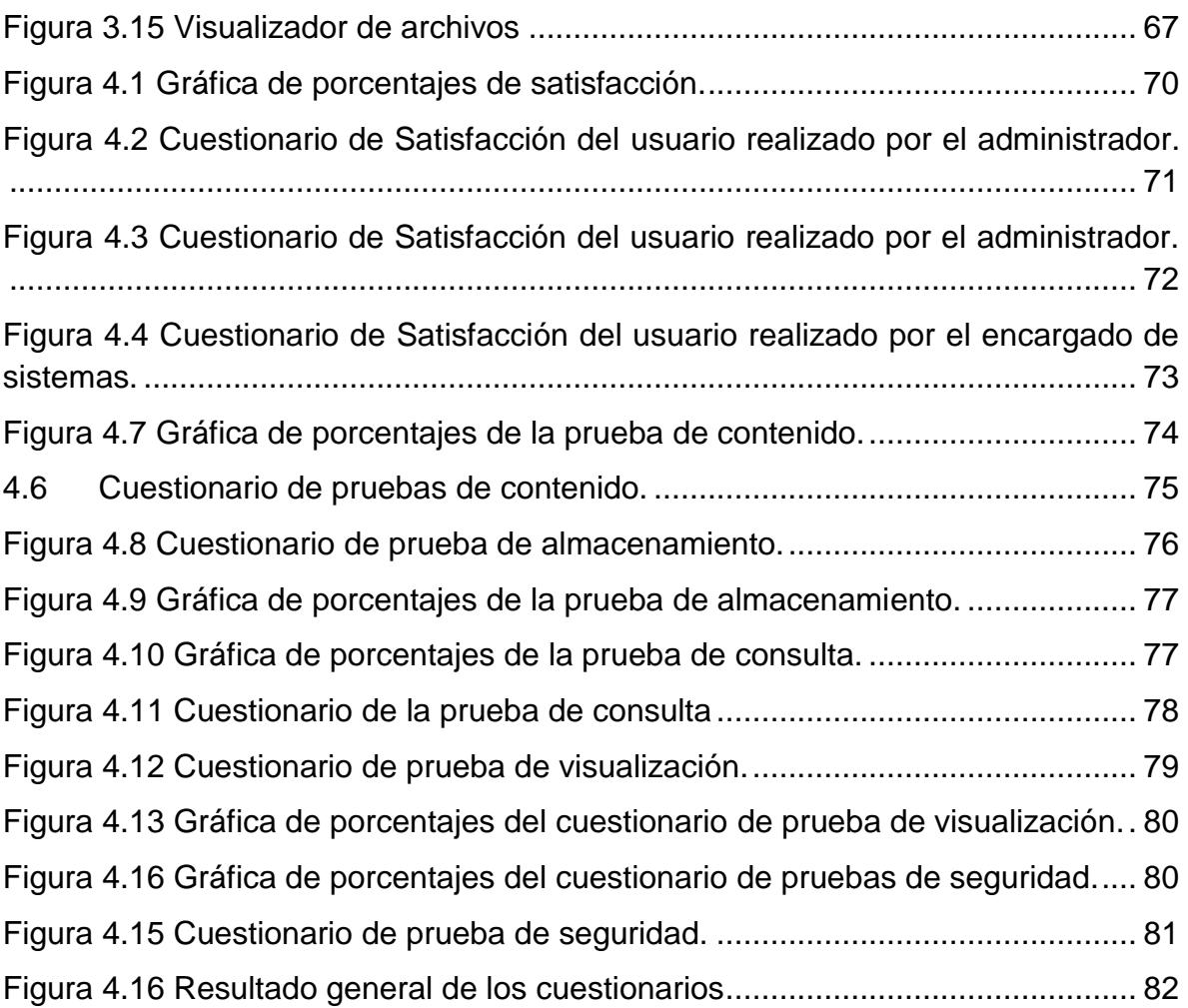

# <span id="page-13-0"></span>**Índice de tablas**

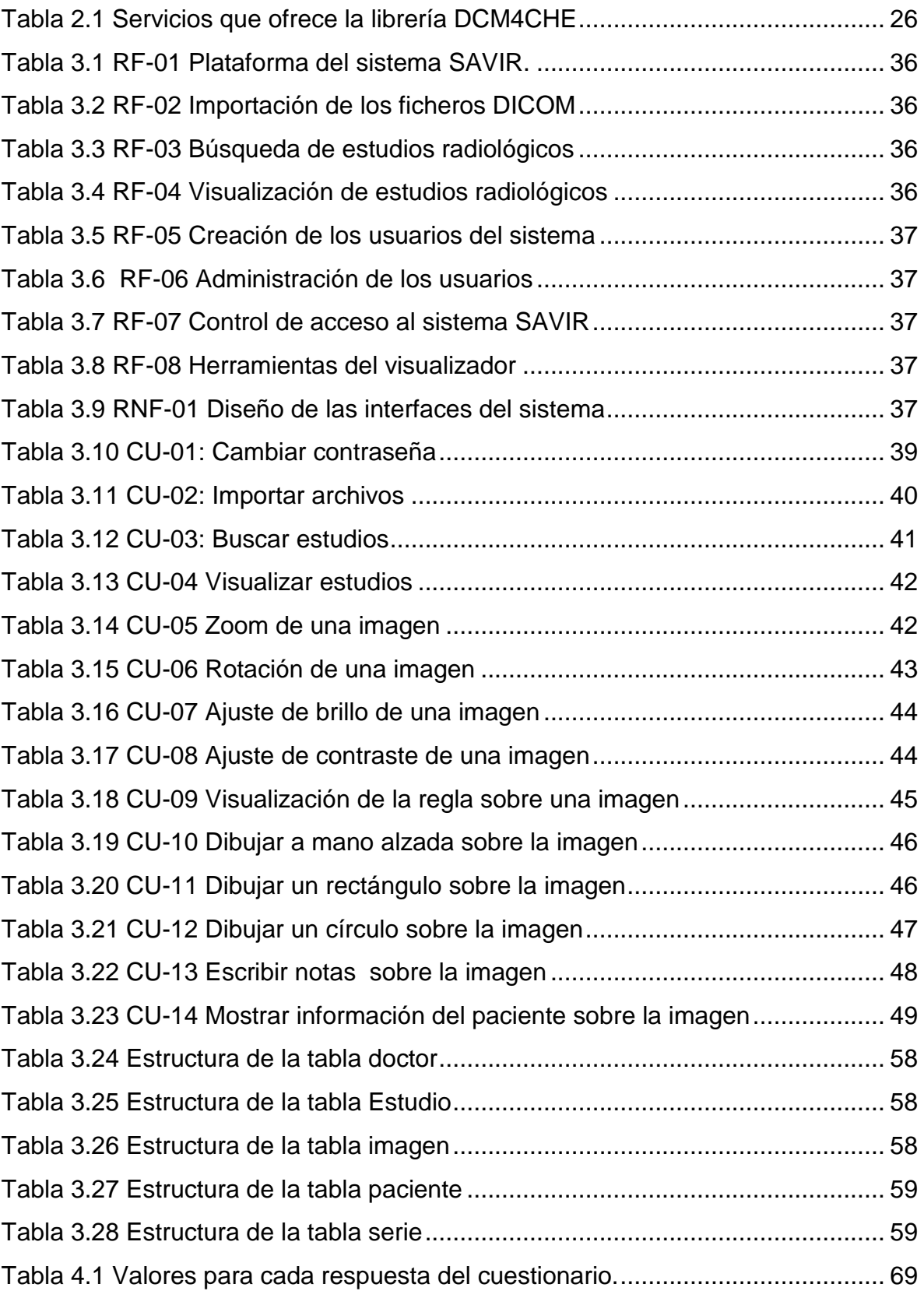

# <span id="page-14-0"></span>**Lista de acrónimos**

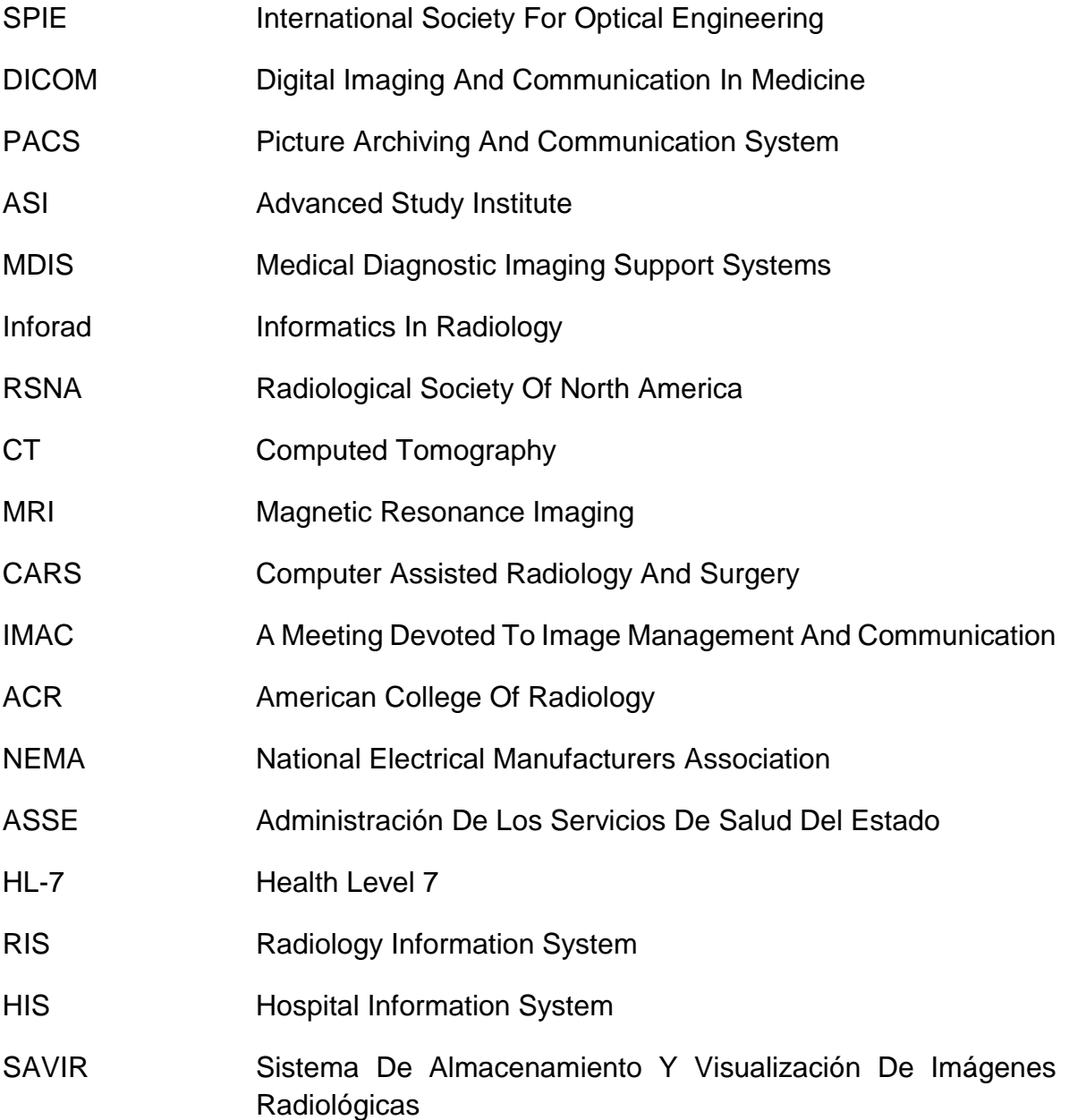

# <span id="page-15-0"></span>**Capítulo 1**

# <span id="page-15-1"></span>**1 INTRODUCCIÓN**

# <span id="page-15-2"></span>**1.1 Descripción del problema**

La radiología es la rama de la medicina que utiliza sustancias radioactivas, radiación electromagnética y ondas sonoras para crear imágenes del cuerpo, sus órganos y estructuras con fines de diagnóstico y tratamiento. Las imágenes pueden también mostrar la eficacia del funcionamiento del cuerpo, sus órganos internos y estructuras. La radiología ofrece servicios de diagnóstico y terapéuticos. Entre las áreas de especialización de la radiología se incluyen cuatro métodos distintos:

- La radiología diagnóstica utiliza radiación externa para producir imágenes del cuerpo, sus órganos y otras estructuras internas con fines médicos de diagnóstico.
- La medicina nuclear utiliza cantidades muy pequeñas de materiales radioactivos para crear una imagen del cuerpo, la función de sus órganos y su estructura, con fines de diagnóstico y tratamiento.
- La radiología terapéutica, u oncología radioterápica utiliza aplicaciones de energía radiante para estudiar, tratar y controlar el cáncer y otras enfermedades.
- La radiología intervencionista utiliza diversas técnicas de imagen para guiar la inserción de pequeños instrumentos y herramientas a través del cuerpo para identificar y tratar un trastorno médico sin necesidad de cirugía convencional.

Actualmente, esta rama de la medicina ha crecido exponencialmente y hace uso de la tecnología. En nuestros días existe una tecnología llamada PACS (Picture Archiving and Communication Systems), el cual es un sistema que está compuesto de dispositivos de adquisición de imágenes, unidades de almacenamiento, estaciones de despliegue, procesadores y bases de datos. [1]

En el área de radiología de un hospital, la parte de diagnóstico trabaja con imágenes radiológicas físicas (tomografías, radiografías, etc.). El acceso a las imágenes radiológicas es en un archivo físico y su búsqueda es manual, lo que impide que su uso sea compartido.

En los últimos años, la tecnología ha mejorado y su uso no solo es en el área de radiología, sino en clínicas, hospitales pequeños, hospitales completos o en todas las áreas de un hospital. Aplicando el uso de estos sistemas beneficia tanto a la

unidad clínica como al paciente, ya que el uso de las imágenes radiológicas es en un formato digital y su acceso es a través de un sistema que permite compartirlas y visualizarlas mediante consultas específicas lo que eficienta los procesos de diagnóstico y académicos.

PACS es un sistema de administración de imágenes que requiere datos pertinentes de otros sistemas de información médica para el funcionamiento eficaz. Entre estos sistemas, está el HIS (Hospital Information Systems), y el sistema RIS (Radiology Information System) que son los más importantes. Muchas funciones en el servidor PACS y servidor de archivos se basan en los datos extraídos de los dos HIS y RIS. [1]

Cuando se trabaja con imágenes digitales de este tipo (radiológicas) se tiene la necesidad de trabajar con un formato que sea leíble y además que pueda ser procesado por los equipos. DICOM (Digital Imaging and Communication in Medicine) es un estándar que fue creado en 1993 [1], el cual ayuda a que la información contenida en HIS pueda ser entendida y transferida tanto en un RIS como a un PACS con la finalidad de conjuntarla y poder trabajar con ella.

En este proyecto se propone desarrollar un sistema basado en el estándar DICOM, el cual será desarrollado para la Jefatura de Enseñanza del Hospital Regional de Apizaco donde se tiene la necesidad de trabajar con un sistema que administre imágenes radiológicas, en el que personal autorizado pueda acceder y compartir las imágenes a través de un sistema de cómputo. El hospital cuenta con aparatos médicos, de los cuales se pueden obtener imágenes en forma digital, pero no se cuenta con algún sistema en el cual se puedan alojar dichas imágenes y el acceso a este material por parte de los médicos a menudo es tardado, sin embargo con un sistema que administre sus imágenes se podrá tener un uso compartido y de fácil acceso. Para fines didácticos la Jefatura de Enseñanza requiere de contar con un sistema que le presente al usuario, conjuntos de imágenes con algunas características en común.

# <span id="page-17-0"></span>**1.2 Justificación**

En la actualidad existen diversos problemas en el Sector Salud, que son provocados por la alta demanda de estudios radiológicos, tales problemas son el archivo, el acceso, la administración y la manipulación de las imágenes. Existen herramientas y métodos que con ayuda de la tecnología pueden solucionar estos problemas. Todo esto es en beneficio de los pacientes, médicos, personal, clínica, etc.

Muchas veces en las instituciones médicas o de la salud se trabajan con imágenes radiológicas, estas imágenes son manipuladas en forma física y a veces la visualización es de forma individual por cada especialista lo que no permite compartirlas. Sin embargo, si se contara con un sistema para visualizarlas en forma digital en cualquier momento, que permita acceder a cualquier imagen radiológica o conjunto de imágenes que se desee, que tenga la capacidad de almacenar más imágenes radiológicas, de ser visualizadas desde diferentes puntos y con funciones de búsqueda y recuperación por diversas características; por paciente, fecha, enfermedad, etc., sería una herramienta de apoyo para un diagnóstico y el área de enseñanza con fines didácticos.

Hoy en día en el Sector Salud: Privado o Público, por lo general en hospitales grandes, cuentan con sistemas como el descrito anteriormente, regidos por normas y estándares, los cuales hacen que tengan un trabajo muy eficaz, pero también hacen que esto tenga un costo elevado ya que para que un sistema de este tipo trabaje, se debe contar con el equipo médico adecuado con sus respectivas licencias.

El propósito es realizar un sistema de este tipo, sin el alto costo de los sistemas ya comercializados, contribuyendo a un mayor rendimiento, productividad y eficacia para el sector salud y así poder implementarlo en el Hospital Regional de Apizaco.

Teniendo en cuenta que el Estado de Tlaxcala no cuenta con sistemas de este tipo, el sistema será de gran utilidad y dará mejoras al Sector Salud del Estado en el área administrativa, de enseñanza y médica. Además de que el uso de sistemas de este tipo ayuda a que la eficacia de los diagnósticos de los pacientes aumente y la productividad del hospital se incremente también.

# <span id="page-18-0"></span>**1.3 Objetivos**

El objetivo general y los específicos del sistema desarrollado en este trabajo son los siguientes:

# <span id="page-18-1"></span>**1.4 Objetivo general**

Diseñar un sistema de cómputo para la administración de imágenes radiológicas, que tenga la capacidad de almacenar, transmitir y visualizarlas.

### <span id="page-18-2"></span>**1.5 Objetivos específicos**

- Implementar una metodología de desarrollo de software basada en prototipos, para la construcción de un sistema para la administración de imágenes radiológicas.
- Decodificar los ficheros DICOM, para extraer las imágenes y los datos de los estudios radiológicos.
- Diseñar una de base de datos para el almacenamiento de información de los estudios radiológicos, así como de los pacientes relacionados.
- Implementar un conjunto de búsquedas por tipo de estudio, por paciente y por fecha.
- Implementar un módulo de comunicación para la transmisión, recepción y almacenamiento de información.
- Diseñar y desarrollar una interfaz gráfica para la fácil manipulación de las imágenes.
- Diseñar e implementar un conjunto de pruebas para evaluar el funcionamiento del sistema.

# <span id="page-18-3"></span>**1.6 Pregunta de Investigación**

¿Es posible desarrollar e implementar un sistema de cómputo para la administración de imágenes radiológicas en el Hospital Regional de Apizaco "Emilio Sánchez Piedras", que tenga la capacidad de almacenar, transmitir y visualizarlas?

# <span id="page-19-0"></span>**1.7 Análisis del estado del arte**

En este apartado se muestra un resumen de la historia de los componentes necesarios para el desarrollo de un sistema PACS. Posteriormente se muestran algunas investigaciones relacionadas con el proyecto que aquí se presenta, tales como: tesis y publicaciones en revistas y congresos.

### <span id="page-19-1"></span>**1.8 Conceptos y conferencias de PACS**

A finales de los 70 y principios de los 80, se introdujo el concepto de comunicación digital de imágenes y radiología digital, y fue el Profesor Heinz U. Lemke quien introdujo el concepto de la comunicación digital de la imagen. La SPIE (Por sus siglas en ingles Sociedad Internacional de Ingeniería Óptica) patrocinó una conferencia sobre radiografía digital, celebrada en el Centro Médico de la Universidad de Stanford, fue en esa conferencia donde introdujeron la idea de un departamento de radiología fotoelectrónico. Sin embargo , no había madurado lo suficiente este tipo de tecnología, y no fue sino hasta la Primera Conferencia Internacional y Taller sobre Sistemas de Archivo y comunicación de imágenes (PACS ) en Newport Beach , California , que se celebró en enero de 1982 y patrocinado por SPIE, que estos conceptos empezaron a ser reconocidos. Durante esa reunión, el término PACS fue inventado. A partir de entonces y hasta la fecha, el PACS y las conferencias de imágenes médicas se han combinado en una reunión conjunta, realizada por la SPIE y celebrada en febrero de cada año en el sur de California. [1]

Una reunión patrocinada por la OTAN ASI (Instituto de Estudios Avanzados) llevó a cabo un Simposio en Medicina acerca del PACS celebrado en Evian, Francia, en octubre de 1990. Unos 100 científicos de más de 17 países participaron. La reunión fue fundamental para la formación de un proyecto crítico PACS: el proyecto del Sistema de Soporte de Imagen de Diagnóstico Médico ( MDIS por sus siglas en inglés) patrocinada por el Comando de Investigación y Material Médico del Ejército de EE.UU. , que ha sido responsable de las instalaciones PACS militares a gran escala en los Estados Unidos. [1]

La Sección InfoRAD de la Asamblea Científica RSNA (Radiological Society of North América) ha sido fundamental para el desarrollo continuo de la tecnología PACS y su creciente aceptación clínica. La sección ha establecido el modelo para la renovación PACS y desarrollo industrial. Muchos cursos de actualización en PACS durante RSNA han sido organizados con el objetivo de proporcionar educación continua en PACS y la informática a la comunidad radiológica. En el año 1998, la consolidación de la investigación y desarrollo de artículos revisados acerca de PACS en una revista representativa se hizo posible. [1]

#### <span id="page-20-0"></span>**1.9 Evolución del PACS**

Un PACS se integra de muchos componentes relacionados con la imagen médica para la práctica clínica. Dependiendo de la aplicación, un PACS puede ser simple, que consista de pocos componentes, o incluso puede ser un sistema hospitalario. En la actualidad algunos hospitales instalan un CT (tomografía computarizada) o MRI (imagen de resonancia magnética) escáner conectado con un dispositivo de almacenamiento y varias estaciones de visualización, todo esto es también un PACS. [1]

Por otro lado, la implementación de un sistema hospitalario o sistemas más grandes como son: hospital integrado o un PACS de empresa son de mayor garantía que requiere una cuidadosa planificación y dólares multimillonarios estadounidenses de inversión.

Las condiciones de operación y ambiente de los sistemas PACS han diferido en América del Norte, Europa y Asia, lo que ha ocasionado que evolucionen en forma distinta. Inicialmente la investigación y el desarrollo del PACS en América del Norte fueron en gran parte con el apoyo de los organismos gubernamentales y fabricantes. En los países europeos, el desarrollo fue apoyado por un consorcio multinacional, un país o un recurso regional. Equipos de investigación europeos tendían a trabajar con un único fabricante importante, pero desde que la mayoría de los componentes de un PACS se desarrollaron en los Estados Unidos y Japón, estos ya no estaban tan disponibles para los europeos. Equipos de investigación europeos dieron la importancia necesaria para el modelado y la simulación de PACS, así como para la investigación de componentes de procesamiento de imagen de PACS. En Asia, Japón lideró una investigación para el desarrollo de PACS, los cuales fueron tratados como un proyecto nacional. Los recursos nacionales se distribuyeron a diversos fabricantes y hospitales universitarios, quienes integraron un sistema PACS y lo instalaron en un hospital para una evaluación clínica. Las especificaciones por parte del fabricante tendían a ser rígidas y dejaban poco espacio para los equipos de investigación del hospital para modificar las especificaciones técnicas. [1]

Durante una reunión en 1997 celebrada en Seúl, Corea del Sur, se describió la evolución de PACS en Europa, América y Japón, respectivamente. Donde las empresas de investigación y desarrollo regionales de los PACS se fusionaron gradualmente y llegaron a una exitosa implementación de PACS internacionales. Cinco factores principales contribuyeron a este éxito : ( 1 ) Los intercambios de información de la SPIE , RSNA y las conferencias CAR e IMAC , (2 ) la introducción de imágenes y formatos de datos estándares DICOM y conceptos maduros graduales y su aceptación por la industria privada ; ( 3 ) la globalización de los fabricantes de imágenes , (4 ) el desarrollo y la puesta en común de soluciones a los problemas técnicos y clínicos difíciles en PACS y ( 5 ) la promoción de la RSNA través de demostraciones y cursos de actualización. [1]

# <span id="page-21-0"></span>**1.10Desarrollo del estándar DICOM**

Con la introducción de la tomografía computarizada (TC), modalidades digitales de diagnóstico en base a imágenes en los años 70 y el aumento del uso de las computadoras en las aplicaciones clínicas, el Colegio Americano de Radiología (ACR) y la Asociación Nacional de Fabricantes Eléctricos (NEMA) notaron la necesidad de un método estándar para la transferencia de imágenes e información entre los dispositivos fabricados por diferentes proveedores. Los cuales producen una variedad de formatos de imagen digitales. [2]

El ACR y la NEMA se unieron en 1993 [2], para desarrollar un estándar para:

- Promover la comunicación de la información digital de la imagen, independientemente del fabricante del dispositivo.
- Facilitar el desarrollo y la expansión de los sistemas de comunicación y archivo de imágenes (PACS) que también pueden interactuar con otros sistemas de información hospitalaria.
- Permitir la creación de bases de datos de información de diagnóstico que pueden ser interrogados por una amplia variedad de dispositivos distribuidos geográficamente.

# <span id="page-21-1"></span>**1.11Trabajos realizados sobre los Sistemas de almacenamiento y comunicación de imágenes radiológicas**

A continuación se describen algunos trabajos como artículos y tesis, que se relacionan con los sistemas PACS, algunos de estos desarrollados en México, de los cuales se obtuvo demasiada información para el desarrollo de SAVIR.

El trabajo "Impacto del sistema PACS-INR en la calidad del servicio de Imagenología" de Josefina Gutiérrez Martínez y Marco Antonio Núñez Gaona [3], publicado en mayo del 2012, nos muestra un panorama más general de la importancia que genera la implementación de un sistema PACS en un hospital o clínica, resaltando el gran valor que tiene cada una de las imágenes generadas por algún aparato radiológico. En donde la sobreproducción de imágenes es actualmente uno de los retos más grandes para que los departamentos de radiología mejoren la atención al paciente en términos de eficiencia, eficacia, exactitud y productividad en el diagnóstico e interpretación de imágenes médicas.

El artículo nos menciona que en México, algunas instituciones de salud, como el Instituto Nacional de Ciencias Médicas y Nutrición, el Instituto Nacional de Enfermedades Respiratorias y el Hospital de Especialidades del Centro Médico Nacional «La Raza», del IMSS, se han beneficiado con esta tecnología. En el Instituto Nacional de Rehabilitación (INR) se ha diseñado el PACS-INR con el fin de responder a las necesidades de diagnóstico por imágenes médicas. Dándonos a conocer los buenos resultados que ha traído la implementación de estos sistemas, sin embargo no todos los hospitales y clínicas que hay en el país cuentan con esta tecnología sólo hospitales muy grandes como los ya mencionados.

Este artículo titulado "IMAGIS: Sistema para la trasmisión de imágenes médicas multimodales" nos describe el sistema que fue realizado, el cual fue desarrollado en el centro de Biofísica Medica para la telemedicina y la transmisión de imágenes médicas multimodales en el Sistema Nacional de Salud cubano en el año de 1998. [4] Este sistema permite la adquisición, procesamiento, almacenamiento, recuperación e impresión de imágenes médicas mediante el uso del protocolo estándar para la comunicación de imágenes digitales en medicina (DICOM 3.0), donde los estudios son obtenidos de equipos de diferentes modalidades y fabricantes: Resonancia Magnética, Ultrasonido, Medicina Nuclear, Tomografía axial computarizada, Radiología Computarizada, entre otras. Este sistema tiene la particularidad de un protocolo alternativo implementado para la transmisión recepción de imágenes utilizando como medio de transporte el correo electrónico que brinda similares funcionalidades en redes de baja velocidad. El sistema IMAGIS puede ser utilizado como cliente y servidor indistintamente y permite una completa configuración para satisfacer las necesidades del usuario.

El trabajo "Implementación de una red de teleimagenologia DICOM RIS/PACS local y a distancia usando software libre" [5] realizado por Luis R. Álvarez y presentado en el congreso argentino de informática y salud en el 2013, nos muestra la creciente incorporación de modernos equipos de imágenes médicas, los cuales requieren sistemas capaces de almacenar, trasmitir y visualizar imágenes, a través de redes digitales para brindar servicios de salud con mayor calidad. Además de que el artículo representa el desarrollo e implementación de una red de imágenes médicas utilizando software libre y su compatibilidad con red de datos propia de un sistema RIS (Radiology Information System). Describiendo técnicas (Video Hook Driver, Vector quantization, Raster image transfer) utilizadas para la interconexión de nodos locales en una LAN a distancia WAN vía Internet y WLAN, todo esto basado en el estándar DICOM.

"Diseño y desarrollo de un PACS usando una librería de lectura y escritura del formato DICOM" es una tesis realizada en la universidad de pamplona en el 2006, por Fabio Martínez Carrillo. [6] El objetivo de este trabajo de fue diseñar, implementar y evaluar un sistema mini-PACS. El autor menciona que estos sistemas se usan corrientemente en los hospitales modernos y su función es optimizar el trabajo de una unidad de imágenes diagnósticas. Estos sistemas, que forman parte integral del sistema de información hospitalaria, intervienen desde la captura de las imágenes, organizan la información y la almacenan de forma eficiente. La implementación realizada en este trabajo se hizo con base en la librería de código abierto PixelMed que se complementó con una interface general de usuario (GUI) desarrollada en Java. La evaluación de su aplicación mostro eficiencia, robustez y confiabilidad en el sistema según el artículo. Como dato importante, el sistema es capaz de recibir hasta 500 consultas simultáneas con un retardo de 1 segundo y nos mostró una herramienta importante para el desarrollo de nuestro sistema.

El trabajo "Desarrollo de una red de imagenología para radiología" hecho por Claudia Feregrino Uribe y Leopoldo Altamirano Roble para la revista de ciencia y desarrollo en el 2007 [7], nos muestra un sistema que permite además de la comunicación entre los principales equipos electromédicos, también la utilización de la información para crear expedientes digitales de pacientes y la asistencia en el diagnóstico médico. Da a conocer las ventajas de implementar una red de imagenología, tales como: la accesibilidad de las imágenes de estudios radiológicos y su diagnóstico, la facilidad de almacenamiento de la información (imágenes y datos) en formatos estándar, la disminución considerable en la pérdida de expedientes y por lo tanto de duplicación de estudios, el empleo de bases de datos para el manejo de la información y por consiguiente el fácil seguimiento de pacientes y generación de reportes estadísticos. En general se describe un PACS que trabaja con todo el equipo con que cuenta el área de radiología y esto hace que tenga un buen desempeño. Además de que es un sistema que ya se puso en marcha y menciona los buenos resultados que se han obtenido, los beneficios que han adquirido los pacientes y los costos de inversión ya recuperados.

"Sistema PACS mínimo basado en el estándar DICOM" fue un proyecto de tesis realizado en la Universidad Autónoma Metropolitana de Azcapotzalco en el 2006, por Armando Herrera, para obtener su grado de maestro en ciencias. Esta investigación tuvo como objetivo el realizar el Análisis, Diseño e Implementación de un Sistema PACS basado en el estándar DICOM. El autor realizó el sistema en cuatro etapas: Análisis.- se identificó las necesidades del sistema en base a Reconocimiento del problema, Modelado y Especificación. Diseño.- se definió al sistema para su interpretación y realización física, desarrollando el diseño de las Base de datos, diseño de la interfaz a usuario y diseño de las Clases.

Implementación.-Se implementaron la interfaz Gráfica y WEB. Pruebas.- Las pruebas que se aplicaron a la interfaz gráfica para la adquisición de imagen, interfaz WEB para la visualización de la información fueron de funcionalidad. El resultado fue un sistema con las siguientes características: Maneja la Base de Datos de la información del paciente; cuenta con las librerías para los distintos tipos de imágenes; Un servidor de Base de Datos e Imágenes que es capaz de atender a múltiples clientes y que soporte el protocolo DICOM para adquirir imágenes médicas cargando Objetos de Información compuesto, además cuenta con una interfaz gráfica para la adquisición de imágenes, el sistema muestra la información del paciente, estudio, equipo, serie, e imagen según lo solicite el usuario (Visualizador) utilizando una interfaz WEB; Se implementaron mecanismos de protección de la privacidad del sistema controlando el acceso y privacidad de los datos para la interfaz WEB utilizando SSL, la interfaz gráfica de adquisición de imagen controla el acceso.

El artículo "Bajo costo a nivel nacional de almacenamiento de imágenes médicas" [8] desarrollado en la Universidad de la República de Uruguay en el 2013, por el autor Ariel Sabiguero Yawelak, nos muestra la iniciativa de ASSE (Administración de los Servicios de Salud de Estado) de proporcionar un PACS para todo el país, el documento nos muestra resultados experimentales, la ruta que va a seguir el PACS, niveles de tolerancia a fallos, la disponibilidad y la fiabilidad de la solución ya que son excepcionales durante el montaje de los componentes de hardware de nivel de entrada, el software abierto / libre y la infraestructura de comunicaciones existente.

Douglas D. J. de Macedo, Miriam A. M. Capretz, Thiago Coelho Prado y Aldo von Wangenhein con su artículo "Una mejora de un enfoque diferente para el almacenamiento de imágenes médicas" [9] presentado en el 2011, no muestra una propuesta mejorada que considera el paradigma HDF5 que es un formato de datos jerárquico para almacenamiento de datos, como un entorno de alto rendimiento para el almacenamiento y recuperación de imágenes médicas a través de PACS. En concreto, la propuesta muestra nuevos enfoques que utilizan formas alternativas de almacenamiento y recuperación de datos médicos, los cuales son necesarios para mejorar el rendimiento del sistema, utilizando los servicios disponibles del estándar DICOM. Los resultados experimentales que comparan el enfoque con un sistema de gestión de base de datos convencional muestran una interesante propuesta.

"Un modelo de prototipo para el almacenamiento seguro de Imágenes Médicas y Método para el Análisis de Detalle de registros de pacientes con PACS" [10] trabajo presentado en el 2012 por Amnesh Goel y Nidhi Chandra, nos dice que el dominio médico de un tremendo cambio en la tecnología con el avance en los instrumentos de la ciencia médica y el uso de otros lados de las imágenes ha aumentado en este dominio para detectar diversas enfermedades. El trabajo propone una técnica segura para el almacenamiento de imágenes médicas con la técnica de encriptación de imagen entre píxeles que puede ser embebido en el sistema PACS existente para proporcionar más fuerza con las características actuales y un sistema que permita a los médicos diagnosticar las enfermedades con los registros de pacientes con mayor precisión el zoom y en base de este diagnóstico se puede aconsejar un tratamiento adicional. Algo muy importante es que una aplicación puede ser construido usando el sistema PACS existente.

Eriksson J. Melício Monteiro, Carlos Costa y José Luís Oliveira de la Universidad de Aveiro en Portugal, nos describen en su trabajo "Un visor DICOM basado en Tecnología Web" [11] una nuestra investigación que tuvo el objetivo de crear un visor DICOM Web puro que proporciona un amplio acceso a los datos, en cualquier momento y en cualquier lugar. La solución de esa propuesta aprovecha la disponibilidad de la información médica y enriquece los servicios de teletrabajo ya que la plataforma proporciona un visor DICOM que incluso se puede utilizar en el dispositivo móvil. Su trabajo se logró mediante el uso de tecnologías de HTML5 puros. Por lo tanto, cualquier dispositivo con un navegador web moderno es capaz de ejecutar el visor DICOM. Los radiólogos pueden mejorar su flujo de trabajo mediante el aprovechamiento de nuestra aplicación ubicua para acceder a múltiples archivos PACS con unos pocos clics del ratón. Cabe mencionar que nos mencionan que su trabajo futuro incluirá visualización de imagen colaborativa y funciones de anotación.

El artículo "La construcción de la Red de Imagen Médica Sistema de enseñanza con un PACS, en la universidad" [12] desarrollado por varios autores en el 2012 en China, tiene como objetivo construir un sistema de enseñanza de la red de formación de imágenes basada en archivo de imágenes y comunicación (PACS). Donde se toma el almacenamiento de imágenes y sistema de comunicación del sistema médico como la plataforma base, este estudio trata de diseñar la unidad de servicio de enseñanza de acuerdo con los requisitos de enseñanza de la universidad. Además, con la base de instalaciones de enseñanza multimedia, este trabajo también tiene como objetivo la creación de la red de servicios de recursos de imagen con el fin de lograr el propósito de llevar a cabo la enseñanza de la red moderna de imágenes. Como resultados, el trabajo muestra el tratamiento de imágenes médicas del sistema de enseñanza de la red PACS de las instituciones mejores instituciones, las cuales han sido establecidas. Ellos mencionan que es factible construir el sistema de enseñanza de la red de imágenes médicas con los PACS en la universidad.

#### <span id="page-26-0"></span>**1.12Análisis de los trabajos realizados**

Desde los años 80, el desarrollo de nuevas tecnologías de información y la eficiencia de los sistemas digitales ha llevado a diversos hospitales, universidades y departamentos a su digitalización total mediante un sistema que integra las diferentes modalidades conocido con el nombre de PACS. Sus principales funciones son transferir, almacenar y desplegar las imágenes médicas a través de una red de comunicación en formato digital que cumpla con estándares de comunicación avalados internacionalmente (DICOM,HL7, TCP/IP).

En México, hoy en día, algunas instituciones de salud, como el Instituto Nacional de Ciencias Médicas y Nutrición, el Instituto Nacional de Enfermedades Respiratorias y el Hospital de Especialidades del Centro Médico Nacional «La Raza», del IMSS, se han beneficiado con esta tecnología**.**

Por la gran demanda de imágenes requeridas en hospitales los sistemas para archivo y comunicación de han ido implementando, obteniéndose grandes ventajas y buenos resultados. En la actualidad los PACS son de gran utilidad para el análisis, diagnóstico y uso de imágenes radiológicas.

Al haber analizado los distintos trabajos que se han desarrollado, podemos concluir que no todos cuentan con las mismas características: 1) existen sistemas que sólo se permiten la visualización, 2) algunos otros están integrados por todos los aparatos radiológicos con los que cuenta un hospital y 3) existen otros que tienen un alcance más grande, es decir se pueden comunicar con otros hospitales y el almacenamiento con el que cuentan es demasiado grande en comparación con otros sistemas.

La mayoría de los trabajos acerca de los sistemas PACS fueron desarrollados con librerías libres elaboradas en c++ y en java, cada uno cumpliendo con los objetivos requeridos por sus clientes. Sin embargo, todos estos sistemas tienen objetivos comunes, tales como: beneficiar al paciente por la rapidez y el respaldo de los estudios, mejorar la economía del hospital ahorrando en la impresión de múltiples estudios, tener herramientas que faciliten el diagnóstico para los médicos, entre otras.

# <span id="page-27-0"></span>**Capítulo 2**

# <span id="page-27-1"></span>**2 MARCO TEÓRICO**

Este capítulo consta de la información relacionada con el fundamento teórico empleado para el desarrollo del SAVIR. Los fundamentos incluyen información acerca de radiología, tomografía axial computarizada, bases de datos de imágenes, bases para el procesamiento de imágenes médicas, sistemas PACS, estándar DICOM y herramientas en Java para la decodificación, además se explica el modelo de desarrollo de software basado en prototipos, el cual se utilizó para el desarrollo de este proyecto.

# <span id="page-27-2"></span>**2.1 Radiología**

La radiología es la rama de la medicina que utiliza sustancias radioactivas, radiación electromagnética y ondas sonoras para crear imágenes del cuerpo, sus órganos y estructuras con fines de diagnóstico y tratamiento. Las imágenes pueden también mostrar la eficacia del funcionamiento del cuerpo, sus órganos internos y estructuras. [13]

La radiología ofrece servicios de diagnóstico y terapéuticos. Entre las áreas de especialización de la radiología se incluyen cuatro métodos distintos:

La radiología diagnóstica utiliza radiación externa para producir imágenes del cuerpo, sus órganos y otras estructuras internas con fines médicos de diagnóstico.

La medicina nuclear utiliza cantidades muy pequeñas de materiales radioactivos para crear una imagen del cuerpo, la función de sus órganos y su estructura, con fines de diagnóstico y tratamiento.

La radiología terapéutica, u oncología radioterápica utiliza aplicaciones de energía radiante para estudiar, tratar y controlar el cáncer y otras enfermedades.

La radiología intervencionista utiliza diversas técnicas de imagen para guiar la inserción de pequeños instrumentos y herramientas a través del cuerpo para identificar y tratar un trastorno médico sin necesidad de cirugía convencional. [13]

# <span id="page-27-3"></span>**2.1.1 Tomografía axial computarizada**

La tomografía axial computada (TAC) o también conocida como tomografía computada (TC), es un método imagenológico de diagnóstico médico, que permite observar el interior del cuerpo humano, a través de cortes milimétricos transversales al eje cefalo-caudal, mediante la utilización de los rayos X, ver figura 2.1.

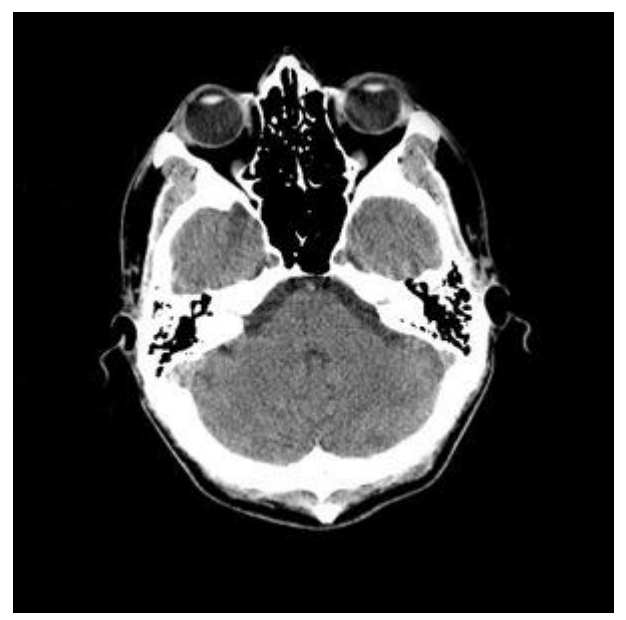

Figura 2.1 Tomografía Axial Computarizada

Los posibles usos de este método diagnóstico, son los siguientes: anormalidades del cerebro y medula espinal, tumores cerebrales y accidentes cerebro vasculares, sinusitis, aneurisma de aorta, infecciones torácicas, enfermedades de órganos como el hígado, los riñones y los nódulos linfáticos del abdomen y muchos otros más. Para aumentar la definición de por sí alta, se puede recurrir a distintos medios de contraste, con lo que se obtendrá una imagen mucho más nítida. [14]

No debe confundirse la TAC con la radiología convencional de rayos X (placa simple), que igualmente permite una visualización en dos dimensiones, pero con mucho menor detalle, debido a que se superponen las diferentes estructuras del organismo sobre una misma imagen, porque la radiación es emitida de una forma difusa. En cambio, para la TAC se utiliza un haz muy bien dirigido y con un grosor determinado, que depende del tamaño de la estructura a estudiar, pudiendo variarlo desde los 0.5 mm hasta los 20 mm. Otra diferencia notable entre estos dos métodos diagnósticos, es que en la placa simple, las estructuras se ven radiolúcidas (en negro, por ejemplo pulmón) y radiopaco (en blanco, por ejemplo hueso), no pudiéndose diferenciar otro tipo de densidad. Mientras que en la TAC, se pueden distinguir distintas densidades, pudiendo así reconocer los múltiples tejidos; además se logran visualizar detalles de hasta 1 mm o 2 mm (cosa no factible en la placa simple), dejando muy pocas estructuras fuera de observación. [14]

### <span id="page-28-0"></span>**2.2 Estándar DICOM**

DICOM es el acrónimo de Digital Imaging and Communication on Medicine. Desarrollado por el American College of Radiology y el Nacional Electrical Manufacturers Association es un estándar que permite el intercambio de imágenes médicas e información de paciente, estableciendo una serie de normas que deben respetar todos los fabricantes. [15] El que los equipos dispongan del protocolo DICOM no implica que éstos puedan comunicarse directamente. La comunicación entre sistemas se consigue mediante la definición de una serie de parámetros que especifican las particularidades de la transmisión de información entre ellos. [2]

El protocolo DICOM dispone de diferentes funcionalidades (o servicios), entre ellos:

- Servicio de Almacenamiento o Archivo. (Storage).
- Servicio de Consulta. (Query).
- Servicio de Impresión. (Print Management ).
- Servicio de gestión de Lista de Trabajo. (Basic Worklist Management).

La comunicación se establece como una especie de diálogo en la que uno de las partes toma el Rol de "Usuario" mientras que la otra parte toma el Rol de "Proveedor", es decir, estos sistemas funcionan con una arquitectura clásica cliente/servidor. [15]

### <span id="page-29-0"></span>**2.3 PACS (Picture Archiving and Communications System)**

Un PACS es un sistema de almacenamiento y distribución de imágenes médicas, habitualmente se relaciona este sistema a Radiología, ya que este servicio es el principal generador de imagen de un hospital y además el de mayor consumo. En un sentido más estricto lo podríamos considerar como un sistema de almacenamiento de imagen radiológica, normalmente recibida de las distintas modalidades. La modalidad depende de cada una de las técnicas usadas para la obtención de imagen: Tac, Resonancia, Ecografía. [15]

El estándar específico que utilizan estos sistemas es el DICOM y su estructura establece al estudio como la unidad funcional del PACS. Las "imágenes" no se tratan de forma independiente, estas se agrupan en "series", estas a su vez se agrupan en "estudios". Por lo tanto un estudio puede contener una o varias series, cada una de ellas con una o varias imágenes. Esta agrupación de imágenes/series/estudios ya viene estructurada desde su origen en las distintas modalidades debiendo coincidir a su vez con el criterio elegido para definir estudios utilizados en el Sistema de Información Radiológico.

Muchos hospitales cuentan con sistemas para la administración de los pacientes, citas, estudios, etc. Estos mejoran el funcionamiento de un PACS, estos sistemas son los RIS e HIS. El RIS es el sistema informático del servicio de radiodiagnóstico que recoge, controla y explota todos los datos que se obtienen en un servicio de radiodiagnóstico. Esto incluye la cita del paciente, todos los pasos que se realizan para llevar a cabo la prueba dentro del servicio de radiodiagnóstico, la realización del informe y la distribución de dicho informe y de la imagen generada al médico solicitante. El RIS como parte fundamental en su unión con el PACS debe ser capaz de soportar imágenes. Por otra parte un HIS es un sistema de gestión hospitalaria, que permite la gestión completa de un hopital. El PACS no es un ente aislado que recibe y distribuye imagen. La interacción con el RIS es fundamental para el mejor aprovechamiento de las capacidades del PACS. [15]

#### <span id="page-30-0"></span>**2.3.1 Componentes de un sistema PACS**

En esta parte, con ayuda de un artículo [16] se muestra una descripción sobre los componentes de un sistema PACS:

1. Adquisición de imágenes: La adquisición de las imágenes tiene dos modalidades principales, las que se encuentran en forma digital (TC, RM entre otras) y las que se localizan en placa. En el primer caso, se encuentra la manera de obtener la información interna numérica (códigos binarios,hexadecimal, octal, etc.) de la computadora y transmitirla por medio de la red al archivo. En el segundo caso, se digitaliza manualmente por medio de un digitalizador de placas obteniendo la información numérica.

2. Redes de Comunicación: Es un elemento fundamental de los sistemas PACS. Comúnmente se cuenta con una de alta velocidad (10/100 Mbps) dentro del departamento de imagenología, una red de menor capacidad dentro del hospital y un sistema de acceso exterior que puede ser tan lento como el acceso telefónico.

3. Gestión y transmisión de imágenes e información.: El diseño de un sistema de bases de datos y su implantación son fundamentales para el buen funcionamiento de un sistema PACS. Se debe tener en cuenta una estrategia para el almacenamiento de información.

4. Visualización y procesamiento de imágenes e información: Estos son los elementos que presentan la información visual a los médicos, para el caso de las estaciones de diagnóstico que se encuentran dentro del departamento de imagenología, estas deben tener una alta resolución alrededor de 5 mega pixeles y se deben poder presentar imágenes en varios monitores de 2048 x 2048 pixeles. Para las estaciones de visualización que se encontrarán dentro de un hospital, y que recibirán las imágenes ya analizadas por los especialistas, deberán tener una resolución de alrededor de 1024 x 1024 pixeles. Las estaciones de diagnóstico y visualización deben contar con algunas funciones de procesamiento de imágenes, tales como: Contraste, zoom, mediciones cuantitativas, anotación sobre la imagen, ecualización de histogramas, análisis de texturas, despliegue en 3D, filtrado y registro.

5. Sistemas de Almacenamiento: En general las imágenes recién adquiridas se consultan con mucha frecuencia en los minutos siguientes a su adquisición y su revisión de consulta disminuye con el tiempo.

Existen dos tipos de almacenamiento: en línea y el histórico.

· Almacenamiento en línea o corto plazo: Contiene la información de los estudios recién generados o aquellos que el radiólogo necesita para realizar un diagnóstico o una revisión. Su vida dentro del dispositivo es del orden de 15 días, luego de este período se incorporan al archivo histórico.

· Almacenamiento histórico o largo plazo: No posibilitan un acceso inmediato, sino que necesitan un período de algunas horas para recuperar el estudio. Esta tarea puede requerir intervención humana o ser un proceso automático. Un estudio dentro del archivo histórico tiene una duración del orden de miles de días.

6. Impresión: Idealmente un sistema PACS bien planificado e implantado con toda su red de apoyo de distribución de imágenes digitales, no requiere impresión de radiografías, sin embargo, en la operación se ha demostrado que es necesario imprimir los estudios de radiología.

7. Los Servidores WEB: Es un programa que implementa un protocolo diseñado para transferir lo que llamamos hipertextos, páginas Web o páginas HTML (hypertext markup language): textos complejos con enlaces, figuras, formularios, botones y objetos incrustados como animaciones o reproductores de música. La finalidad de un servidor WEB, en este caso, es la de mantener las imágenes listas en red para poder evaluarlas, analizarlas y compartirlas si es necesaria la interpretación de otro especialista.

### <span id="page-31-0"></span>**2.4 Elementos para el desarrollo de un PACS**

Para poder desarrollar un sistema con requerimientos mínimos como el descrito anteriormente, se necesitan conocimientos acerca de bases de datos, esto es porque al momento de decodificar los ficheros DICOM, se requiere de una base datos que almacene todas las imágenes provenientes de estudios de pacientes. En muchas ocasiones las imágenes son un medio habitual para presentar información lo que ha motivado el aumento de su uso y de forma obligada, la aparición de programas que utilizan o permiten utilizar esas imágenes.

Al tener las imágenes almacenadas dentro del servidor, se procede a visualizarlas, pero para visualizarlas, se necesitan conocimientos previos de procesamiento de imágenes, ya que un componente importante del sistema es un visualizador y para que éste cumpla con los requerimientos necesarios, se tendrán que estudiar

métodos para darle una mejor presentación a las imágenes, utilizando métodos para el procesamiento de la imagen tales como: binarizar, ecualizar, brillo, contraste, etc.

Todos el procesamiento que se le hace a las imágenes es en un formato leíble como es el JPEG, pero para llegar a dicho formato se hará uso de una librería libre basada en java (DCM4CHE), para explicar un poco de esta librería, se muestra un apartado que incluye una breve explicación.

Después se muestra de manera breve, como poder diseñar un interfaz, y esto es porque el sistema cuenta con distintas interfaces, y una de las más importantes es el visualizador ya mencionado.

Para finalizar esta parte, se muestra una breve explicación de redes de computadoras, que es necesaria para la distribución del sistema SAVIR por un hospital.

### <span id="page-32-0"></span>**2.4.1 Bases de datos de imágenes**

En base al artículo [17] "Bases de datos de imágenes: Arquitectura de los sistemas de recuperación de imágenes basados en contenido", se dice que una clasificación de las bases de datos se hace teniendo en cuenta su funcionalidad, el autor nos muestra dos categorías, que son las siguientes:

- Bases de Datos de Imágenes que se centran en recuperar una imagen, que satisfaga ciertos requisitos, de entre todas las almacenadas.
- Bases de Datos de Imágenes que se ocupan de obtener información a partir de una única imagen.

Habitualmente la respuesta a una consulta consiste en un conjunto de características de la imagen, que a partir de una interpretación se convierte en información útil sobre el campo de conocimiento en el que se encuentre la imagen.

### <span id="page-32-1"></span>**2.4.1.1Sistemas sencillos de bases de datos de imágenes**

La técnica que más se usa en la actualidad para integrar imágenes en una base de datos consiste en almacenarlas junto con un texto descriptivo o palabras clave asignadas por operadores humanos.

### <span id="page-32-2"></span>**2.4.1.2Sistemas de almacenamiento secuencial no estructurado**

En esta técnica el sistema dispone de un módulo que genera una pequeña muestra de cada imagen. Esta muestra puede obtenerse en el momento de añadir una nueva imagen a la colección o, en algunos casos, en el momento en el que se visualizan

las imágenes. La forma de recuperar una imagen consiste en ir recorriendo secuencialmente o bien el conjunto de imágenes o bien el de muestras.

# <span id="page-33-0"></span>**2.4.1.3Sistemas basados en atributos**

Están formados por un sistema de gestión de bases de datos convencional con capacidad para almacenar grandes objetos binarios (Binary Large OBjects: BLOBs). Si es un SGBD relacional, cada fila (tupla) en una tabla (relación) está formada por los atributos de la imagen y la imagen en sí, almacenada ésta en un campo tipo BLOB y sus atributos en campos con el tipo de datos apropiados según su contenido. El acceso a una imagen (datos no estructurados) se consigue a través de una consulta sobre sus atributos estructurados.

# <span id="page-33-1"></span>**2.4.1.4Sistemas basados en texto libre**

Estos sistemas aplican los conceptos procedentes de las técnicas de recuperación de documentos de texto para proporcionar funcionalidades basadas en contenido mediante la descripción manual de la imagen, tratando dicha descripción como el documento sobre el que se consulta. El acceso a la imagen se hace a través de la descripción que le acompaña. Bases del procesamiento de imágenes médicas

Al tener almacenadas imágenes en una base datos, el paso siguiente es procesarlas, para los requerimientos del sistema se necesitan conceptos fundamentales para el tratamiento de las imágenes, sin embargo se deben de manejar con mucho cuidado, debido a que son imágenes provenientes de estudios médicos y un mal procesamiento puede causar un mal diagnóstico.

# <span id="page-33-2"></span>**2.4.2 Adquisición y almacenamiento de imágenes digitales**

El autor Rubén medina [18] en su artículo "Bases del Procesamiento de Imágenes Médicas" no muestra información suficiente para el procesamiento de las imágenes radiológicas, la cual es mostrada en este apartado.

El autor no menciona que las imágenes digitales representan información visual asociada con una escena ambiental real que correspondería a lo que observamos con el sentido de la vista o bien información no visible pero que puede ser medida utilizando sensores apropiados tales como radiación infrarroja, ultravioleta, rayos X ultrasonidos, entre otros.

# <span id="page-33-3"></span>**2.4.2.1Técnicas de Procesamiento basadas en Puntos de la Imagen**

Las técnicas consisten en algoritmos que modifican el valor de un pixel basados únicamente en el valor previo de tal pixel o en su localización. Ningún otro valor de pixel se involucra en la transformación. El procesamiento se realiza desarrollando un barrido pixel por pixel dentro de la imagen a procesar. [19]

#### <span id="page-34-0"></span>**2.4.2.2Histograma de una Imagen**

El histograma de una imagen es ampliamente utilizado como herramienta tanto cualitativa como cuantitativa. Este corresponde a un gráfico de la distribución de valores de Intensidad de los pixeles de una imagen (niveles de gris) o de una porción de la misma. Tal gráfico, puede proporcionar importante información acerca del brillo y contraste de una imagen así como de su rango dinámico, ver figura 2.2. [18]

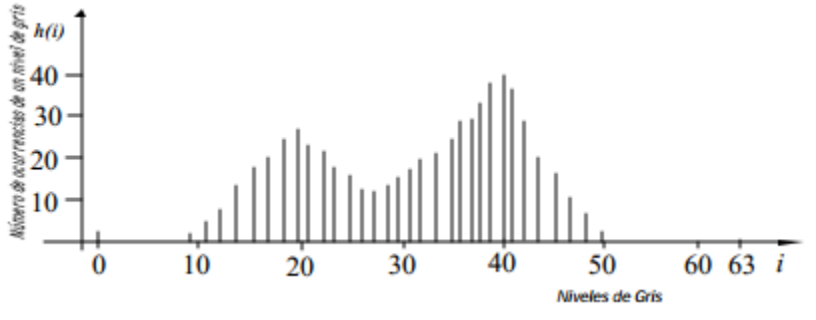

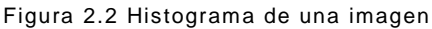

#### <span id="page-34-1"></span>**2.4.2.3Realce de imágenes por modificación del contraste**

El contraste de una imagen, puede mejorarse mediante el re-escalamiento de la intensidad de cada pixel. Según este método, el nivel de gris correspondiente a un pixel en la imagen de entrada y que denotaremos por i, se modifica de acuerdo a una transformación específica. Tal transformación g=T(i), relaciona la intensidad de entrada i, con la intensidad de salida g y usualmente se representa mediante un dibujo o una tabla. A manera de ejemplo, la figura 2.3 a muestra una imagen de 4 x 4 pixeles, donde cada pixel se ha representado con 3 bits, de modo que en total sería posible representar 8 niveles de gris. La transformación que relaciona la intensidad de entrada con la intensidad de salida, se muestra en la figura 2.3 b. De acuerdo a tal transformación, para cada pixel de la imagen de entrada, se obtiene la correspondiente intensidad en la imagen de salida. El resultado obtenido en este caso particular se muestra en la figura 2.3 c, en donde podemos observar que el contraste entre las zonas obscuras y claras dentro de la imagen, se incrementa apreciablemente. Eligiendo apropiadamente la transformación específica, puede modificarse de manera casi arbitraria el contraste y rango dinámico de la imagen. En general, los programas de procesamiento de imágenes permiten al usuario definir de manera interactiva la función de transformación, operando sobre un gráfico como el de la figura 2.3 b para establecer tal función. [18]

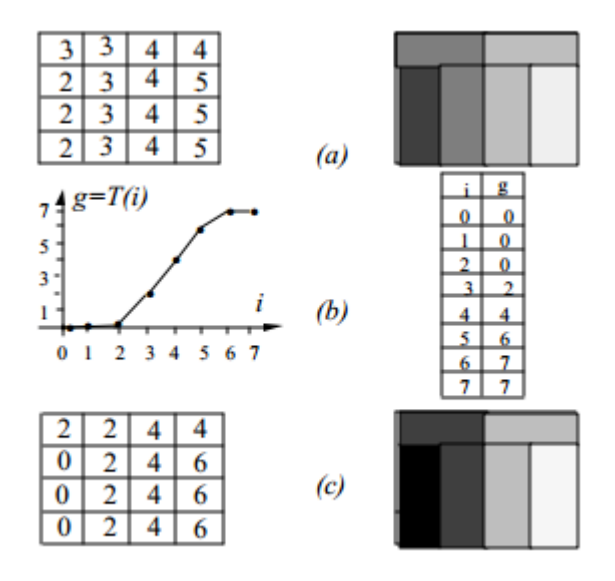

Figura 2.3 Imagen de 4x4 pixeles, con valores de 3 bits.

#### <span id="page-35-1"></span><span id="page-35-0"></span>**2.4.2.4Algunas Transformaciones de uso frecuente**

#### a) Negativo de la Imagen

Las imágenes en negativo, son parecidas a los negativos fotográficos y son muy fáciles de producir mediante el uso de tablas de búsqueda. La idea es convertir aquellas porciones de la imagen que son claras en oscuras y las que son oscuras en claras. En la figura 2.5, se muestra una transformación que tiene tal efecto y que es equivalente a inicializar la tabla de búsqueda, con valores que son el resultado de restar el valor del pixel de entrada del máximo valor posible del pixel (L-1). La negación de la imagen, puede resultar de utilidad cuando se quiere apreciar los detalles en las porciones brillantes de una imagen, pues el ojo humano, es más capaz de discernir los detalles en áreas oscuras de una imagen que en las áreas más brillantes. En la figura 2.7 se muestra un ejemplo de esta técnica al desplegar una imagen angiografía. En la figura 2.7a se muestra la imagen original con su correspondiente histograma, mientras que en la figura 2.7b se presenta el negativo de la imagen así como su correspondiente histograma, el cual corresponde a una figura especular del histograma de la imagen original. [18]
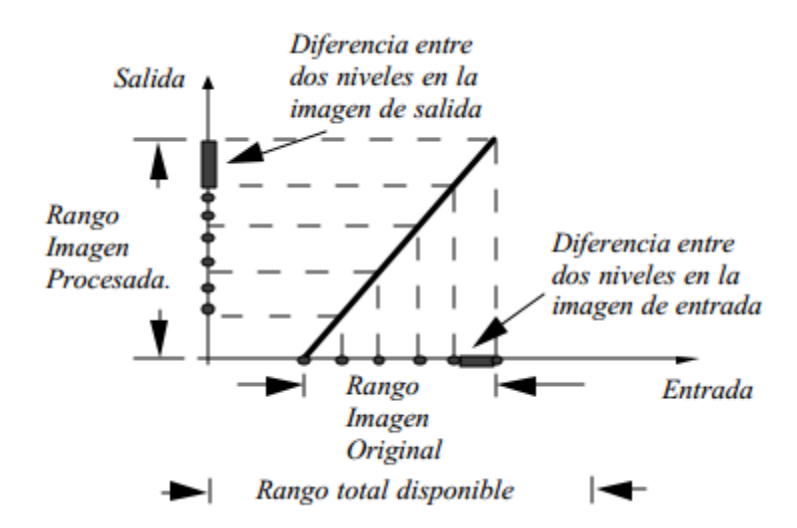

Figura 2.4 Efecto de la modificación del contraste de una imagen, cuyo rango original es pequeño en relación al rango total disponible.

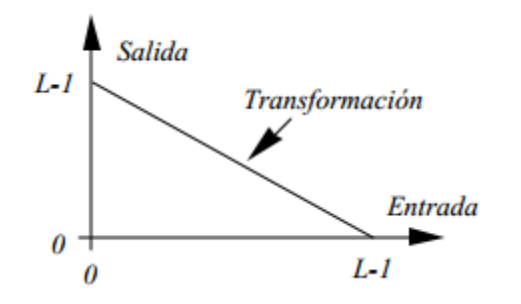

Figura 2.5 Transformación utilizada para obtener negativo de una imagen

#### b) Control del brillo de una imagen

En ciertas ocasiones, la apariencia de una imagen puede realzarse visualmente ajustando el brillo de la misma. Esto se logra sumando o restando un valor constante a cada pixel de la imagen de entrada. El efecto de tal transformación sobre el histograma de la imagen, es desplazarlo hacia la derecha (zona más brillante), en caso de que se sume un valor constante o por el contrario, lo desplaza hacia la izquierda (zona más oscura) cuando se resta un valor constante. En la figura 2.7 se muestra un ejemplo de esta técnica, al modificar la imagen angiografía de la figura 2.7a aumentando su brillo, lo cual se traduce en una imagen con tonalidades más claras mostrada en la figura 2.7c. Por su parte su histograma se desplaza hacia los valores de mayor intensidad.

#### c) Binarización de imágenes

La binarización es una técnica que permite convertir imágenes con niveles de gris, en una imagen binaria (blanco y negro). De acuerdo a tal técnica, los valores de pixel en la imagen de entrada que son menores a un cierto umbral pre-especificado, son convertidos a negro, mientras que los pixeles con valores mayores al umbral, son convertidos a blanco. En la figura 2.6a se muestra la transformación que permite realizar la binarización. En algunas ocasiones se desea realizar una binarización tal que a una banda especificada por dos umbrales, se les asigne el color blanco, mientras que los pixeles de la imagen de entrada cuyos valores están fuera de la banda especificada, se les asigne el color negro. Esta transformación se muestra en la figura 2.6b, por su parte en la figura 2.8b se muestra el resultado obtenido al binarizar la imagen angiografía mostrada en la figura 2.8a, utilizando la transformación especificada en la figura 2.6a con un umbral arbitrario de valor 128. [18]

d) Ampliación del contraste

A esta técnica también se le conoce como dilatación del histograma (histogram stretching). La misma combina el uso del histograma con la utilización de las tablas de búsqueda o LUT's, la razón para ello es que el histograma constituye una herramienta ideal para examinar el contraste de una imagen. [18]

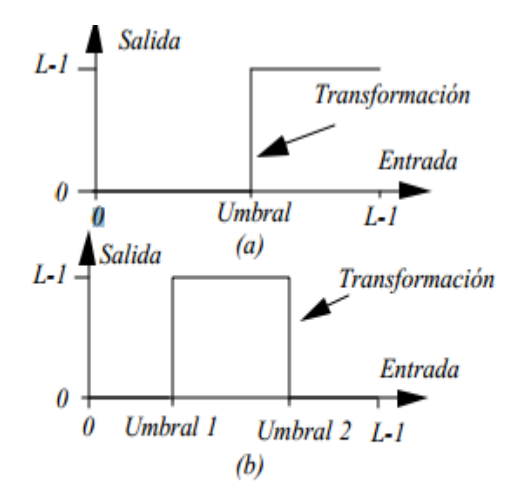

Figura 2.6 Transformaciones utilizadas para binarizar una imagen. a) Transformación para la binarización; b) binarización de una banda.

Para ampliar el contraste, se realiza en el histograma una búsqueda desde los valores más pequeños de niveles de gris, hacia el máximo valor. Cuando se consiga que el número de pixeles correspondiente a un nivel de gris dado, supera un cierto umbral pre-establecido, se habrá determinado el umbral inferior (umbral 1), que

estará especificado por el nivel de gris para el cual ocurre el evento mencionado. A continuación, se realiza una búsqueda en el histograma desde el valor más elevado de nivel de gris, hacia los valores más pequeños. Cuando el número de pixeles para un nivel de gris dado, supere el umbral pre-establecido, se habrá determinado el umbral superior (umbral 2) en la escala de niveles de gris. Una vez determinados los umbrales 1 y 2, se procesa la imagen mediante una transformación tal que a los pixeles de la imagen cuyo valor es inferior al umbral 1, se les asigna el valor de cero, por otra parte, si los pixeles de la imagen de entrada son superiores al valor del umbral 2, entonces se les asigna el máximo valor de gris (L-1). Por su parte, los pixeles comprendidos entre los dos umbrales son escalados de manera lineal. En la figura 2.7 se muestra la obtención de los umbrales 1 y 2 así como la función de transformación que se genera a partir de los mismos. [18]

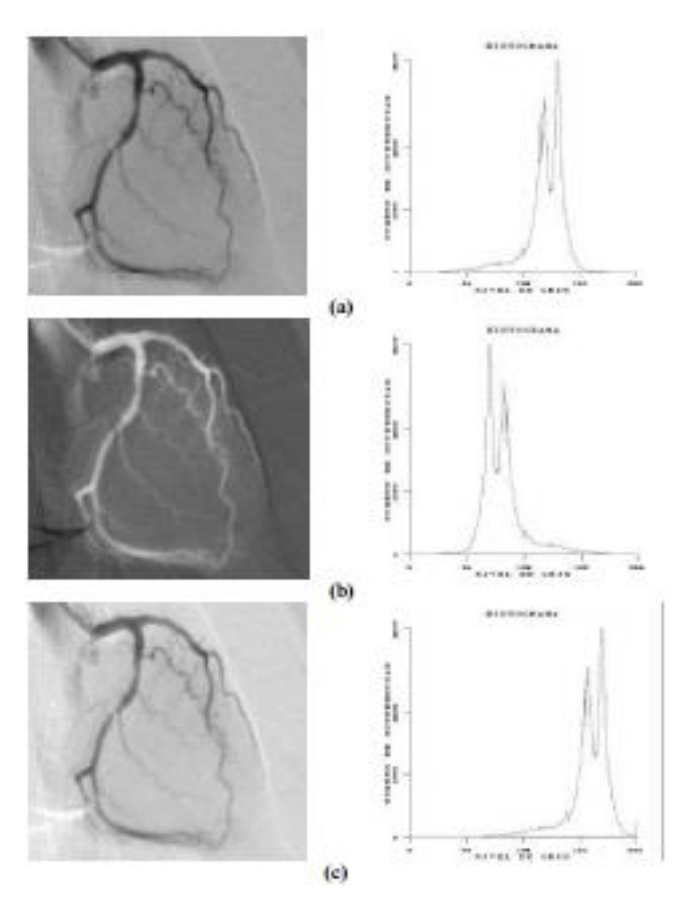

Figura 2.7 Ilustración de las técnicas de realce (a) imagen original con su histograma (b) negativo de la imagen, (c) cambio en el nivel de brillo

El resultado de la ampliación del contraste será una imagen que utiliza más apropiadamente todo el rango disponible de niveles de gris y como consecuencia de ello, tendrá una apariencia más balanceada. En la figura 2.8a se muestra una

imagen angiografía así como su correspondiente histograma. En la figura 2.8c se muestra la imagen luego de ser sometida al realce de contraste así como su histograma, se puede observar que el histograma ha sido expandido para ocupar todo el rango disponible, también se aprecia que la imagen de salida presenta mayor contraste y en consecuencia resulta fácil percibir todas las estructuras que la componen. [18]

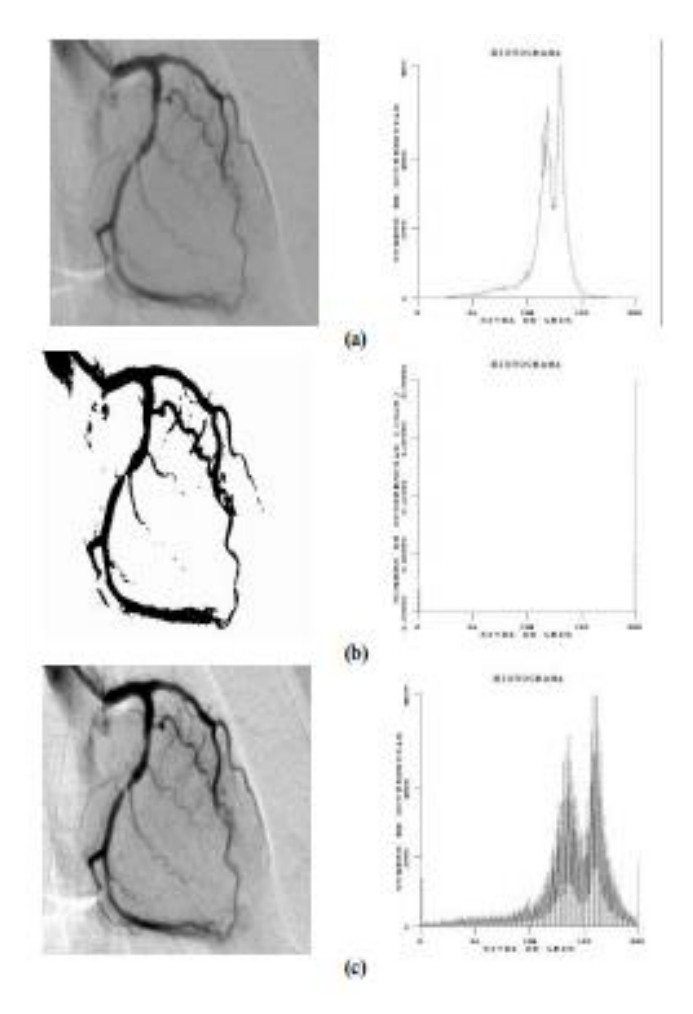

Figura 2.8 Ejemplos de técnicas de realce de imágenes (a) imagen original, (b) binarización de la imagen (c) realce de contraste.

### **2.4.3 Librería DCM4CHE**

Esta librería libre, es la que se utilizó para el desarrollo del SAVIR. Dcm4che es una colección de aplicaciones y utilidades para la empresa de salud de código abierto. Estas aplicaciones han sido desarrolladas en el lenguaje de programación

Java para el rendimiento y portabilidad, el apoyo a la implementación en JDK 1.4 y versiones posteriores.

En el núcleo del proyecto dcm4che es una implementación robusta del estándar DICOM. El kit de herramientas DICOM dcm4che-1.x se utiliza en muchas aplicaciones de producción en todo el mundo, mientras que el (2.x) versión actual del juego de herramientas se ha rediseñado para un alto rendimiento y flexibilidad. [19]

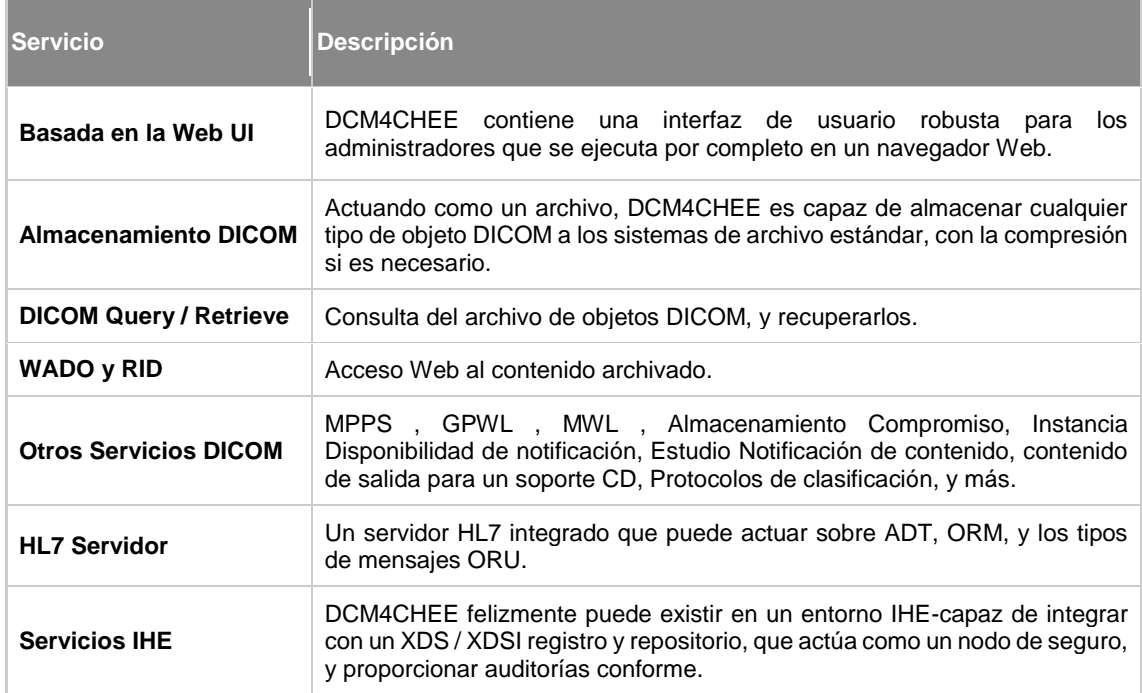

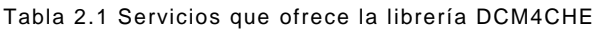

DCM4CHEE es un sistema multiplataforma. Está desarrollado en Java, utilizando C / C + + sólo para las bibliotecas de compresión (los codecs libres Sun para Java Advanced Imaging ) , y distribuido como componentes integrados en un servidor de aplicaciones Java Enterprise Edition ( JEE ) . DCM4CHEE se ha desplegado en varias plataformas de sistemas operativos diferentes:

- Microsoft Windows
- Varias marcas de Linux
- de Apple OSX
- Sun Solaris
- IBM AIX

DCM4CHEE utiliza una base de datos para almacenar la información de los encabezados DICOM, información de índice para localizar objetos en el sistema de archivos, y otros sistemas pertinentes y los datos clínicos. Seis diferentes bases de datos son compatibles con la implementación con el sistema:

- PostgreSQL
- MySQL
- Oracle
- SQL Server
- $\bullet$  DB2
- Firebird
- HSQL

### **2.4.4 Diseño de la interfaz de usuario**

Para completar la porción correspondiente al diseño de una interfaz de usuario de pueden considerar varias cuestiones:

- Las personas que interactuaran con el sistema
- El desarrollo de los escenarios para cada forma que el sistema tiene para realizar una tarea.
- El diseño de una jerarquía de comando de usuario.
- Refinamiento de la secuencia de interacciones del usuario con el sistema.
- Diseño de clases relevantes en la jerarquía para implementar las decisiones de diseño de la interfaz de usuario.
- La integración de las clases correspondientes a la interfaz de usuario en la jerarquía de clases del sistema global.

El primer paso en el diseño de la interfaz de usuario es esquematizar la interacción sobre un papel. Para hacerlo, se debe determinar cómo es el flujo de un papel en el sistema existente; los documentos de papel pueden sugerir interfaces de usuario

confortables en el sistema automatizado. Ahora, para automatizar un proceso, se puede proponer una pantalla.

Si el cliente está de acuerdo con el diseño de la pantalla, el próximo paso implica el diseño de una o más clases para implementar la pantalla. Es muy común que el conjunto de objetos y clases crezca a medida que se avanza el ciclo de vida, desde la compresión del problema a la generación de la solución. Esta expansión de clases y jerarquías es otra importante razón para considerar la flexibilidad del diseño a medida que se inventa la solución. [20]

## **2.4.5 Redes de Computadoras**

Muchas compañías tienen una cantidad considerable de computadoras. Por ejemplo, una compañía podría tener computadoras separadas para supervisar la producción, controlar inventarios y hacer la nómina. [21] En nuestro caso se cuenta con un hospital que cuenta con computadoras distribuidas en cada área del hospital, con la necesidad de accesar a los estudios generados desde alguna terminal de cada área.

Dicho de una manera más general, el asunto aquí es la compartición de recursos y el objetivo es hacer que todos los programas, el equipo y, en particular, los datos estén disponibles para todos los que se conecten a la red, independientemente de la ubicación física del recurso y del usuario.

Sin embargo, compartir información es tal vez más importante que compartir recursos físicos, como impresoras, escáneres y quemadores de CDs. Para las compañías grandes y medianas, así como para muchas pequeñas, la información computarizada es vital.

En términos aún más sencillos, es posible imaginar el sistema de información de una compañía como si consistiera en una o más bases de datos y algunos empleados que necesitan acceder a ellas de manera remota. En este modelo, los datos están almacenados en computadoras poderosas que se llaman servidores. Con frecuencia, éstos se encuentran alojados en una central y un administrador de sistemas les da mantenimiento. En contraste, los empleados tienen en sus escritorios máquinas más sencillas, llamadas clientes, con las que pueden acceder a datos. Las máquinas cliente y servidor están conectadas por una red, como se ilustra en la figura 2.9.

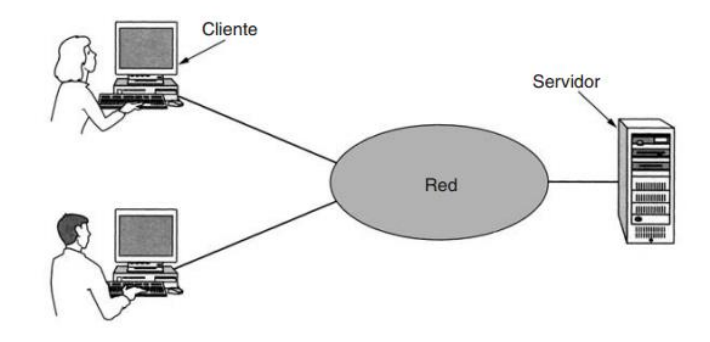

Figura 2.9 Red con dos clientes y un servidor.

Este conjunto se conoce como modelo cliente-servidor. Se utiliza ampliamente y forma la base en gran medida del uso de redes. Es aplicable cuando el cliente y el servidor están en el mismo edificio (por ejemplo, cuando pertenecen a la misma compañía), pero también cuando están bastante retirados. Por ejemplo, cuando una persona en casa accede a una página Web, se emplea el mismo modelo, en el que el servidor remoto de Web es el servidor y la computadora personal del usuario es el cliente. En la mayoría de los casos, un servidor puede manejar una gran cantidad de clientes.

Si vemos el modelo cliente-servidor en detalle, nos daremos cuenta de que hay dos procesos involucrados, uno en la máquina cliente y otro en la máquina servidor. La comunicación toma la siguiente forma: el proceso cliente envía una solicitud a través de la red al proceso servidor y espera una respuesta. Cuando el proceso servidor recibe la solicitud, realiza el trabajo que se le pide o busca los datos solicitados y devuelve una respuesta. Estos mensajes se muestran en la figura 2.10. [21]

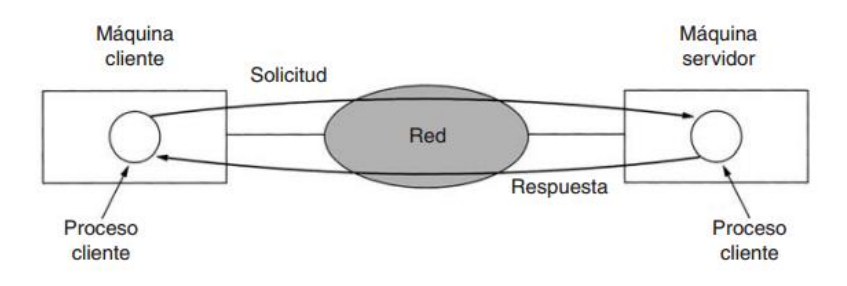

Figura 2.10 El modelo cliente-servidor implica solicitudes y respuestas .

### **2.5 Desarrollo metodológico basado en prototipos**

En este último apartado se expone información referente a la metodología de desarrollo de software empleada para el sistema. Una metodología de desarrollo de software es un marco de trabajo usado para estructurar, planificar y controlar el proceso de desarrollo en sistemas de información.

### **2.5.1 Metodología**

Es frecuente que un cliente defina un conjunto de objetivos generales para el software, pero que no identifique los requerimientos detallados para las funciones y características. En otros casos, el desarrollador tal vez no esté seguro de la eficiencia de un algoritmo, de la adaptabilidad de un sistema operativo o de la forma que debe adoptar la interacción entre el humano y la máquina. En estas situaciones, y muchas otras, el paradigma de hacer prototipos tal vez ofrezca el mejor enfoque. El paradigma de hacer prototipos (véase la figura 2.11) comienza con comunicación. Usted se reúne con otros participantes para definir los objetivos generales del software, identifica cualesquiera requerimientos que conozca y detecta las áreas en las que es imprescindible una mayor definición. Se planea rápidamente una iteración para hacer el prototipo, y se lleva a cabo el modelado (en forma de un "diseño rápido"). Éste se centra en la representación de aquellos aspectos del software que serán visibles para los usuarios finales (por ejemplo, disposición de la interfaz humana o formatos de la pantalla de salida). El diseño rápido lleva a la construcción de un prototipo. Éste se entrega y es evaluado por los participantes, que dan retroalimentación para mejorar los requerimientos. La iteración ocurre a medida de que el prototipo es afinado para satisfacer las necesidades de distintos participantes, y al mismo tiempo le permite a usted entender mejor lo que se necesita hacer. [22]

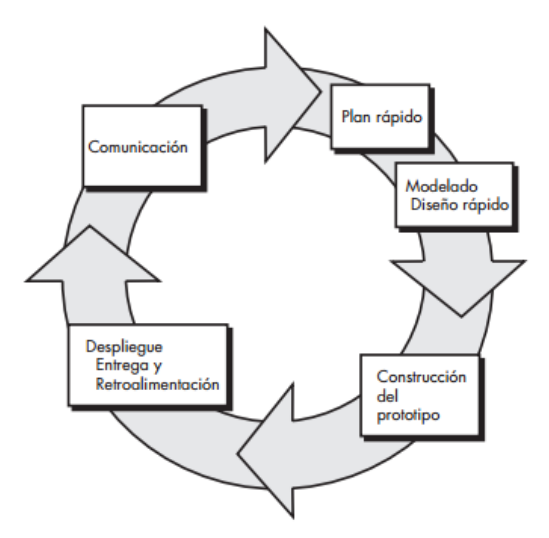

Figura 2.9 Paradigma de hacer prototipos.

Los procesos para el desarrollo de software, contienen un conjunto de reglas, las cuales se deben aplicar para la creación de este, en caso de no seguir estas reglas es posible que el proyecto no se logre o simplemente no cumpla con los objetivos que se plantearon.

En la actualidad, existen gran variedad de métodos para el desarrollo de software, cada uno aplicado para un tipo de software en específico. Conforme a las características del sistema, tiempos de entrega y principalmente acorde a las necesidades del cliente, se tuvo la necesidad de trabajar en un modelo de proceso evolutivo basado en prototipos. El proceso (ver figura 2.9) comienza con una serie de requisitos, se desarrollan una serie de prototipos, se muestran al cliente y se van refinando paso a paso. [22]

La figura muestra como el análisis de requerimientos, el diseño del sistema, diseño de programa y codificación, son la parte recurrente del proceso con el objetivo de ir mejorando los prototipos hasta conseguir uno final. El proceso mostrado es la integración del modelo de prototipos con el modelo de cascada.

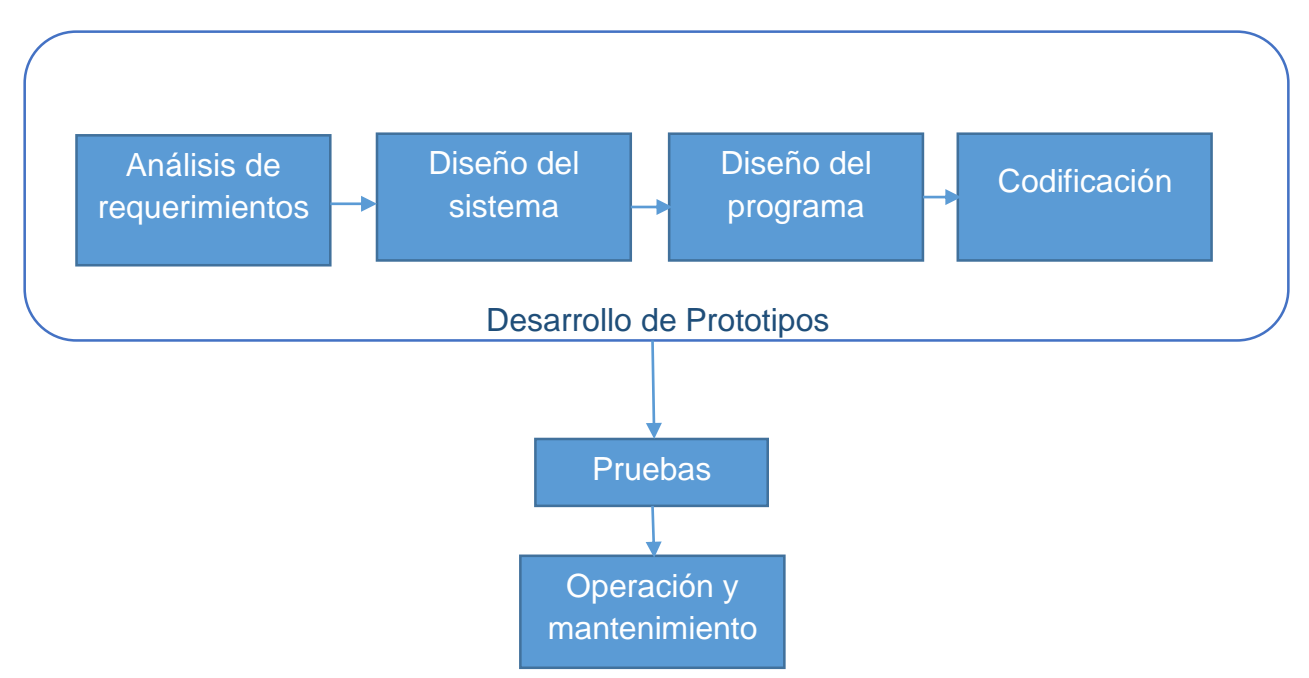

Figura 2.10 Proceso de desarrollo de software basado en el desarrollo de prototipos

## **2.5.2 Fases de desarrollo del sistema**

De acuerdo al proceso de desarrollo de software basado en prototipos mostrado en la figura anterior, cada una de las fases debe ser realizada para tener éxito en el desarrollo del producto, las fases son las siguientes:

- 1. Análisis de requerimientos
- 2. Diseño de sistema
- 3. Diseño de programa
- 4. Codificación
- 5. Pruebas
- 6. Operación y mantenimientos

Cada una de las fases estará apoyada por herramientas tales como métodos, modelos, entre otras, con la finalidad de desarrollar cada fase de manera adecuada. Las fases del proceso se explican de manera más detallada enseguida.

# **2.5.3 Análisis y requerimientos**

El análisis de los requerimientos da como resultado la especificación de las características operativas del software, indica la interfaz de éste y otros elementos del sistema, y establece las restricciones que limitan al software. El análisis de los requerimientos permite al profesional (sin importar si se llama ingeniero de software, analista o modelista) construir sobre los requerimientos básicos establecidos durante las tareas de concepción, indagación y negociación, que son parte de la ingeniería de los requerimientos. [22]

En esta fase se harán reuniones con el cliente, definiendo los requerimientos en cada una de las entrevistas (en caso de que cambien), mostrando algún prototipo en alguna de las entrevistas y retroalimentando al siguiente, estos prototipos son interfaces del sistema desarrolladas en diferentes lenguajes de programación. Todo esto por un tiempo definido, para concluir con unos requerimientos ya establecidos.

## **2.5.4 Diseño del sistema**

Una vez ya establecidos los requerimientos, deben realizarse revisiones del diseño del sistema. El diseño del sistema bosqueja la arquitectura de producto global, los componentes que abarcan el producto, la asignación de clases a los subsistemas y el diseño de la interfaz del usuario.

Esta fase en una de las más extensas, ya que por cada recursión el diseño se modificara y por lo tanto se extenderá. Para el diseño que bosqueja la arquitectura global no apoyaremos de diagramas UML. El diseño de componentes será solo con la ayuda de documentación y finalmente para el diseño de la interfaz del usuario haremos el uso de escenarios de casos de uso.

# **2.5.5 Diseño de programa**

Aquí es en donde se realizan los algoritmos necesarios para el cumplimiento de los requerimientos del usuario, así como también los análisis necesarios para saber qué herramientas usar en la etapa de Codificación.

La etapa consistirá en hacer una sintaxis básica de seudocódigo para definir los componentes, hacer una descripción de la interfaz, declaración de los datos, hacer construcciones condicionales, de repetición de entrada y salida. En esta fase debe de dictar la forma final de cada prototipo para poder llegar a la etapa de codificación.

# **2.5.6 Codificación**

La fase en donde se implementa el código fuente es la de codificación, aquí se hará uso de los prototipos realizados, así como de pruebas, ensayos para corregir errores y de los diseños realizados en las etapas anteriores.

Ya que se hace el uso de un modelo evolutivo, en el cual hay recursividad y en base a los requerimientos, se hará una codificación diferente en cada recursión, es decir con un lenguaje en una primera recursión y en una segunda otro, con la finalidad de que los requerimientos sean cubiertos.

Al haber programado los elementos, se ensamblan para componer el sistema. Después se prepararan para la entrega del prototipo y realizar el siguiente en caso de que haya, o realizar el prototipo final y prepararse para las pruebas.

## **2.5.7 Pruebas**

La prueba es un conjunto de actividades que pueden planearse por adelantado y realizarse de manera sistemática. Por esta razón, durante el proceso de software, debe definirse una plantilla para la prueba del software: un conjunto de pasos que incluyen métodos de prueba y técnicas de diseño de casos de prueba específicos.

Una estrategia para la prueba de software debe incluir pruebas de bajo nivel, que son necesarias para verificar que un pequeño segmento de código fuente se implementó correctamente, así como pruebas de alto nivel, que validan las principales funciones del sistema a partir de los requerimientos del cliente. Una estrategia debe proporcionar una guía para el profesional y un conjunto de guías para el jefe de proyecto. Puesto que los pasos de la estrategia de prueba ocurren cuando comienza a aumentar la presión por las fechas límite, el avance debe ser medible y los problemas deben salir a la superficie tan pronto como sea posible. [22] Para esta etapa se capacitara al comité para que posteriormente ellos realicen las pruebas del sistema, se realizarán las observaciones necesarias y posteriormente seguir al mantenimiento del sistema.

## **2.5.8 Operación y mantenimiento**

Es la fase en donde el usuario final ejecuta el sistema, para ello el o los programadores ya realizaron exhaustivas pruebas para comprobar que el sistema no falle. Esta etapa es una de las más críticas, ya que se destina un 75% de los recursos, es el mantenimiento del Software ya que al utilizarlo como usuario final puede ser que no cumpla con todas nuestras expectativas.

Al haber obtenido los resultados de las pruebas, se harán las correcciones o mejoras necesarias y así poder entregar el último de los prototipos, es decir el sistema ya terminado.

# **Capítulo 3**

# **3 DESARROLLO METODOLÓGICO DE SAVIR**

En este capítulo se describe el desarrollo metodológico de SAVIR basado en prototipos, presentando las etapas del análisis y la especificación, diseño del sistema, diseño del programa y desarrollo metodológico basado en prototipos.

## **3.1 Identificación del problema**

En la actualidad, existen hospitales que cuentan con sistemas que almacenan estudios e información hospitalaria pertenecientes a pacientes del hospital, los cuales se ocupan de alojar toda la información hospitalaria y estudios médicos en un servidor, con la disponibilidad de consultarla y visualizarla de forma digital en alguna área de trabajo, casi enseguida de haber realizado algún estudio o haber introducido los datos de algún paciente. Estos sistemas ayudan a mejorar el funcionamiento de las clínicas donde están implementados, beneficiando al hospital, administrativos, médicos y pacientes. El hecho de que no existan dichos sistemas en los hospitales comunes implica, que el trabajo para el personal sea de forma manual, con pérdida de tiempo y con el riesgo de perder estudios o información. Por lo tanto es necesario que hospitales cuenten con un sistema que permita almacenar, comunicar y visualizar los estudios que se realizan y que sirva para apoyar al personal y desarrolle su trabajo de mejor forma.

En el país, pocos hospitales cuentan con esta tecnología, el motivo es porque los aparatos médicos con los que debe contar un hospital son de un costo elevado y si no se cuentan con estos aparatos es un poco complicado implementar un sistema de este tipo. Lo que pretende el trabajo es adaptar un sistema muy parecido a los comerciales con el tomógrafo computarizado del Hospital Regional de Apizaco, con el objetivo de almacenar los estudios provenientes del tomógrafo, para su posterior visualización en las áreas de interés.

# **3.2 Análisis y diseño**

## **3.2.1 Usuarios del sistema**

El sistema será utilizado por dos tipos de usuarios:

1. **Administrador.** Está autorizado para ingresar al sistema y contará con todos los privilegios: podrá importar los estudios al servidor, modificar contraseñas de los médicos dados de alta en el sistema y visualizar todos los estudios.

**2. Médicos.** El personal médico solo tendrá acceso de consulta a los estudios de sus pacientes, no tendrá ningún otro privilegio.

# **3.2.2 Requisitos del sistema**

De acuerdo a una investigación preliminar y pláticas con el personal del Hospital, se llevó a cabo un análisis el cual define de manera formal la lista de requisitos del sistema. La lista consta de dos partes; requisitos funcionales y no funcionales del sistema.

# **3.2.2.1Requisitos funcionales**

Los requisitos funcionales representan una necesidad prioritaria con la que debe cumplir el sistema, por tal motivo son necesarios para el desarrollo de este. A continuación se muestran los requerimientos funcionales del sistema.

Tabla 3.1 RF-01 Plataforma del sistema SAVIR.

### RF\_01. Plataforma del sistema

Se requiere que el sistema sea desarrollado para ser ejecutado en plataformas o sistemas operativos que soporten la versión de java más actual. Además de que la ejecución será multiusuario.

Tabla 3.2 RF-02 Importación de los ficheros DICOM

### RF\_02. Importación de ficheros

Se requiere que el sistema tenga la capacidad de importar la información proveniente de los ficheros DICOM a una base de datos.

Tabla 3.3 RF-03 Búsqueda de estudios radiológicos

RF\_03. Búsqueda de estudios

El sistema tendrá la función de buscar archivos por diferentes campos (nombre del paciente, fecha de estudio, tipo de estudio, etc.).

Tabla 3.4 RF-04 Visualización de estudios radiológicos

### RF\_04. Visualización de estudios

Después de haber realizado una búsqueda o consulta, el usuario podrá visualizar los estudios en un visualizador con herramientas para su edición y procesamiento.

#### Tabla 3.5 RF-05 Creación de los usuarios del sistema

#### RF\_05. Creación de usuarios

El sistema debe crear los usuarios automáticamente a la hora de la importación de los archivos, habiendo solo estudios pertenecientes a médico usuarios en forma única.

Tabla 3.6 RF-06 Administración de los usuarios

#### RF\_06. Administración de los usuarios

Un administrador podrá administrar los usuarios del sistema, en este caso podrá ver y modificar sus contraseñas, así como eliminar al usuario.

Tabla 3.7 RF-07 Control de acceso al sistema SAVIR

#### RF\_07. Control de acceso al sistema

Cada usuario o médico tendrá asignada una contraseña y el sistema deberá permitir cambiar la contraseña.

Tabla 3.8 RF-08 Herramientas del visualizador

#### RF\_08. Herramientas para la visualización de imágenes

La visualización de las imágenes estarán a cargo de un visualizador, que tendrá herramientas para su edición, tales como: rotar, brillo, contraste, binarización, regla, zoom, visualización información y marcadores.

### **3.2.2.2Requisitos no funcionales**

Los requisitos no funcionales no representan una función principal o de gran importancia dentro de la funcionalidad del software, estos requisitos se consideran como un agregado dentro del desarrollo del software que permitirá añadir una mejora en la usabilidad del software.

#### Tabla 3.9 RNF-01 Diseño de las interfaces del sistema

#### RNF\_01. Diseño de la interfaz

El sistema deberá mostrar una interfaz con una buena imagen y colores relacionados con el ambiente del Hospital para mantener la atención de los médicos en el momento de su ejecución.

# **3.2.3 Requisitos de seguridad**

Los requisitos de seguridad se encargarán de mantener segura la información y los estudios contenidos dentro del servidor del sistema y se tendrá que verificar que solo los usuarios dados de alta tengan acceso a SAVIR.

**RS-01:** El usuario debe iniciar sesión para poder acceder a SAVIR, esto es a través de una pantalla que contiene un combo donde aparecen solo los médicos dados de alta en el sistema, se selecciona el usuario y se teclea la contraseña en una caja de texto.

**RS-02:** Para poder visualizar todos los estudios se tiene que accesar con una cuenta de administrador, sino se tiene, el médico solo debe visualizar los estudios que le pertenecen.

**RS-03:** Si se desea modificar contraseñas, sólo el administrador deberá contar con este privilegio, esto se hace entrando al sistema de forma normal, eligiendo al usuario administrador e ingresando la contraseña, enseguida en la pantalla mostrada tendrá que elegir la opción modificar contraseña, en esta parte el administrado visualiza o cambia la contraseña del usuario seleccionado.

**RS-04:** Cuando se desean importar los ficheros al servidor del sistema SAVIR, se entra al sistema como administrador, se elige la opción de adquirir, en la pestaña mostrada seleccionaremos el directorio o la carpeta que contenga la información, para después solo importarla.

## **3.3 Diagramas de casos de uso**

Como ayuda para conceptualizar los escenarios descritos anteriormente se muestra un diagrama de casos de uso. El diagrama de casos de uso es una herramienta UML que permite mostrar de manera gráfica la relación entre los escenarios de uso y los actores que habrán de realizarlos para usar el sistema. La figura muestra el diagrama de casos de uso del sistema.

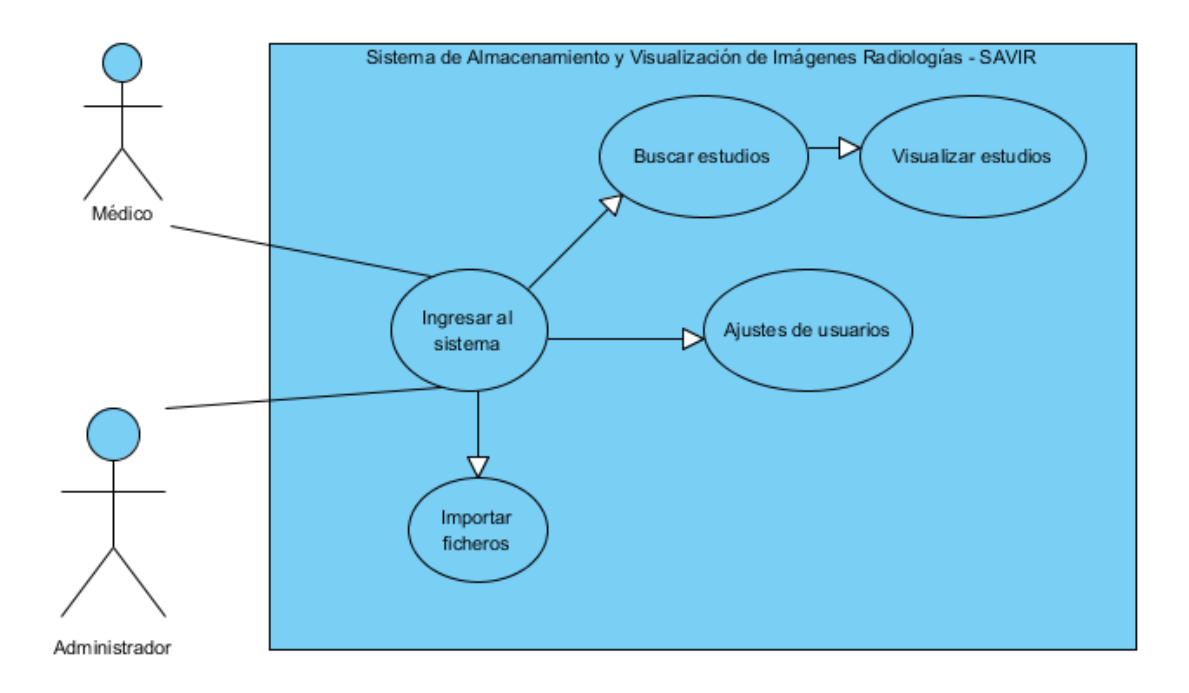

Figura 3.1 Caso de uso general

### **3.4 Escenarios de uso**

Además de los requisitos del sistema, también se deben especificar lo escenarios de uso o casos de uso del sistema. Un caso de uso es una descripción de un escenario previsto para el uso del sistema por parte de un usuario. Esta descripción permite identificar la interacción de las funciones de un sistema desde la perspectiva del uso mismo. Aquí se muestra la información descriptiva de cada caso de uso identificado.

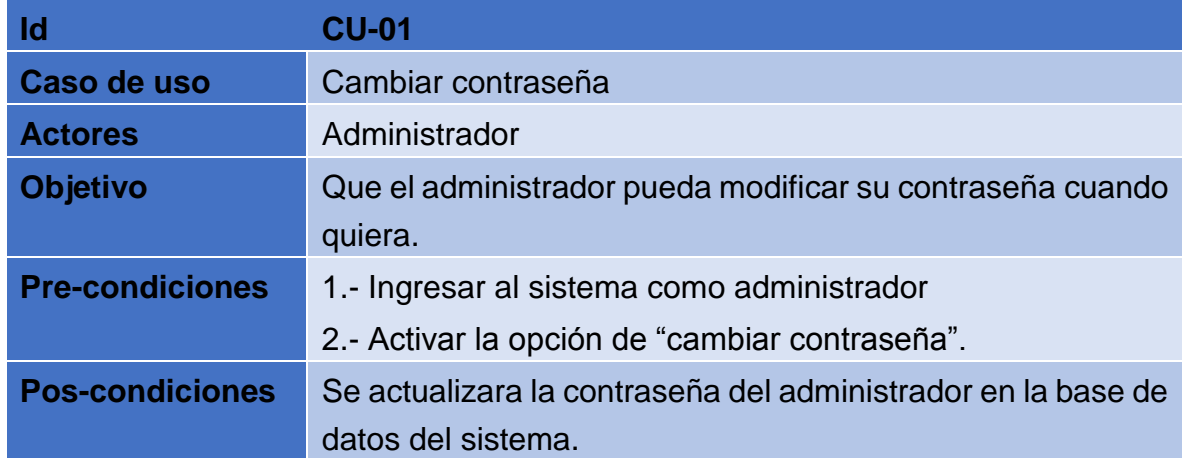

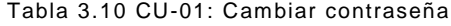

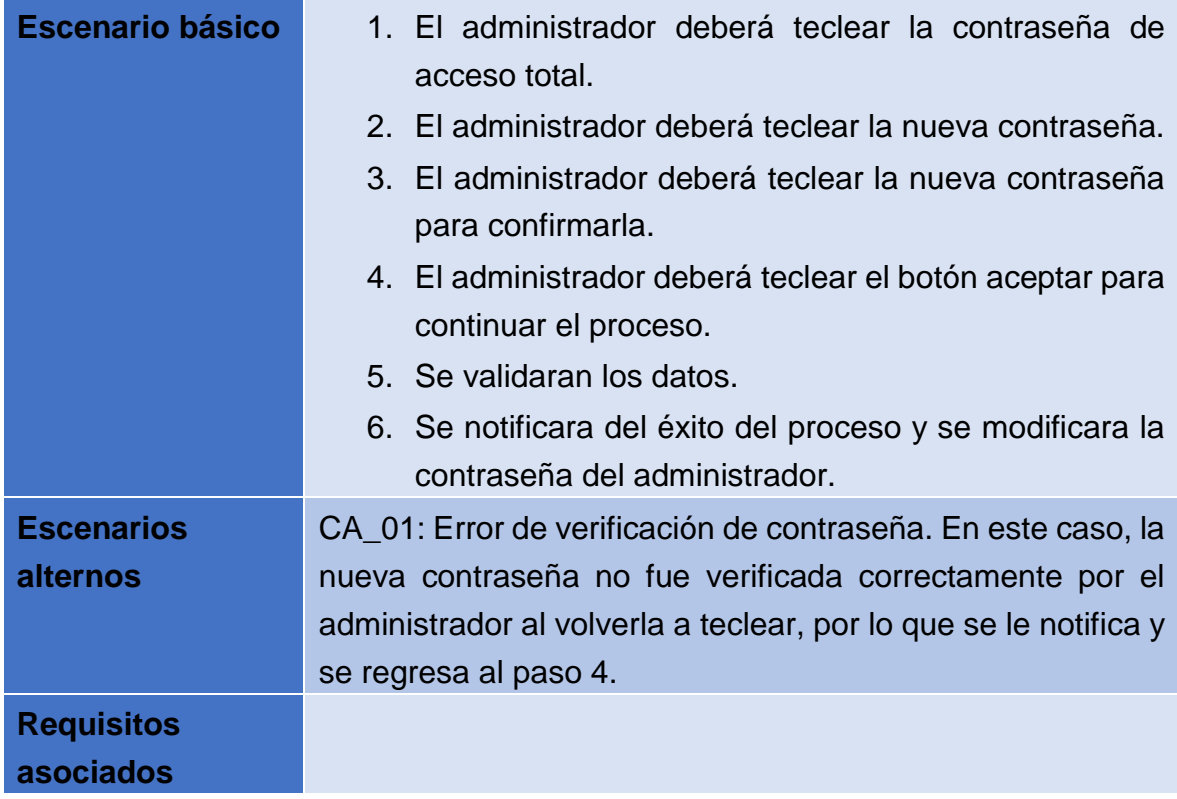

Tabla 3.11 CU-02: Importar archivos

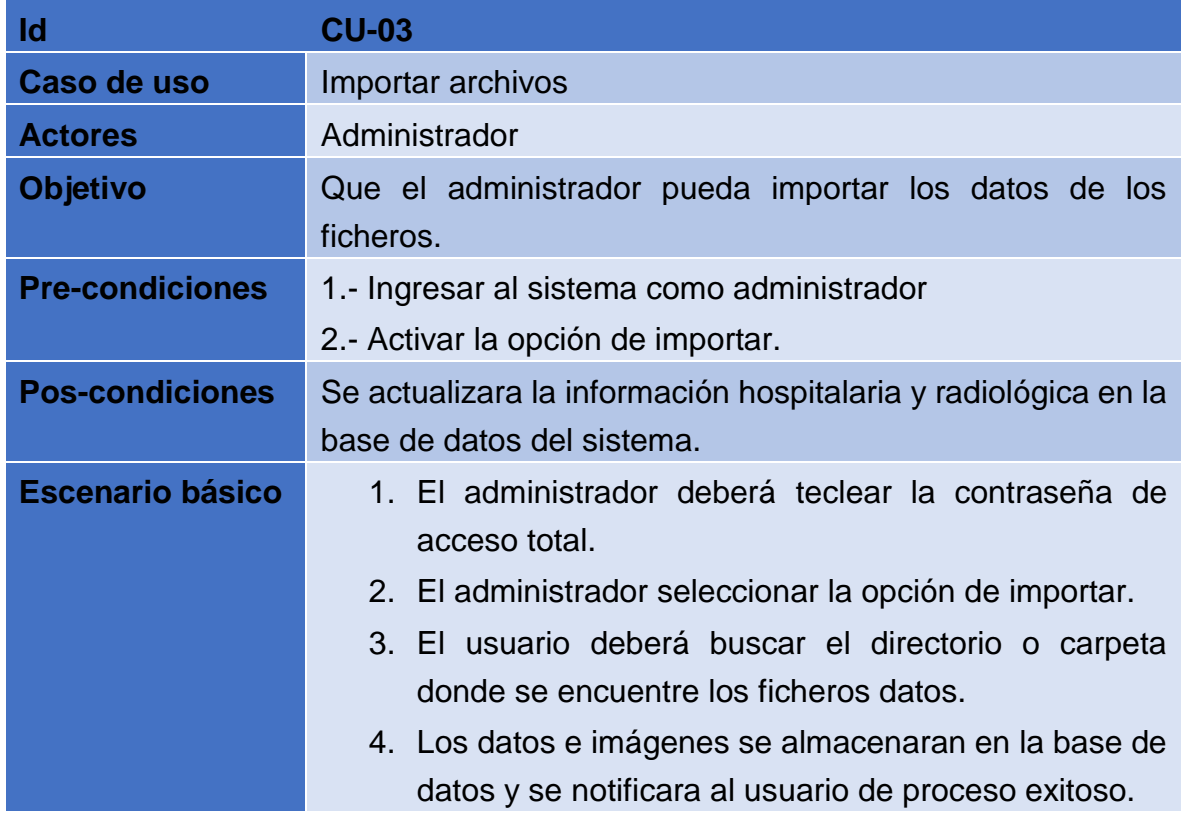

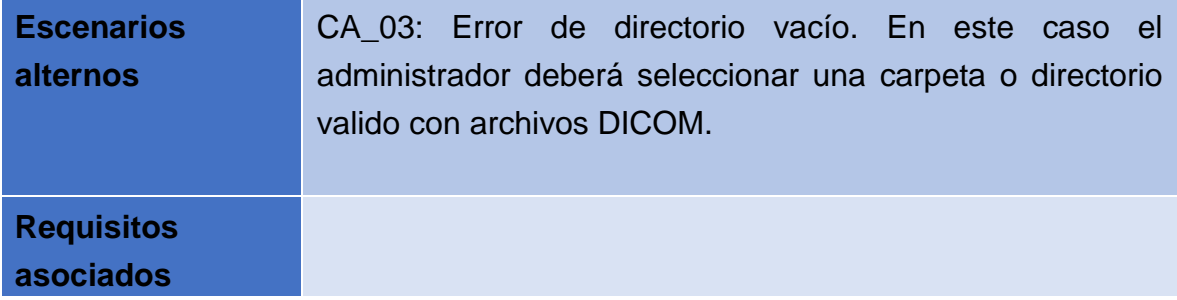

Tabla 3.12 CU-03: Buscar estudios

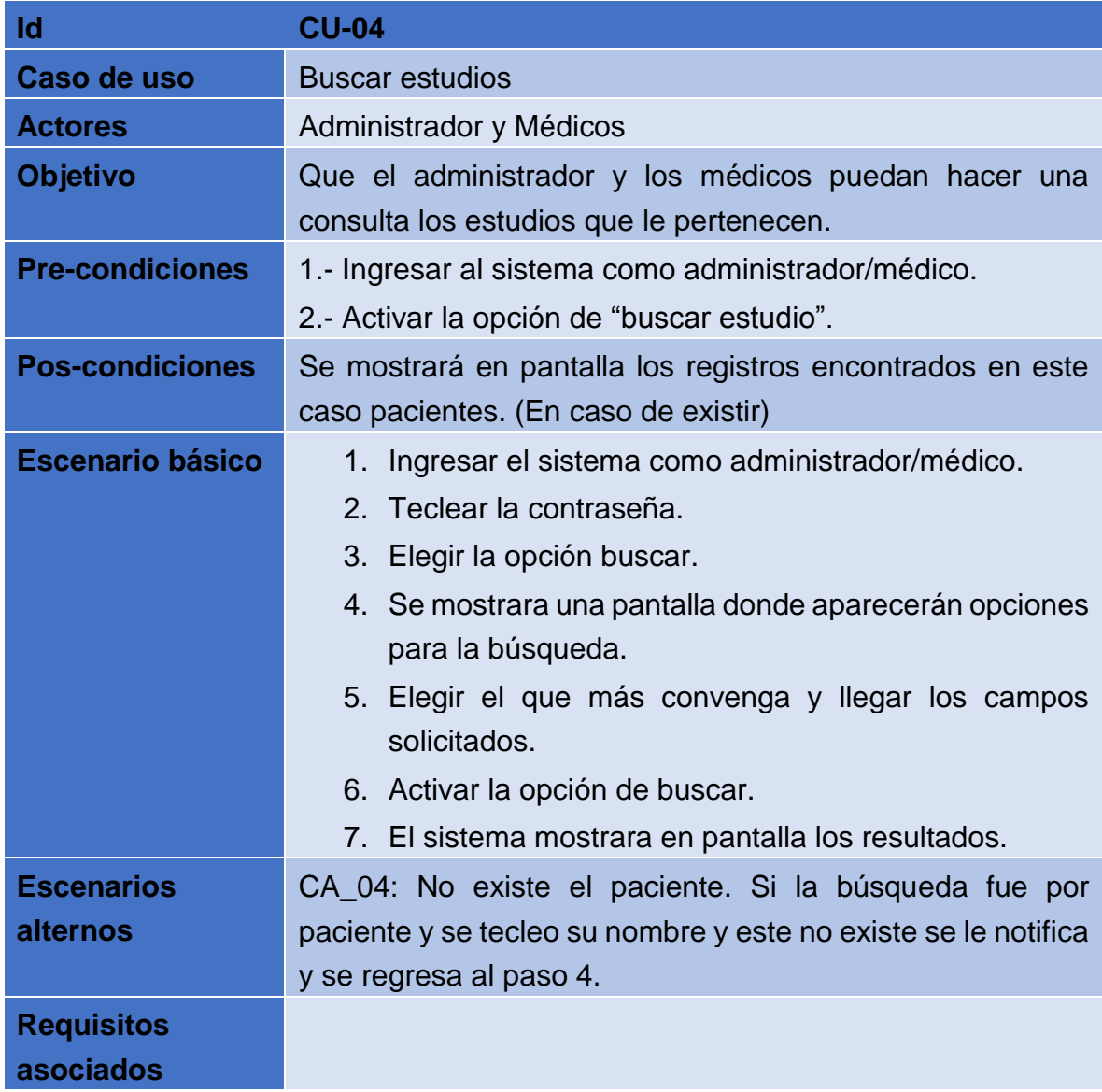

#### Tabla 3.13 CU-04 Visualizar estudios

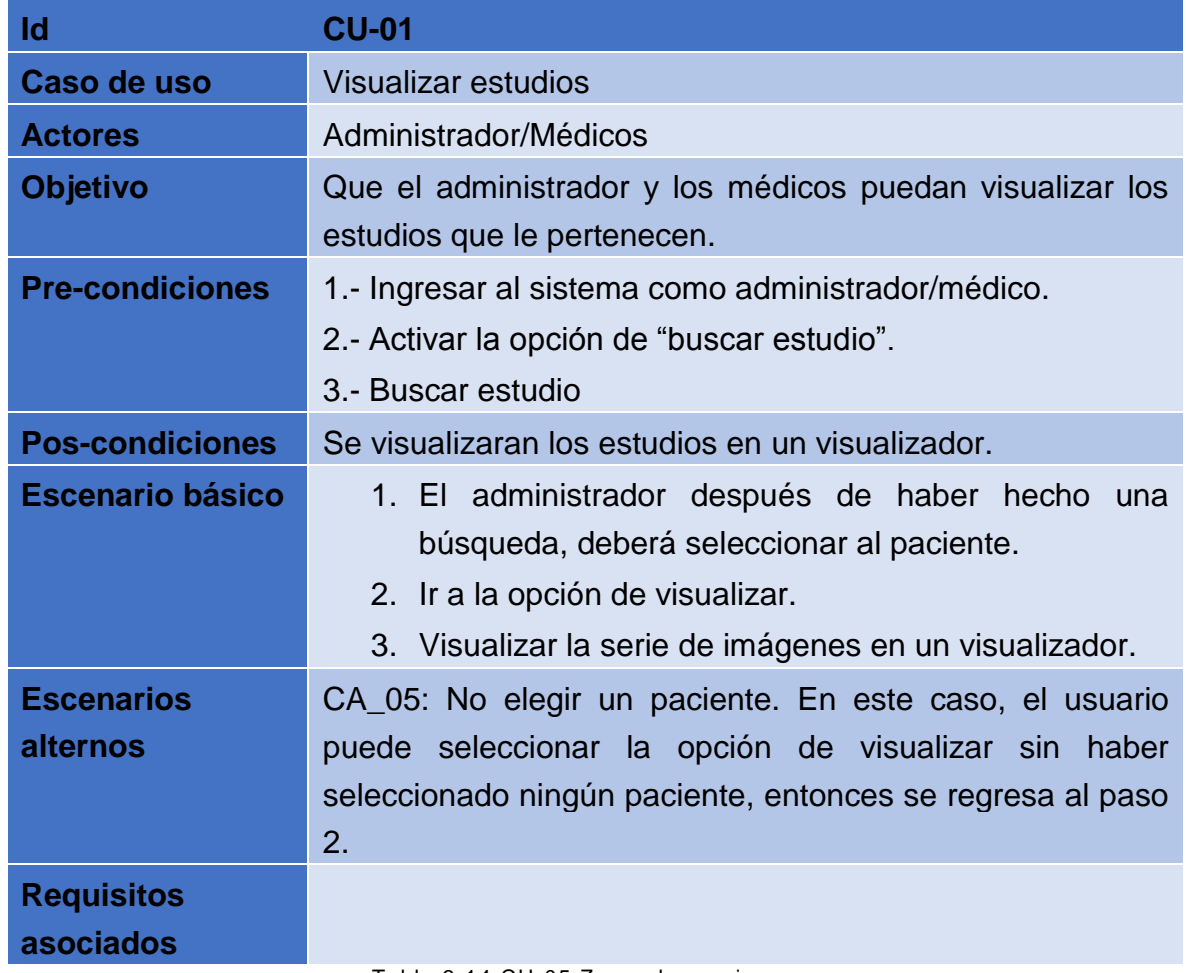

Tabla 3.14 CU-05 Zoom de una imagen

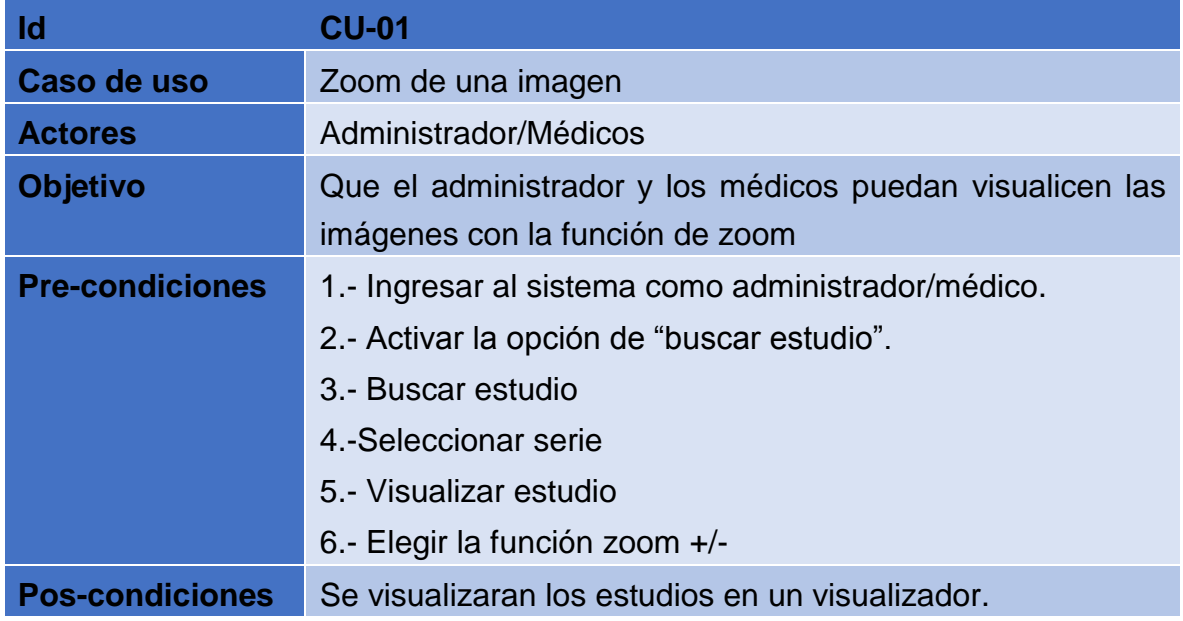

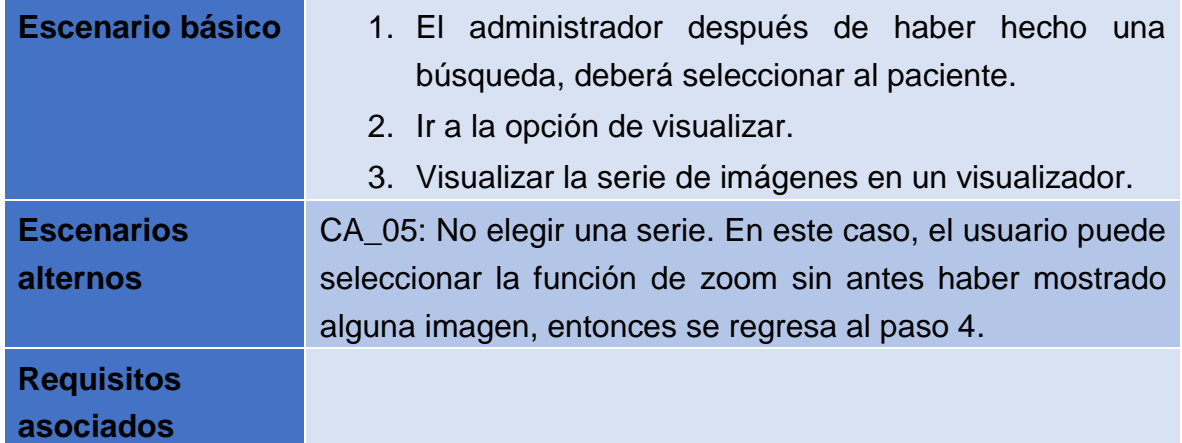

Tabla 3.15 CU-06 Rotación de una imagen

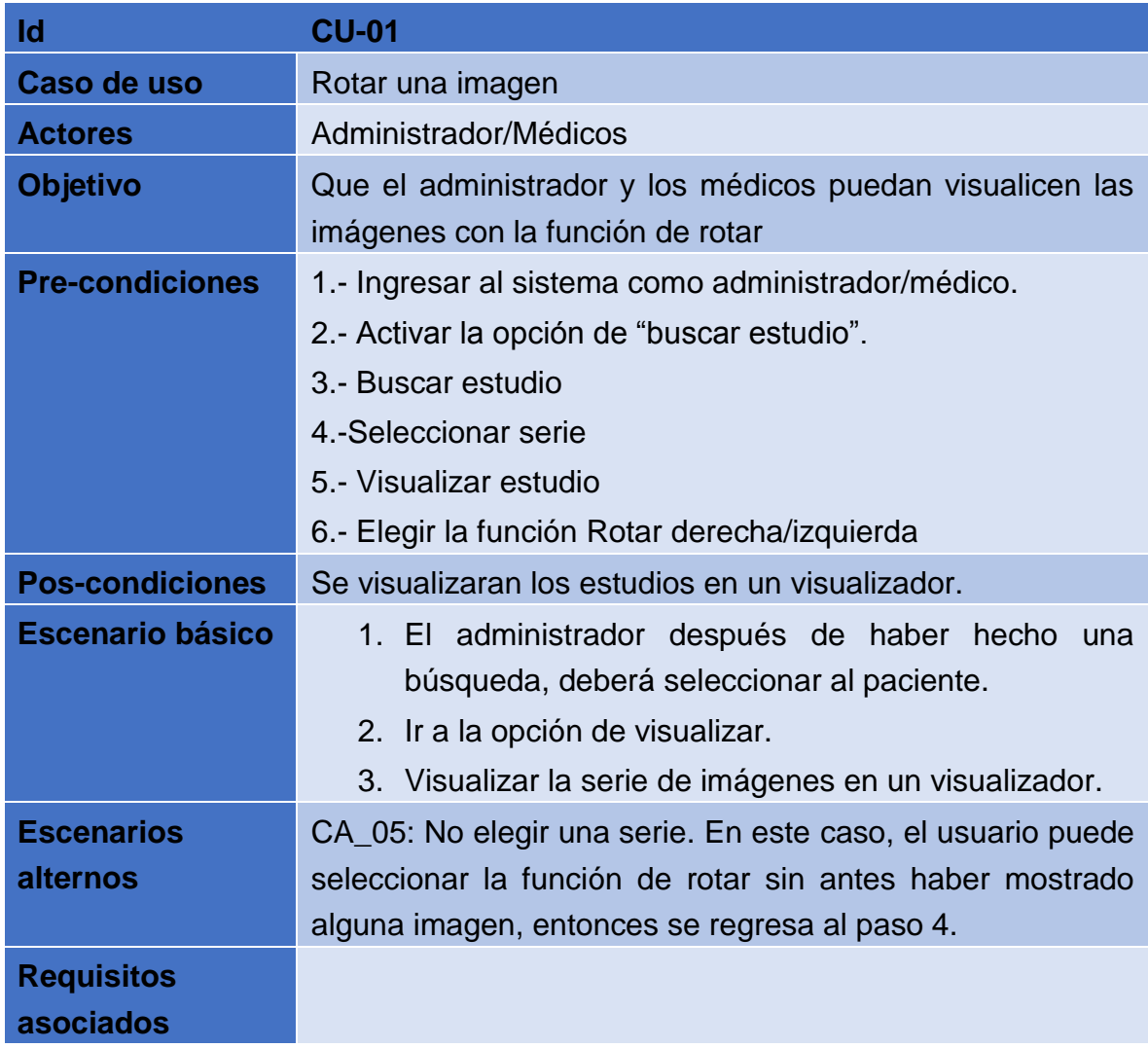

### Tabla 3.16 CU-07 Ajuste de brillo de una imagen

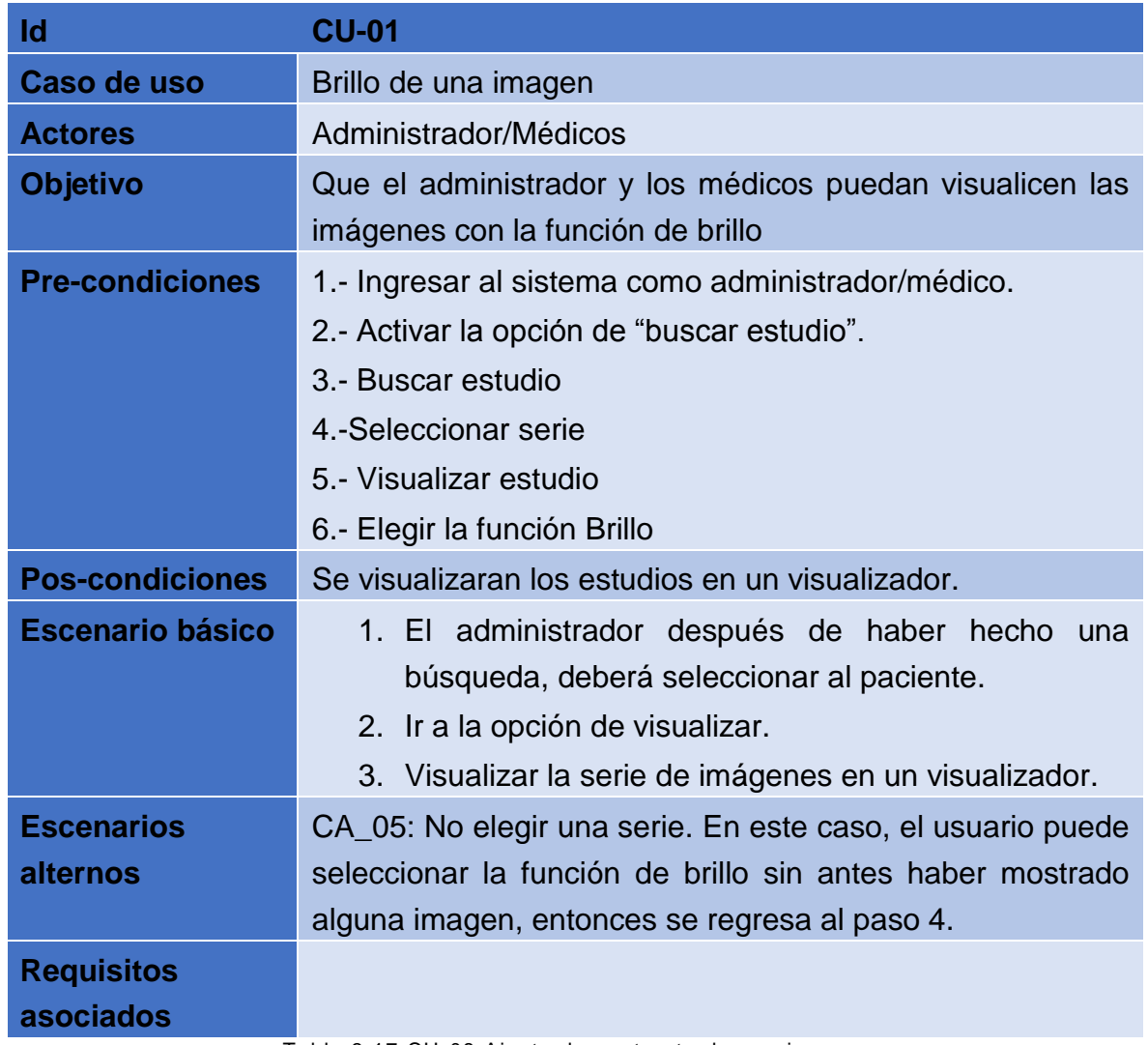

Tabla 3.17 CU-08 Ajuste de contraste de una imagen

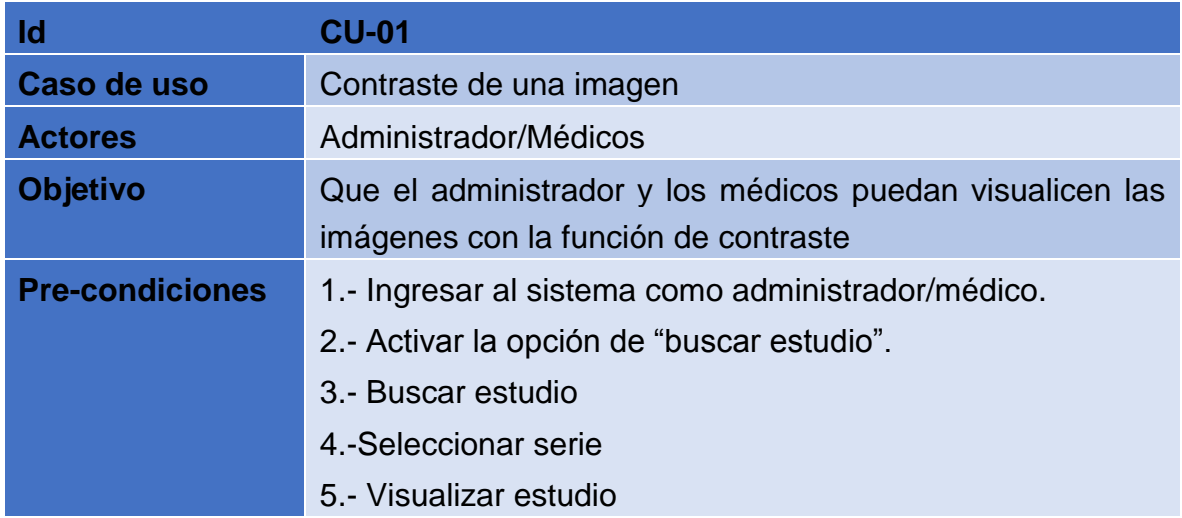

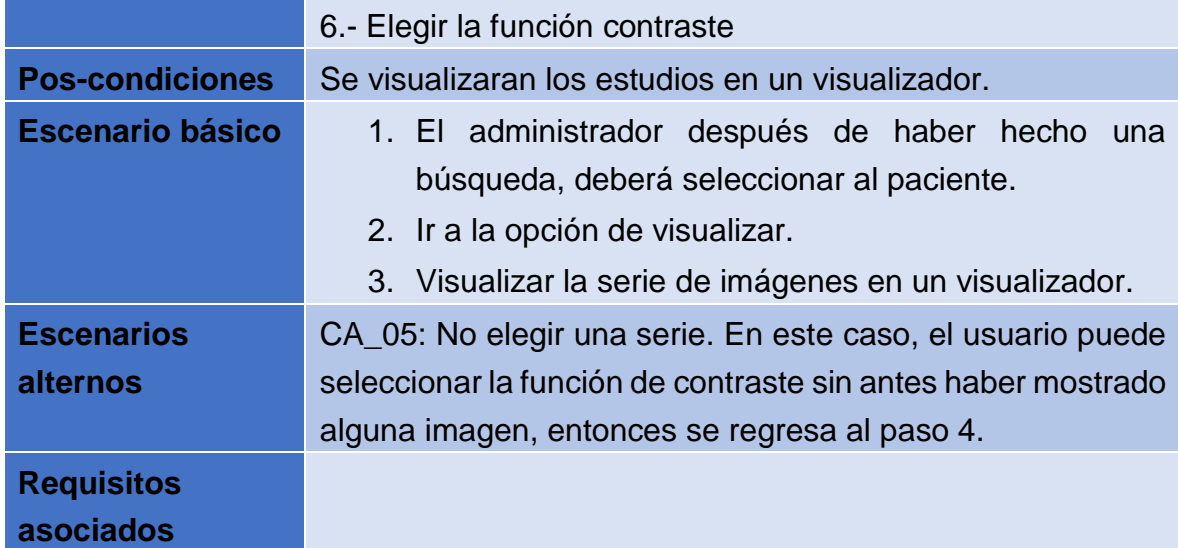

Tabla 3.18 CU-09 Visualización de la regla sobre una imagen

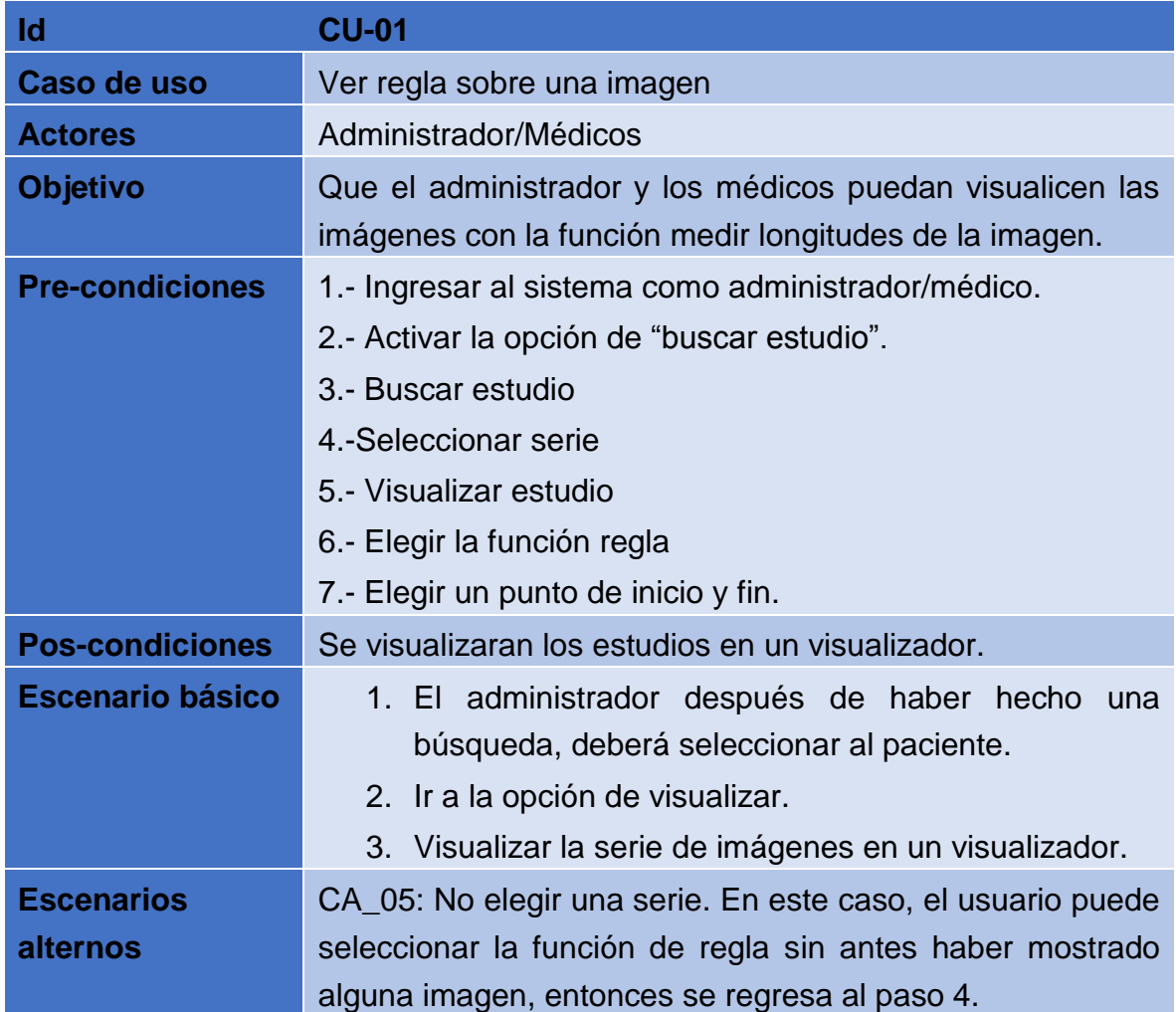

Tabla 3.19 CU-10 Dibujar a mano alzada sobre la imagen

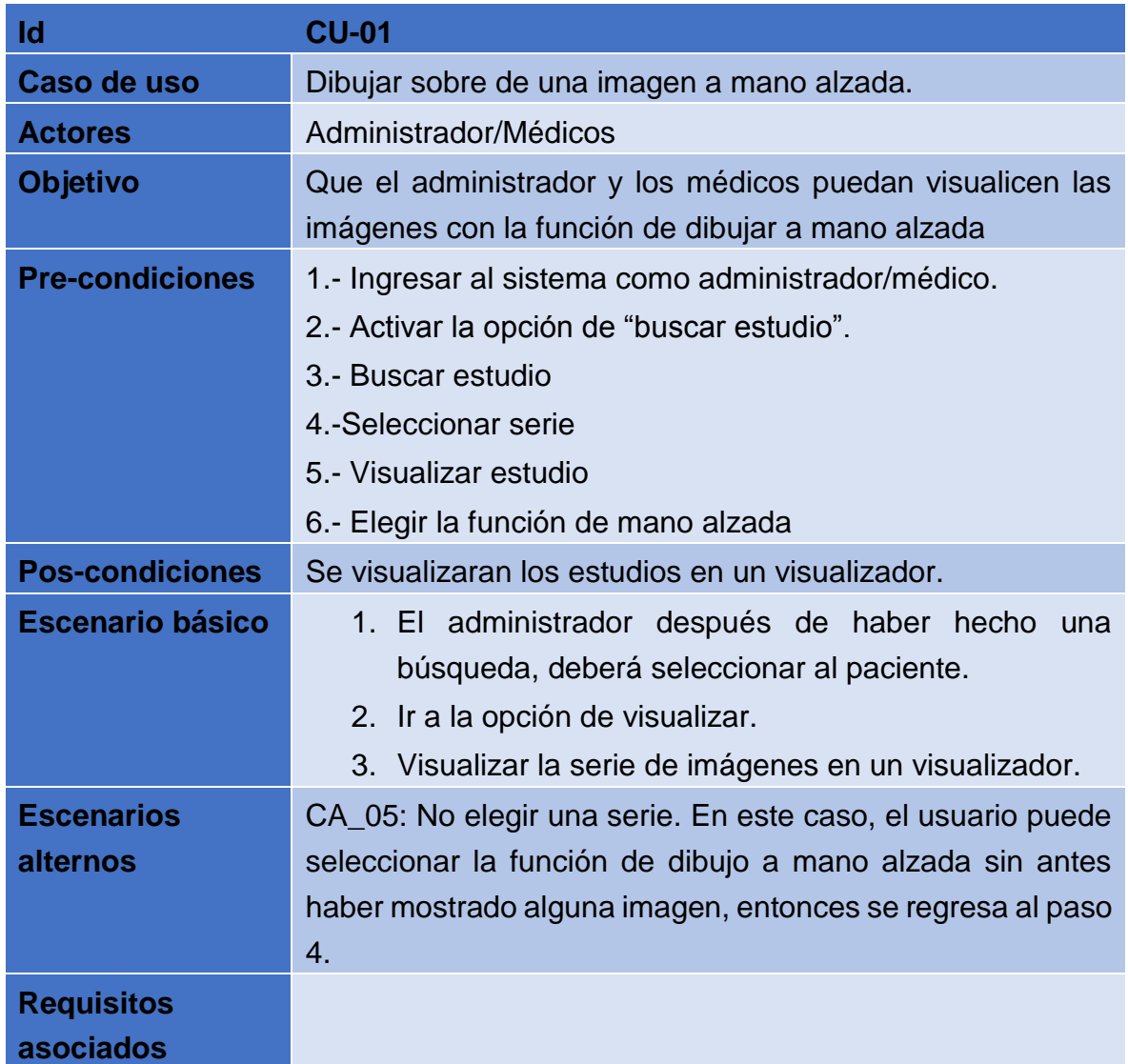

#### Tabla 3.20 CU-11 Dibujar un rectángulo sobre la imagen

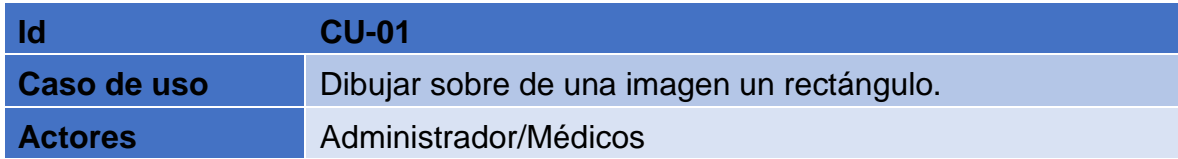

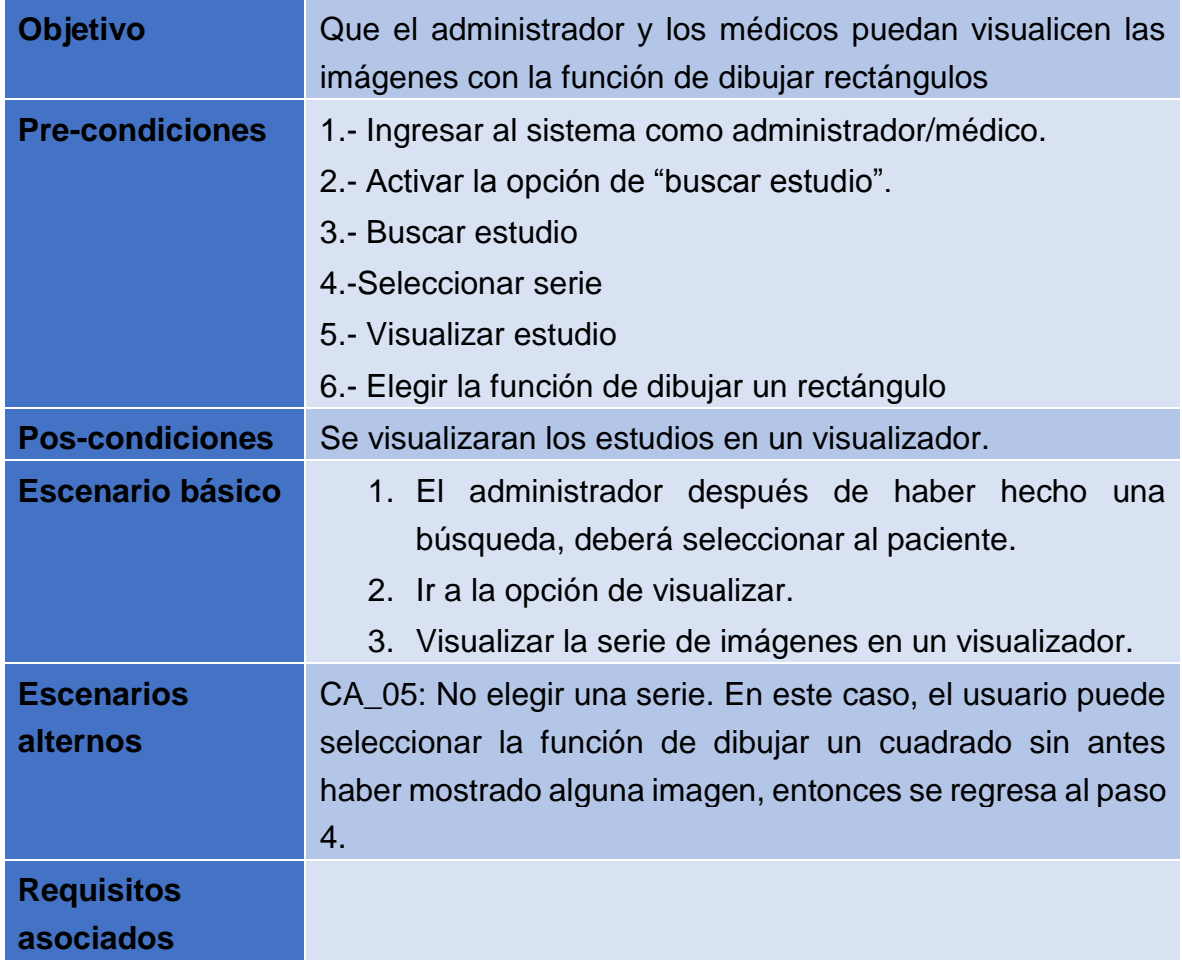

### Tabla 3.21 CU-12 Dibujar un círculo sobre la imagen

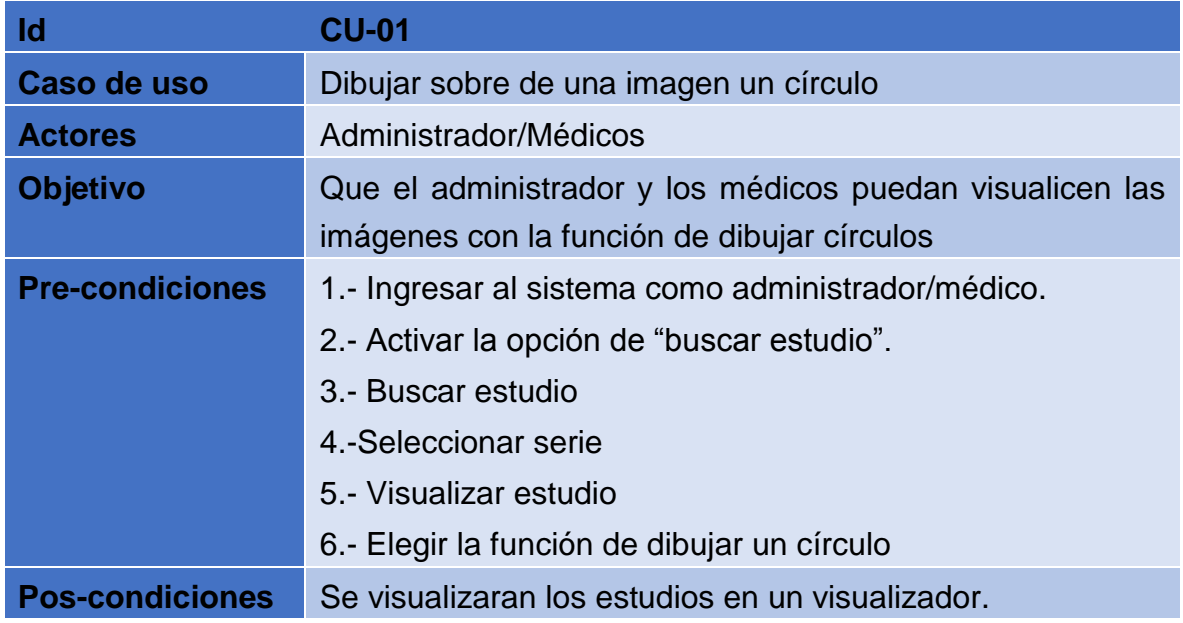

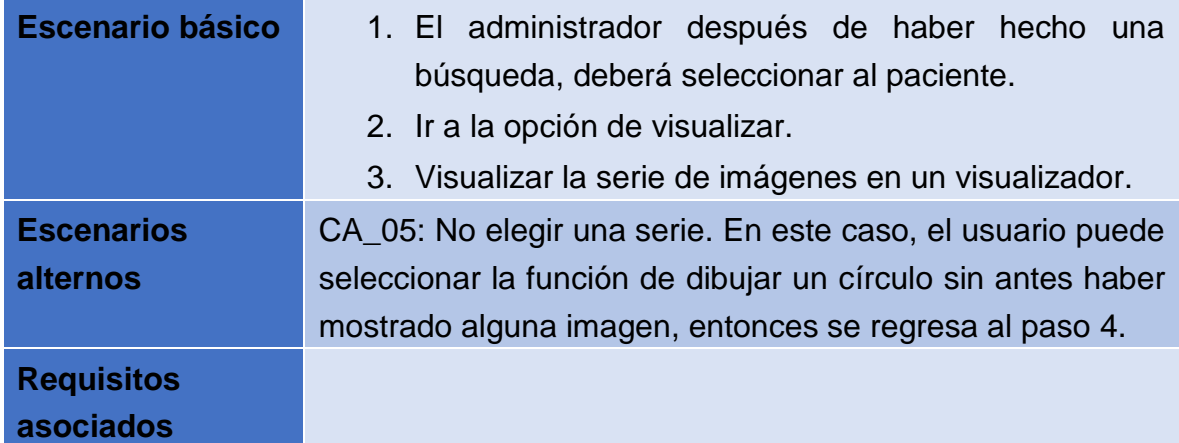

Tabla 3.22 CU-13 Escribir notas sobre la imagen

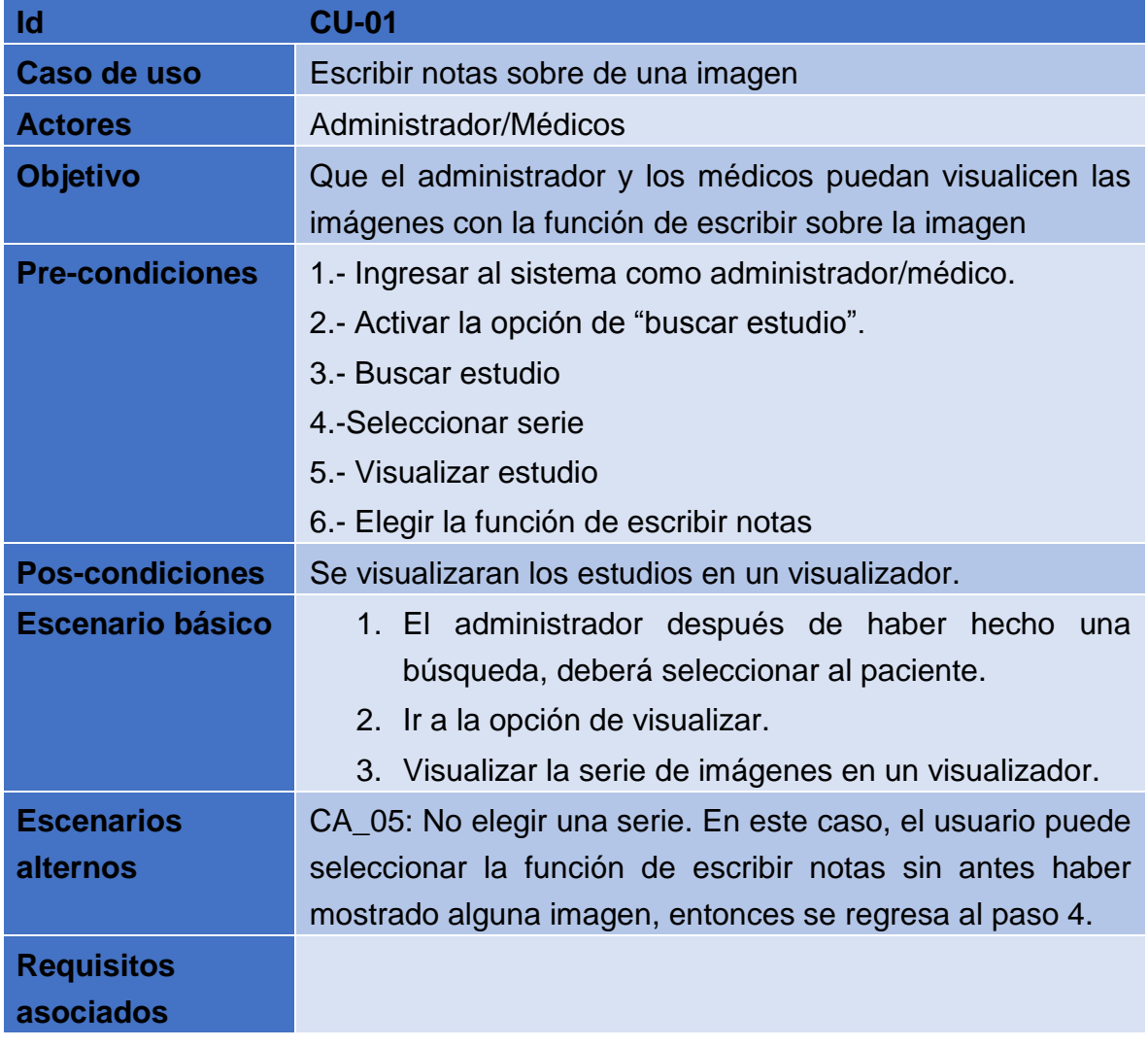

#### Tabla 3.23 CU-14 Mostrar información del paciente sobre la imagen

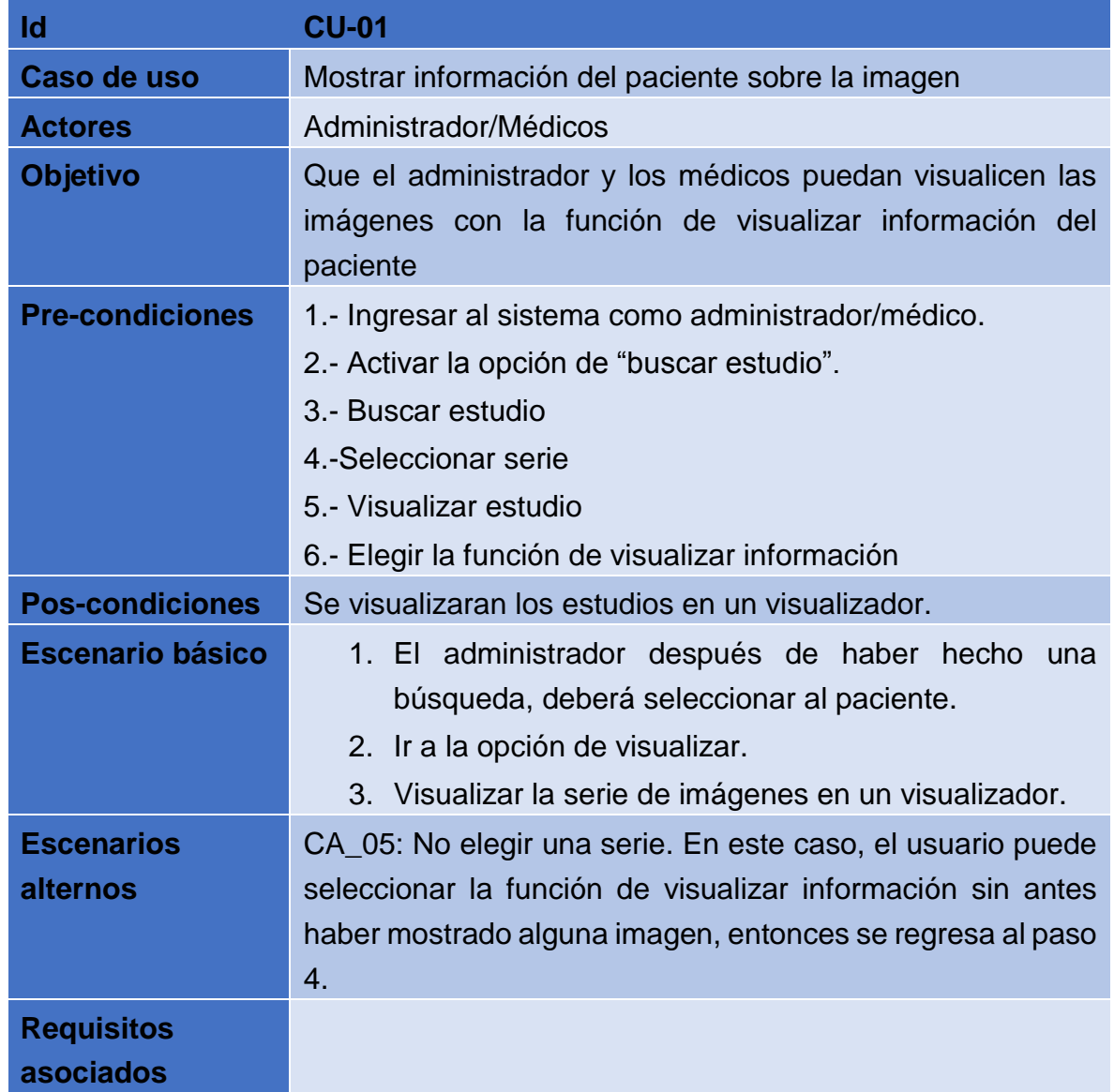

# **3.5 Diagrama de actividad**

La figura 3.2 representa las etapas que se hacen paso a paso por parte del personal del hospital, es decir médicos y administrador.

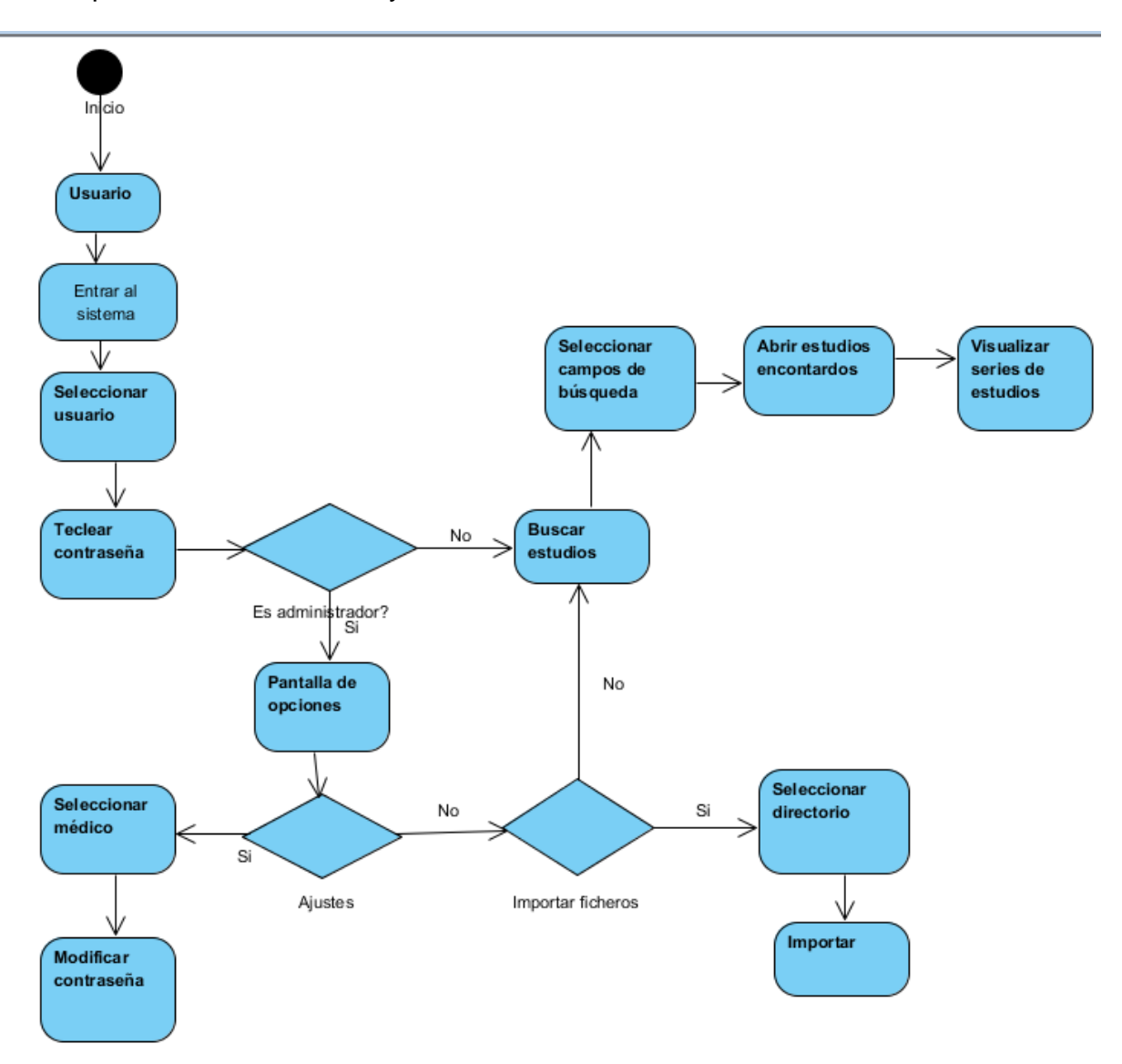

Figura 3.2 Diagrama de actividad de sistema.

## **3.6 Diseño de contexto arquitectónico**

**SAVIR** es un sistema que está compuesto principalmente por cuatro módulos (Adquisición, Visualización, Almacenamiento y Comunicación) ver figura 3.1, con el objetivo de proporcionar funciones básicas similares a las de un sistema PACS tales como:

- Compatibilidad con el estándar DICOM para la transmisión, recepción, búsqueda y visualización de imágenes.
- Gran capacidad de almacenamientos tanto de la base de imágenes como de la base de datos.
- Visualización de las imágenes radiológicas con distintas herramientas para la mejora de las imágenes.
- Interfaces a RIS/HIS para almacenar la información de paciente desde diferentes fuentes, lo que permite un flujo de trabajo.

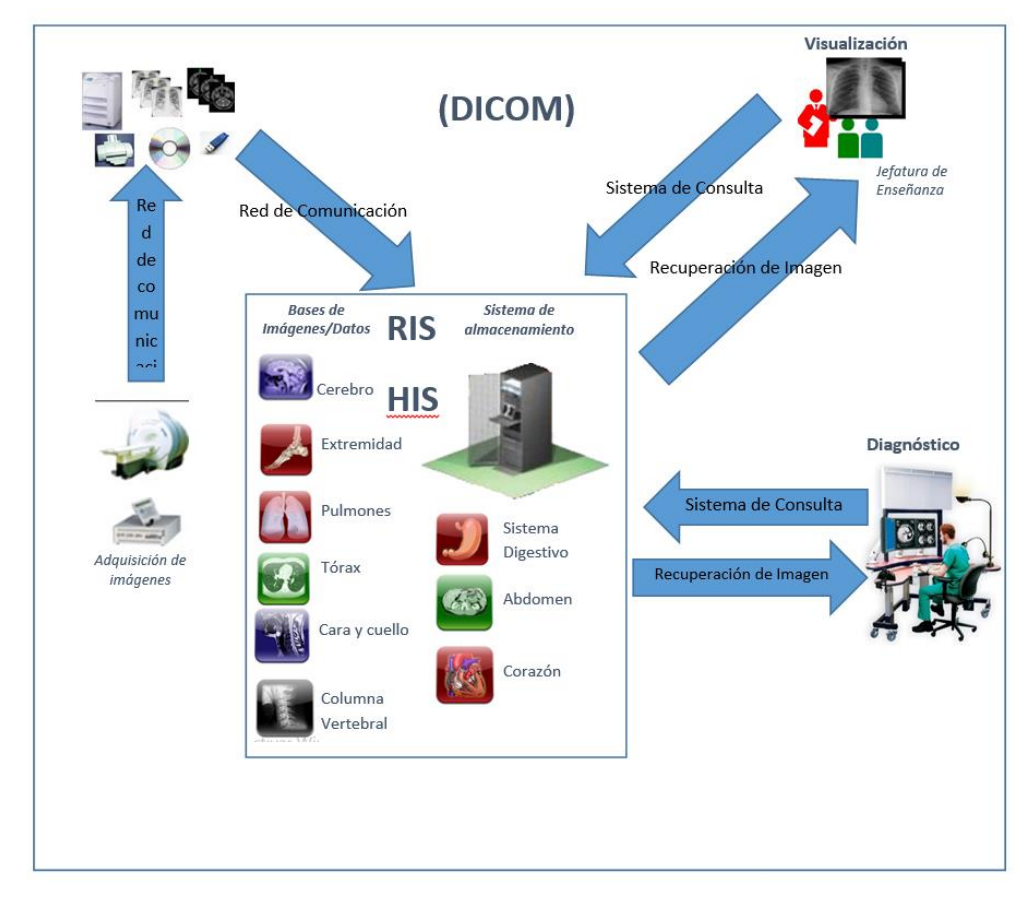

Figura 3.3 Diagrama de arquitectura de SAVIR

### **3.6.1 Módulos SAVIR**

- El módulo de Adquisición estará constituido de dos etapas; imágenes y datos. La adquisición de imágenes es la etapa donde se la etapa donde se recolectaran las imágenes radiológicas dependiendo de la modalidad (Tomografía Computada (TC), Medicina Nuclear (MN), Imagen por Resonancia Magnética (IRM), Ultrasonido (US), etcétera) con la que cuente el Hospital Regional de Apizaco, con la finalidad de integrar distintas exploraciones de un paciente en la base de imágenes SAVIR. La recolección de datos del paciente se hará de forma manual, para después crear un fichero manejable para el sistema y así poder relacionarlo con la imagen.
- La comunicación de imágenes es una parte fundamental para el funcionamiento del sistema, este módulo prácticamente es el núcleo, ya que da soporte a los servicios de estándar DICOM. El modulo permite la integración en un entorno de múltiples modalidades de imágenes, visualización e impresión y su funcionamiento como un PACS. Además se ocupara de servicios tales como; transmisión y búsqueda.
- El módulo de almacenamiento de imágenes permite la creación y manipulación de bases de datos e imágenes radiológicas (RIS/HIS) que usan el formato DICOM. Ofrece funciones de inserción, almacenamiento, eliminación, modificación, búsqueda, transferencia, clasificación, etc.
- El módulo de visualización de imágenes muestra las imágenes radiológicas en forma DICOM. Brinda además diversos métodos de procesamiento para el mejoramiento de las mismas, ampliación, compresión, mediciones, anotaciones, etc.

La transmisión de imágenes se establece de forma directa entre transmisor y receptor en la que utiliza el protocolo DICOM para el transmisor y receptos en la que se utiliza el protocolo hay bibliotecas públicas en internet. En este modelo de transmisión (punto a punto) utiliza el protocolo TCP/IP. El almacenamiento de información de RIS se realiza con base de datos de tipo MySql, u alguna otra que permita el empleo del sistema para equipos con pocos recursos.

La información se estructura en varios niveles: paciente, estudio, series e imágenes, los cuales van a determinar las tablas que conformaran la base de datos. La estructura jerárquica corresponde al modelo que está establecido por el estándar DICOM. A un paciente se le realiza varios estudios, los cuales están formados por una o varias series de imágenes. La información se introduce en la base de datos a partir de las imágenes que se envían a partir del módulo de adquisición (modalidades) y se recibe por medio del protocolo DICOM implementado en el sistema. Las consultas se realizan localmente para cada uno de los niveles con que cuenta el modelo de información DICOM. Las búsquedas pueden realizarse por varios criterios; identificación del paciente y resultados de los estudios realizados.

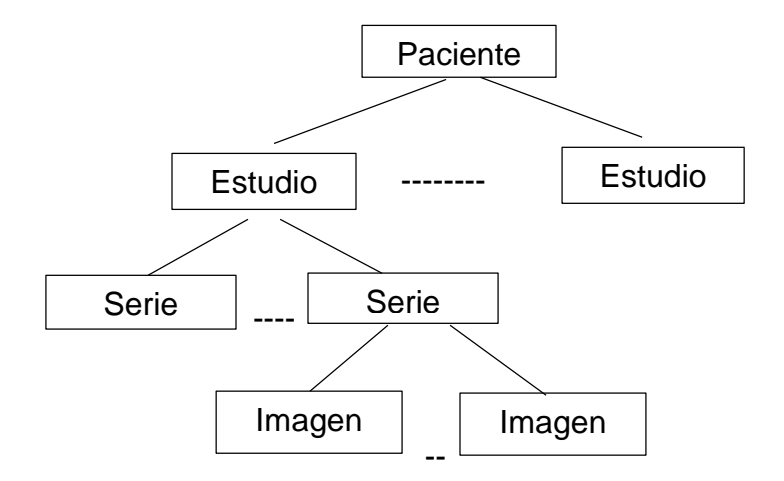

Figura 3.4 Modelo de información de estándar DICOM.

Por defecto las imágenes se almacenan en el volumen del disco duro de la computación. A disposición de los usuarios las imágenes se podrían mover hacia otros volúmenes. Un volumen nos es más que un directorio en el disco donde se almacenaran las imágenes correspondientes a un grupo de estudios. Un paciente puede tener estudios almacenados en diferentes volúmenes, por ejemplo si estos fueron tomados en diferentes fechas.

Para la clasificación de las imágenes se utiliza la información obtenida delos ficheros DICOM, el cual nos ayudara para la búsqueda y consulta de imágenes, dependiendo de la clasificación con la que se incline el hospital se realizaran los volúmenes con que cuenta la etapa de almacenamiento.

Para el almacenamiento y trasmisión de imágenes, se comprimirán utilizando el estándar JPEG, lo cual garantiza un aprovechamiento óptimo de los medios de almacenamiento. La pérdida de la compresión JPEG se contralara de la manera que garantice que los paramentos cuantitativos utilizados de la imagen no se modifiquen y no perjudiquen a la imagen en apariencias.

La evaluación de las imágenes, SAVIR proporcionara algunas operaciones de procesamiento que permiten mejoramiento de contraste y brillo, ampliación, filtrado, mediciones, anotaciones y visualización. Las operaciones se podrán realizar sobre una imagen individual, sobre toda una serie de imágenes o pueden combinarse como varias operaciones realizadas en secuencia. Se tendrá la opción de visualizar imágenes en diferentes modos para poder comprar imágenes de diferentes estudios o pacientes de una forma muy simple.

Un objetivo principal de un sistema PACS es la eliminación de la necesidad de reproducir el material que generan las imágenes radiológicas. Sin embargo en el hospital se tendrá con la necesidad de visualizar las imágenes en forma física. Para resolver este problema se tendrá la comunicación con impresoras.

Con la creación de SAVIR ocuparan diversos papeles como servidor de almacenamiento y búsqueda de imágenes, como estación de visualización y evaluación, con estación de impresión, etc. La compatibilidad de SAVIR con el estándar DICOM permitirá que el sistema se integre a un ambiente heterogéneo de sistemas en el cual se podrán desempeñar los papeles descritos anteriormente.

# **3.7 Diseño del sistema**

Las etapas del sistema SAVIR se formularon analizando algunas propuestas [4], [23], [24] y gran parte de las necesidades del hospital, con base a esto se formularon las siguientes etapas para el desarrollo:

- Adquisición de las imágenes o series de imágenes radiológicas, obtenidas del servidor del tomógrafo del hospital.
- Importar las imágenes obtenidas del servidor del tomógrafo al servidor del sistema SAVIR.
- Tratamiento de las imágenes tal como decodificación y compresión.
- Decodificación de los ficheros para la obtención de los datos clínicos del paciente.
- Realización de una base de datos/imágenes.
- Visualizar datos e imágenes a través de una visualizador web.

El modelo a seguir para el desarrollo del sistema consiste en partir de una serie de imágenes por paciente obtenidas del tomógrafo del hospital, donde posteriormente serán almacenadas en el servidor del sistema. El paso siguiente será que el especialista de cada área pueda accesar a las tomografías digitales, según hayan sido asignados los permisos de visualización.

SAVIR se compone de cuatro módulos (Fig. 3.4) fundamentales los cuales se relacionan entre sí con el objetivo de cumplir las funciones básicas [1] de un PACS, los módulos se aprecian en la arquitectura (Fig. 3.5) propuesta:

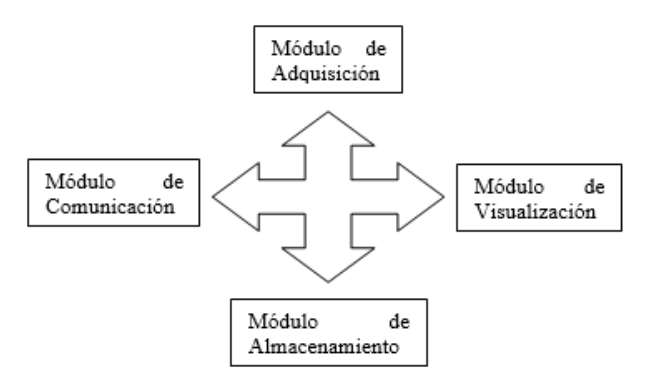

Fig. 3.5 Componentes de SAVIR

### **3.7.1 Adquisición**

El primer módulo que es el encargado de la adquisición de imágenes, extrae manualmente del servidor del tomógrafo los ficheros DICOM, los cuales serán almacenados en algún dispositivo de almacenamiento que soporte la mayor cantidad de estudios.

Las series de tomografías digitales que se extraerán, serán sólo con las que trabaje el hospital, para esto, el encargado del área de tomografía proporcionará todas las series necesitadas.

### **3.7.2 Almacenamiento**

El almacenamiento es uno de los módulos más importantes, aquí el administrador de SAVIR se encargara de almacenar todos los ficheros DICOM, pasando por una decodificación que será con ayuda de la librería libre DCM4CHE basada en Java, esta librería en base al análisis [25], [26] y a los requerimientos del hospital se concluyó que es más la fácil de usar con base a resultados [25] y a la cantidad de las funciones implementadas por cada librería.

La decodificación está dividida en dos partes, la primera es para la extracción de la imagen, teniendo como salida una imagen JPEG almacenada en alguna carpeta designada. La segunda parte de la decodificación consiste en extraer una estructura con la información del paciente, donde la información se almacena en una base de datos hecha en MySQL.

La información del paciente está estructurada por cuatro niveles: paciente, estudio, series e imágenes (Fig. 3.6), que son los que determinan las tablas que conforman la base de datos. La estructura está basada en la información que proporciona el formato DICOM. Un paciente es la parte fundamental, ya que indica que tipo de estudio se le realiza, ese estudio puede tener una o más series que están compuestas de imágenes.

| Paciente |
|----------|
|          |
| Estudio  |
|          |
| Serie    |
|          |
| Imagen   |

Fig. 3.6 Estructura de la información DICOM

# **3.7.3 Comunicación**

SAVIR dará servicio a las distintas especialidades del hospital (Fig. 3.7), donde la comunicación será regida bajo un protocolo de comunicación TCP/IP.

Esta comunicación será directa entre cliente/servidor, la comunicación entre clientes no será posible por cuestiones de seguridad.

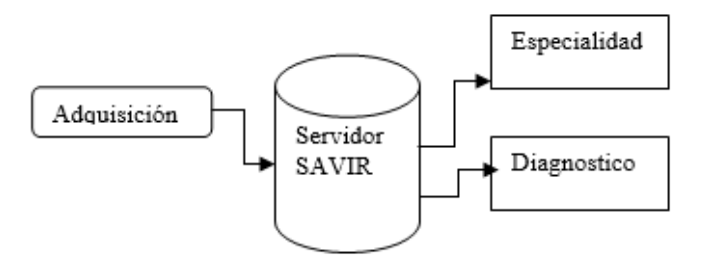

Fig. 3.7 Comunicación de SAVIR

# **3.7.4 Visualización**

La visualización es uno de los módulos que caracterizan a un PACS [1], el módulo se compondrá de dos partes, una para las consultas y otra para la visualización. Como primer lugar se tendrán que llevar a cabo consultas, las cuales podrán hacer búsquedas mediante varios criterios (nombre del paciente, estudio, fecha, etc.), a partir del resultado obtenido podremos visualizar las imágenes que corresponden al estudio y sus datos asociados al paciente.

Como segunda parte del módulo de visualización se implementa un visualizador, que muestra las imágenes resultado de la consulta. Este visualizador proporcionara las herramientas esenciales [27], [28] para el procesamiento de las imágenes. Los requerimientos son:

• Visualización en formato JPEG.

- Zoom max/min.
- Ajustes de Contraste/Brillo
- Rotación
- Regla (valores en cm y mm)
- Anotadores (Mano alzada y figuras).
- Visualización de datos de paciente.

### **3.8 Diseño de la base de datos del sistema**

Los datos obtenidos de la decodificación de los ficheros DICOM dieron información suficiente para hacer una base de datos e integrarle una función al visualizador que exporte la información a la base de datos de manera automática. La base de datos queda formada de la siguiente manera. Ver figura 3.8.

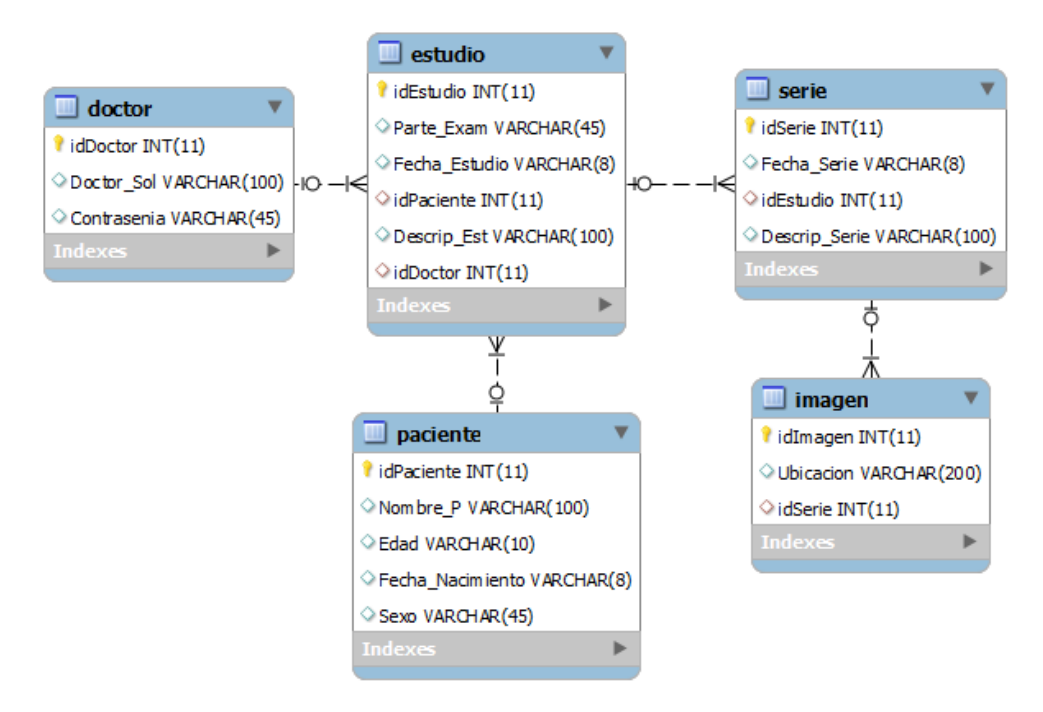

Figura 3.8 Base de datos de SAVIR

El diseño de esta base de datos posibilita que para un paciente se puedan almacenar desde uno hasta *n* estudios, y cada estudio puede estar relacionado con varias series, a su vez cada serie consta de un conjunto de imágenes, lo que representa la estructura de información que maneja el estándar DICOM (ver figura 4.4). La tabla doctor está relacionada con la tabla estudios debido a la posibilidad de que un doctor puede practicar varios estudios, y esto nos permitirá implementar niveles de seguridad en la etapa de visualización, para darle acceso a cada doctor únicamente a los estudios de los que haya solicitado su realización.
Para llevar a cabo consultas, se podrán hacer búsquedas mediante varios criterios (nombre del paciente, estudio, fecha, etc.), a partir del resultado obtenido podremos visualizar las imágenes que corresponden al estudio y sus datos asociados al paciente.

Las siguientes tablas representan las características de cada una de las tablas que conforman la base de datos del sistema, cada tabla formada con la información y los datos necesarios para un buen funcionamiento, las características que se especifican en cada una de las tablas que a continuación se mencionan son: doctor, estudio, imagen, paciente y serie.

| Nombre de Nombre<br>la tabla | del campo       | Tipo<br>dato | de Longitud | <b>Acepta</b><br><b>nulos</b> | <b>Clave</b><br>primaria |
|------------------------------|-----------------|--------------|-------------|-------------------------------|--------------------------|
| <b>Doctor</b>                | <i>idDoctor</i> | Int          | 11          | <b>No</b>                     | <b>SI</b>                |
|                              | Doctor_soli     | Char         | 100         | Si                            | <b>No</b>                |
|                              | Contrasenia     | Char         | 45          | SI                            | <b>NO</b>                |

Tabla 3.24 Estructura de la tabla doctor

Tabla 3.25 Estructura de la tabla Estudio

| <b>Nombre</b><br>de la tabla | <b>Nombre</b><br>del<br>campo | Tipo<br>dato | de Longitud | <b>Acepta</b><br><b>nulos</b> | <b>Clave</b><br>primaria |
|------------------------------|-------------------------------|--------------|-------------|-------------------------------|--------------------------|
| <b>Estudios</b>              | idEstudio                     | Int          | 11          | <b>No</b>                     | SI                       |
|                              | Parte_Exam                    | Char         | 45          | Si                            | <b>No</b>                |
|                              | Fecha_Estudio                 | Char         | 10          | SI                            | <b>NO</b>                |
|                              | idPaciente                    | Int          | 10          | SI                            | <b>NO</b>                |
|                              | Descrip_Est                   | Char         | 100         | SI                            | <b>NO</b>                |
|                              | idDoctor                      | Int          | 11          | SI                            | <b>NO</b>                |

Tabla 3.26 Estructura de la tabla imagen

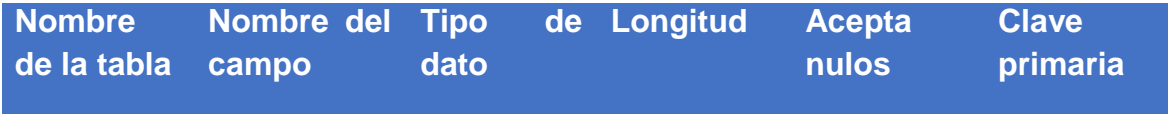

| Imageb | idlmagen        | Int  | 11 | <b>No</b> | SI        |
|--------|-----------------|------|----|-----------|-----------|
|        | Nombre_img Char |      | 50 | Si        | <b>No</b> |
|        | idSerie         | Int  | 11 | SI        | <b>NO</b> |
|        | Imagen_dir      | Char | 45 | SI        | <b>NO</b> |

Tabla 3.27 Estructura de la tabla paciente

| <b>Nombre</b><br>de la tabla | <b>Nombre</b><br>del<br>campo | dato | <b>Tipo de Longitud</b> | <b>Acepta</b><br>nulos | <b>Clave</b><br>primaria |
|------------------------------|-------------------------------|------|-------------------------|------------------------|--------------------------|
| <b>Paciente</b>              | <b>idPaciente</b>             | Int  | 11                      | <b>No</b>              | SI                       |
|                              | Nombre Paciente               | Char | 100                     | Si                     | <b>No</b>                |
|                              | Edad                          | Char | 10                      | SI                     | <b>NO</b>                |
|                              | Fecha Nacimiento              | Char | 10                      | Si                     | <b>NO</b>                |
|                              | <b>Sexo</b>                   | Char | $\overline{4}$          | SI                     | <b>NO</b>                |

Tabla 3.28 Estructura de la tabla serie

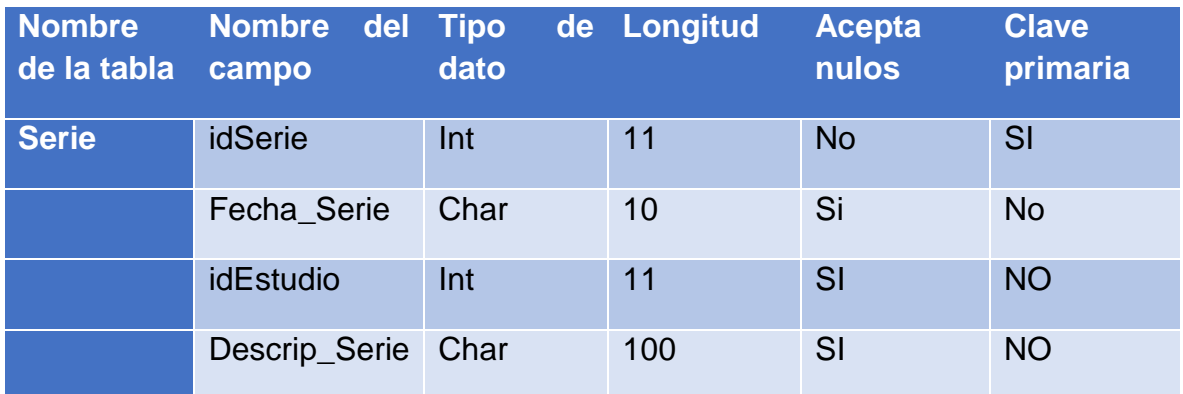

### **3.9 Diseño de la interfaz de usuario**

En este apartado se muestra un diagrama de servicio de interfaces para mostrar el funcionamiento del sistema, el diseño de la interfaz de usuario, que facilitará su uso. En la figura 3.9 se expone el diagrama de servicio que muestra las opciones que el usuario va a tener en cada parte del sistema a partir de que ingrese al sistema.

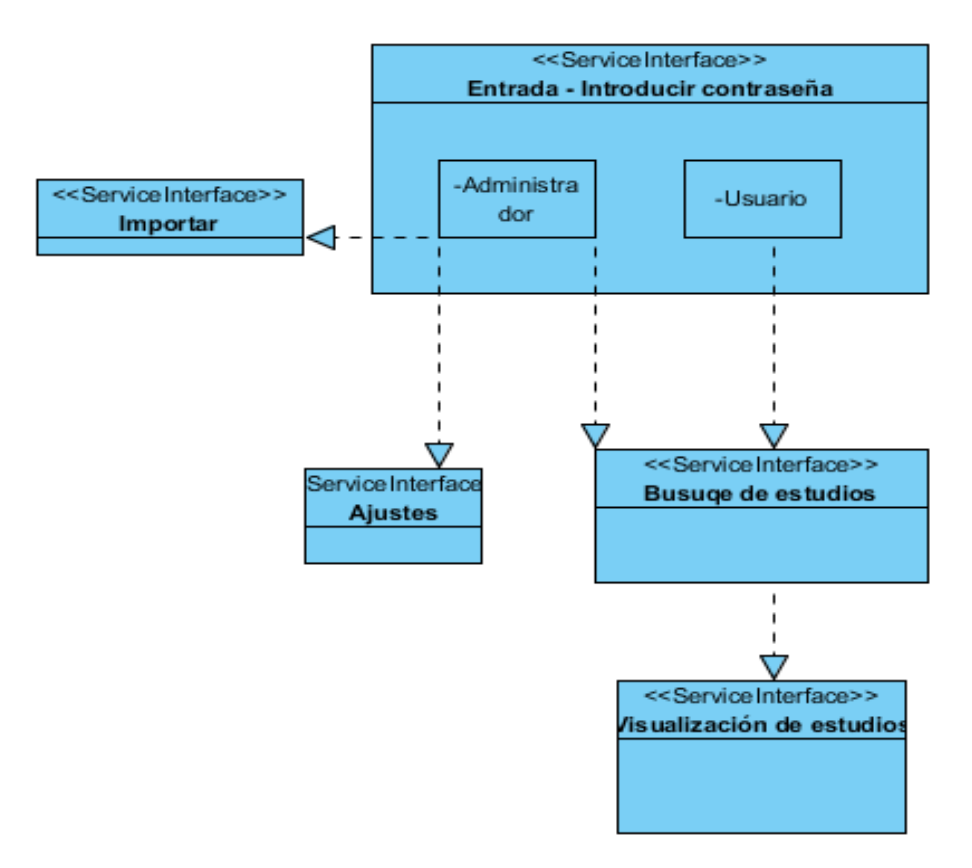

Figura 3.9 Diagrama de servicio de interfaces

Si la persona que entro al sistema es un médico que haya solicitado un estudio previamente, se mostraran las siguientes opciones:

- o Médicos
	- o Búsqueda de estudios.
		- o Buscar
		- o Limpiar
		- o Ver
		- o Cancelar
	- Visualizar estudios
		- o Visualizar
- o Siguiente
- o Atrás
- o Original
- o Imprimir
- o Guardar
- o Lápiz
- o Rectángulo
- o Circulo
- o Notas
- o Zoom
- o Brillo
- o Contraste
- o Información
- o Rotar derecha
- o Rotar izquierda
- o Salir
- o Administrador
	- o Adquirir
		- Abrir
		- Adquirir
	- o Ajustes
		- o Seleccionar
		- o Modificar
	- o Búsqueda de estudios.
		- o Buscar
- o Limpiar
- o Ver
- o Cancelar
- Visualizar estudios
	- o Visualizar
	- o Siguiente
	- o Atrás
	- o Original
	- o Imprimir
	- o Guardar
	- o Lápiz
	- o Rectángulo
	- o Circulo
	- o Notas
	- o Zoom
	- o Brillo
	- o Contraste
	- o Información
	- o Rotar derecha
	- o Rotar izquierda
- o Salir

A continuación se describen las pantallas que le mostrará el sistema SAVIR al médico o administrador.

La primer pantalla es la de ingreso al sistema, aquí el usuario podrá accesar a SAVIR identificando su nombre de una lista mostrada por default e ingresando la contraseña correspondiente.

Al introducir los datos en la primera pantalla correctamente, se mostrará una pantalla con tres distintas opciones: Adquirir, Buscar en SAVIR y Ajustes. Si el usuario es un médico solo podrá buscar estudios en el sistema, pero si el usuario es el administrador el contará con los privilegios totales, es decir podrá acceder a cualquiera de las tres opciones mencionadas.

Si el administrador elije la opción de adquirir, entonces visualizará una pantalla donde tendrá que elegir el directorio o carpeta donde se encuentren los archivos DICOM listos para ser importados al sistema.

En caso de que el administrador elija la opción ajustes, se mostrará una pantalla en donde él tendrá que seleccionar un usuario, cuando haya seleccionado al usuario, entonces podrá visualizar su contraseña actual y podrá modificarla si así lo desea.

Si se elige la opción de buscar en SAVIR como administrador o doctor, aparecerá una pantalla en donde se podrán hacer búsquedas, en esta pantalla el usuario podrá hacer la consulta por nombre de paciente, descripción de estudio, edad y fecha, de los estudios que haya solicitado como médico. La consulta mostrará como resultados los pacientes con los campos seleccionados, enseguida se selecciona el estudio que se deseé visualizar.

Al haber seleccionado un estudio para visualizar, la pantalla del visualizador es mostrada, aquí el usuario elegirá la serie del estudio para su visualización. La pantalla tendrá herramientas que apoyaran al diagnóstico tales como: rotar, zoom, brillo, contraste, anotadores y visualización de información. Además de contar con dos botones de avances y retroceso para recorrer todas las imágenes con que cuente la serie mostrada. El usuario tendrá la opción de guardar e imprimir la imagen editada como un apoyo para el usuario.

### **3.10 Interfaces graficas del usuario**

En esta parte se muestran las interfaces del sistema, resultado obtenido al implementar la metodologia , mostrando el acceso al sistema, la modificación de las contraseñas, la importación de estudios, la consulta de estudios, la visualización de estudios, la consulta de un manual de usuario y el soporte de usuario.

### **3.10.1 Inicio de sesión**

La figura 3.10 es la interfaz que nos permitirá el acceso al sistema mediante una contraseña de acceso, sólo el doctor que tenga un estudio asignado estará dado de alta al sistema y por lo tanto habilitado para accesar, si el usuario entra por primera vez, la contraseña será su nombre de usuario.

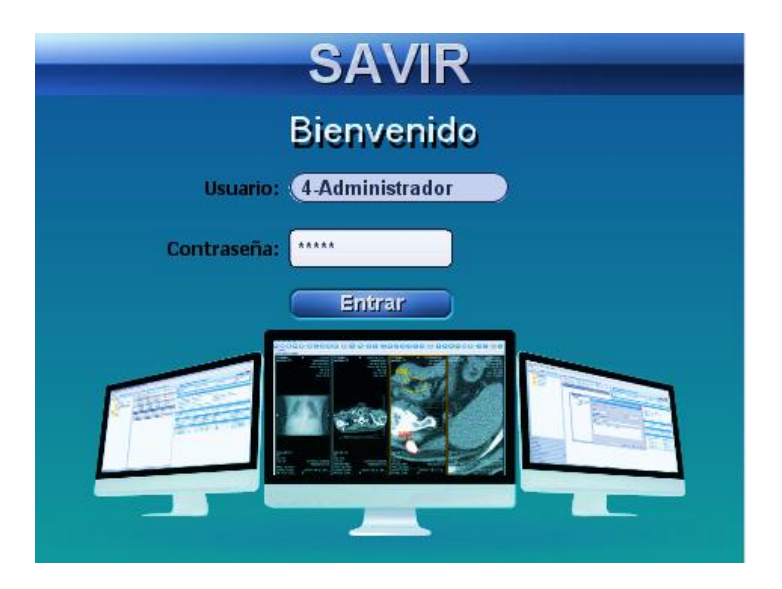

Figura 3.10 Pantalla de ingreso al sistema

## **3.10.2 Pantalla principal**

La pantalla mostrada en la figura 3.11 es la interfaz principal. Aquí el usuario común (médicos) y administrador podrán accesar, el administrador tendrá habilitada la función de ajustes, adquirir, buscar, ayuda, soporte y salir, los usuarios comunes las mismas con excepción de adquirir y ajustes.

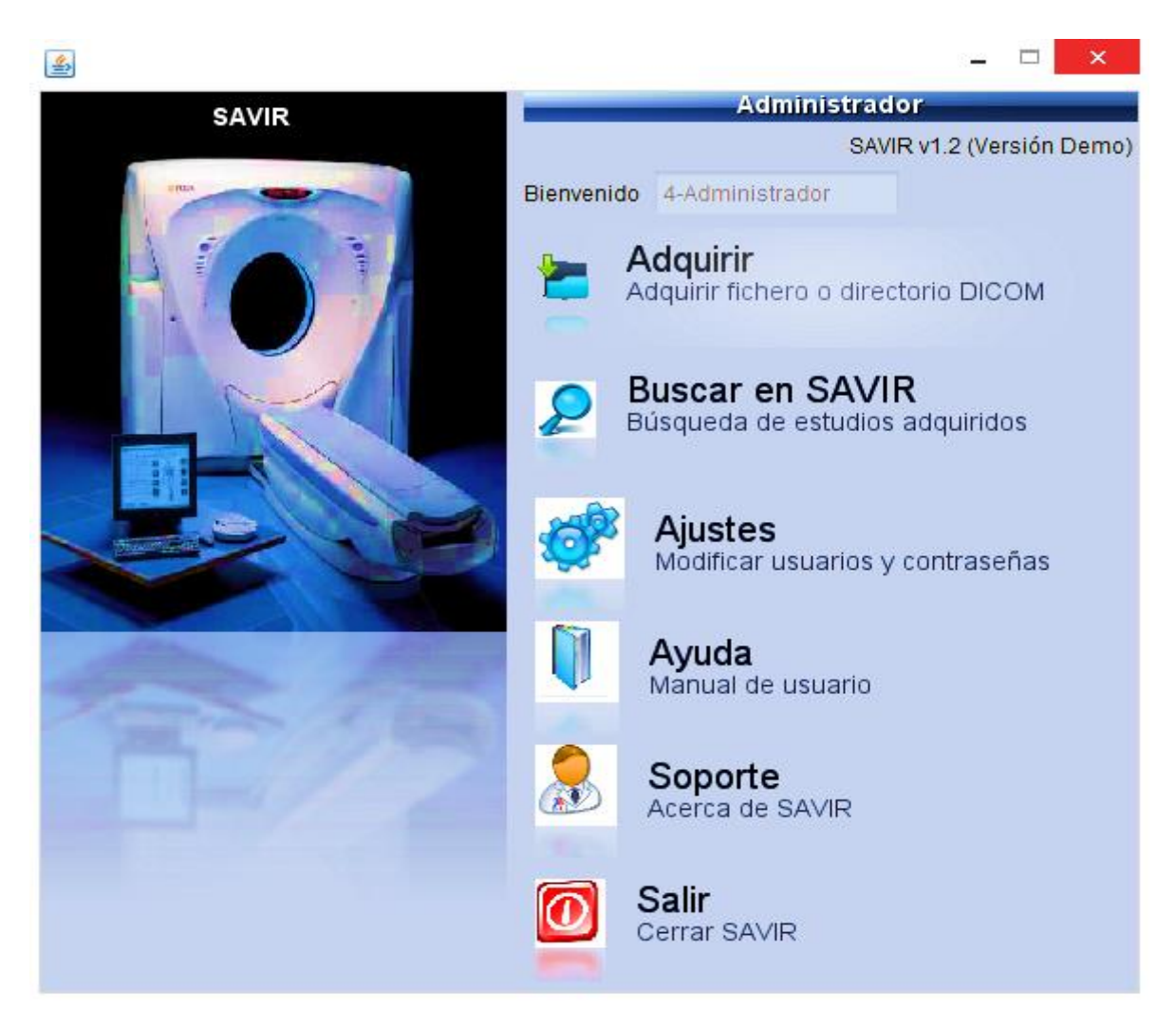

Figura 3.11 Pantalla principal del usuario -administrador.

### **3.10.3 Adquisición de ficheros**

La ventana de adquisición de archivos (figura 3.12) nos permite seleccionar algún directorio o carpeta que contenga ficheros DICOM, aquí el sistema se encarga de hacer una búsqueda en carpetas y subcarpetas de todos los ficheros DICOM, para pasar posteriormente a una decodificación separada, una de datos del paciente y otra de imágenes, para finalmente ser almacenados en la base de datos del sistema.

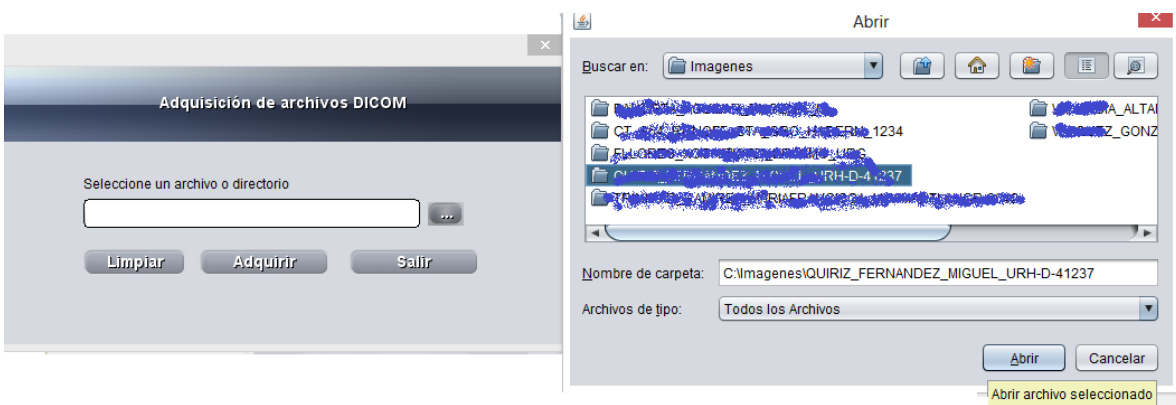

Figura 3.12 Adquisición de archivos

### **3.10.4 Ajustes**

La figura 3.13 no muestra la función de ajustes, aquí es donde el administrador podrá modificar las contraseñas o asignar una nueva. Seleccionando a algún usuario y mostrándole la contraseña actual, con la opción de modificarla.

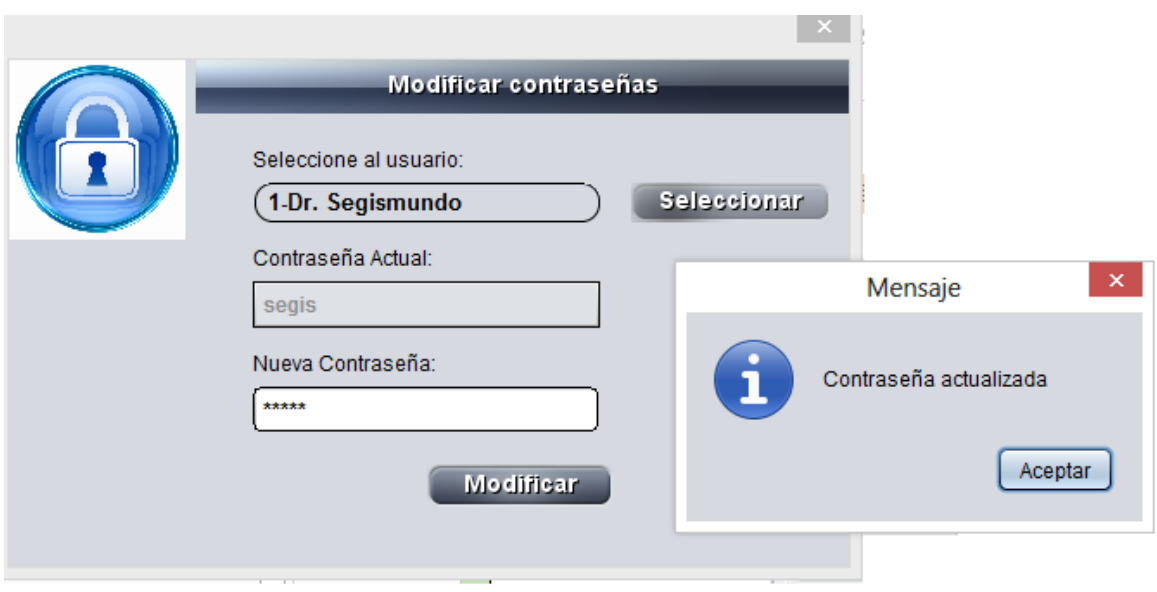

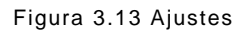

### **3.10.5 Consultas**

La opción de buscar (ver figura 3.14), es la función habilitada para usuarios y administrador, aquí el usuario podrá buscar los estudios bajo diferentes atributos (nombre, descripción y fecha). Mostrando resultados para que puedan ser visualizados posteriormente.

 $\parallel$   $\times$ 

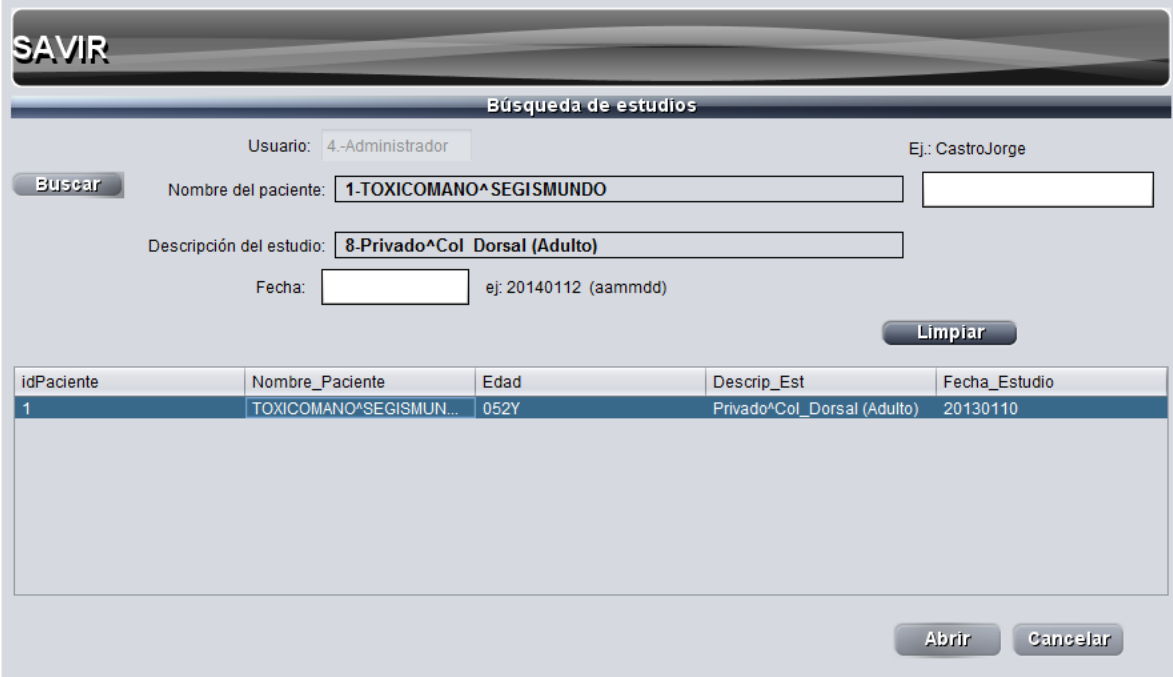

Figura 3.14 Búsqueda de estudios.

# **3.10.6 Visualización de imágenes**

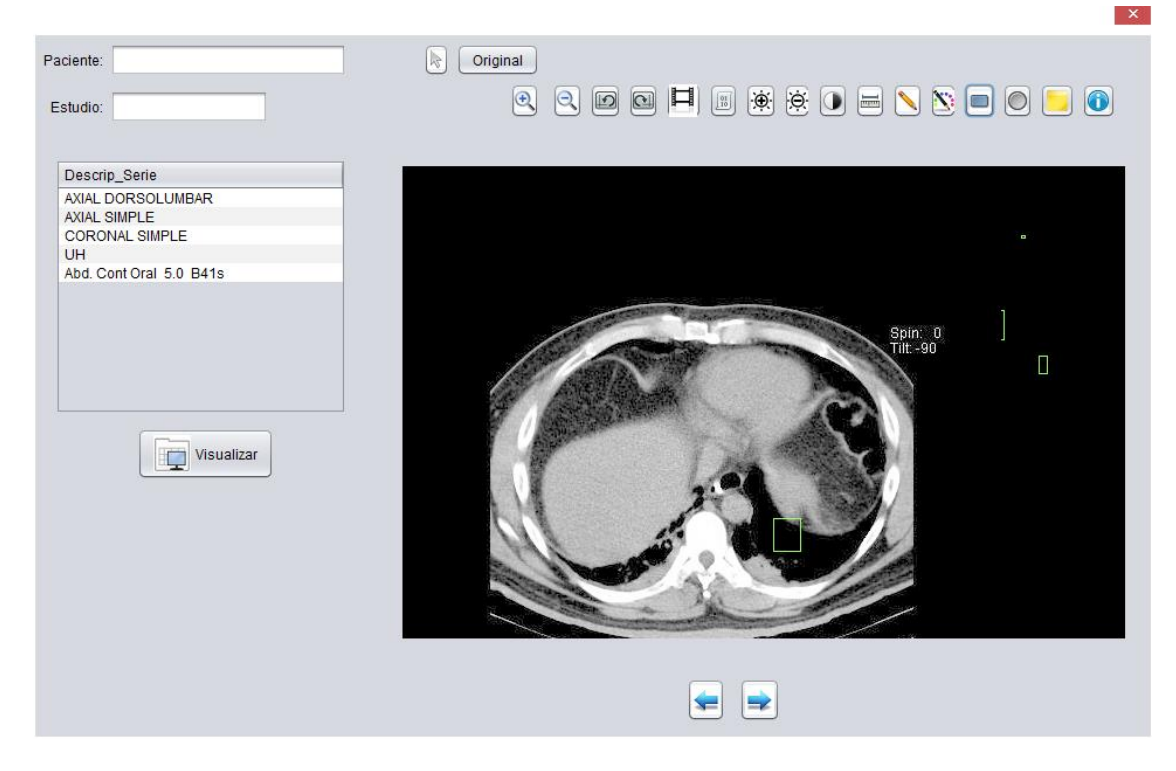

Figura 3.15 Visualizador de archivos

La figura 3.15 nos muestra el resultado de la búsqueda de los archivos, en donde se podrán visualizar una serie de imágenes del estudio correspondiente a un paciente, teniendo herramientas de apoyo para el usuario como son: zoom, rotar, negativo, binarizar, brillo, segmentar, regla, lápiz, línea, cuadrado, circulo y notas.

### **3.11Conclusiones**

En este capítulo mostro el desarrollo del sistema conforme a la metodología determinada, se realizaron análisis de requerimientos que nos ayudaron a identificar las principales características que el sistema contiene, para poder ofrecerle al usuario las herramientas necesarias para apoyar el trabajo desempeñado dentro del hospital. El diseño y la documentación de los casos de uso, nos proporcionaron las funcionalidades que el sistema le brinda al usuario y muestran la interacción en cada uno de los módulos del sistema.

En la última parte se describe el diseño de la interfaz del usuario, que permite la facilidad de interactuar con el sistema, se hizo un diseño sencillo con la finalidad de que el usuario pueda trabajar sin complicaciones, mostrando en la parte final las interfaces del sistema el cual es el resultado de la metodología aplicada.

# **Capítulo 4**

# **4 PRUEBAS Y RESULTADOS**

En este capítulo se describe la evaluación del sistema SAVIR a través de pruebas de contenido, almacenamiento, consultas, visualización y seguridad. Estas pruebas del software se hicieron con la finalidad de asegurar la robustez y la eficacia del sistema en cada uno de los módulos e identificar posibles mejoras en la calidad del software.

Las pruebas se enfocaron a las siguientes funciones: acceso al sistema, importación de estudios, modificación de contraseñas, consulta de estudios y visualización de las imágenes tomográficas. Dichas pruebas nos permitieron detectar errores en diferentes componentes y conocer el nivel de calidad del software.

## **4.1 Pruebas del sistema**

Las pruebas del sistema implican integrar dos o más componentes que implementan funciones del sistema o características. [29] A continuación se muestra el test de este sistema integrado. Las pruebas del sistema se ocupan de examinar el prototipo que va a ser entregado al cliente y se ocuparán de probar el sistema completo.

## **4.1.1 Plan de pruebas**

Esta fase consistió en que los usuarios verifiquen el uso del sistema con información real es decir; con el uso de estudios provenientes del tomógrafo. Y si fueran capaces de contestar el cuestionario propuesto.

Después de interactuar con el sistema, los usuarios contestaron un cuestionario para complementar la evaluación. La escala usada en estas pruebas se muestra en la tabla 4-1.

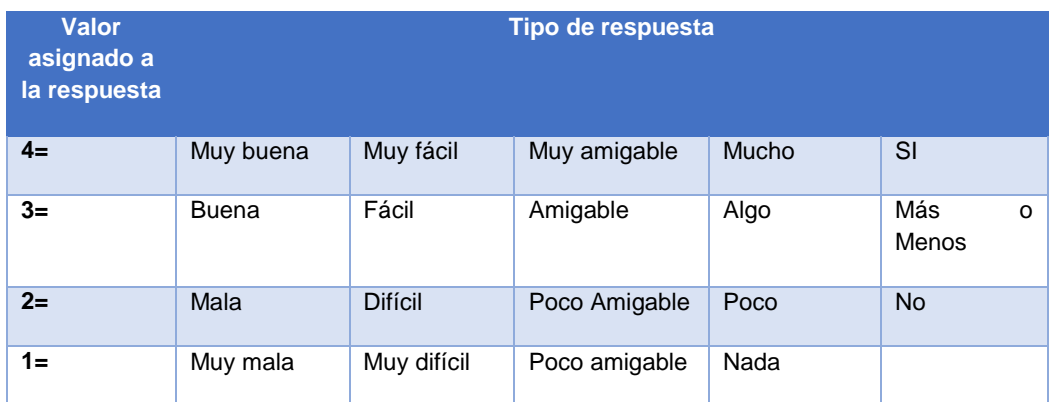

Tabla 4.1 Valores para cada respuesta del cuestionario.

### **4.1.2 Medición de la satisfacción del usuario.**

La satisfacción del usuario se hace a través de un promedio ponderado de las respuestas de los participantes en el cuestionario de retroalimentación. Cada pregunta del cuestionario es de opción múltiple, asignándoles un valor como se muestra en la tabla anterior. La satisfacción total del uso del software se define como una frecuencia de las respuestas del usuario.

La figura 4.1 nos muestra la gráfica de los resultados de los cuestionarios aplicados en el hospital (Ver figura 4.2, 4.3 y 4.4). En la gráfica se aprecia el cumplimiento de lo evaluado.

Este cuestionario se les aplicó al administrador y al encargado de sistemas del hospital. Ya que este cuestionario contiene términos muy generales no hubo ningún inconveniente con respecto a los términos utilizados, sin embargo para los demás cuestionarios sólo el encargado de sistemas los contestó.

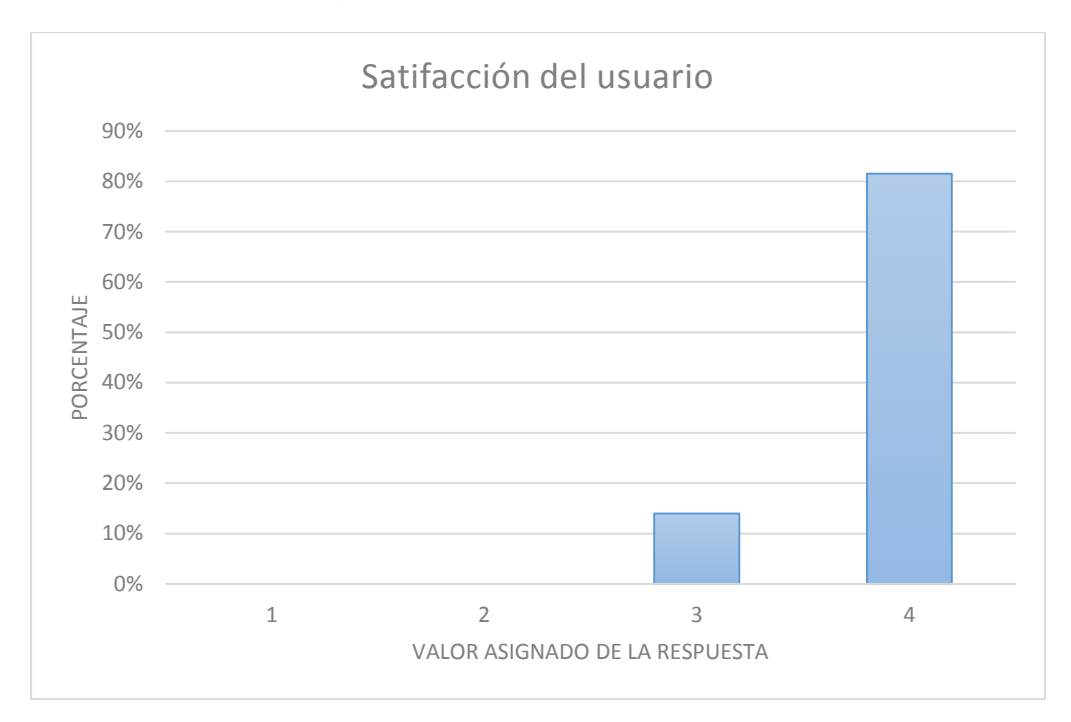

Figura 4.1 Gráfica de porcentajes de satisfacción.

El resultado obtenido fue en base a un promedio ponderado de las respuestas, el total de las preguntas son 16, si suponemos que todas las respuestas son de tipo uno, entonces se tiene un nivel de satisfacción del 25%, si son de tipo dos el nivel seria del 50% y así sucesivamente. Entonces asignando los valores correspondientes para cada tipo de respuesta y haciendo una regla de tres, nos da como resultado que el indicador general de satisfacción es del **95.50%.**

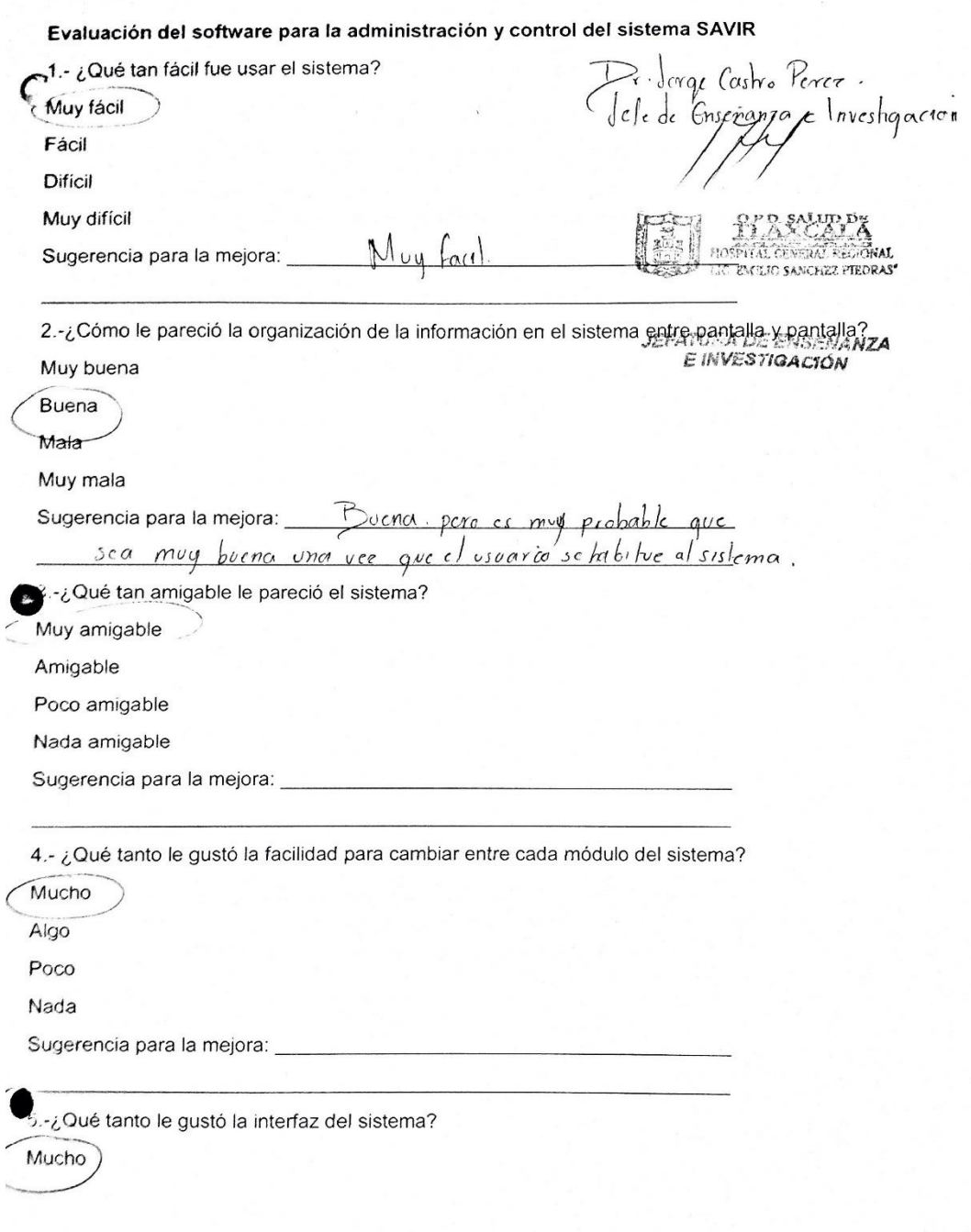

Figura 4.2 Cuestionario de Satisfacción del usuario realizado por el administrador.

Algo Poco Nada Sugerencia para la mejora: 6.-¿Cree que la información contenida en el sistema sea de utilidad en su hospital? Si **No** 7. ¿Qué tan funcional es el sistema para el hospital con respecto a los requerimientos? Mucho Algo Poco Nada Sugerencia para la mejora: Principalmente enfocado como herraimenta para becarros (estudiantes de medicina y médicos Internos) idachia B.- ¿Al utilizar el sistema, cree que es lo que esperaba? Mucho Algo Poco Nada Sugerencia para la mejora: 9.- Si tiene algún comentario o sugerencia sobre el sistema, por favor escríbalo aquí. Solament Procurar que la linea de macador y la retación<br>Solament Procurar que la linea de macador y la retación<br>sea en un radiológicos (color verde o roje)

Figura 4.3 Cuestionario de Satisfacción del usuario realizado por el administrador.

Nombre: U. tu Hugo Buer Vazquez (1/2/06/14

#### Pruebas de seguridad

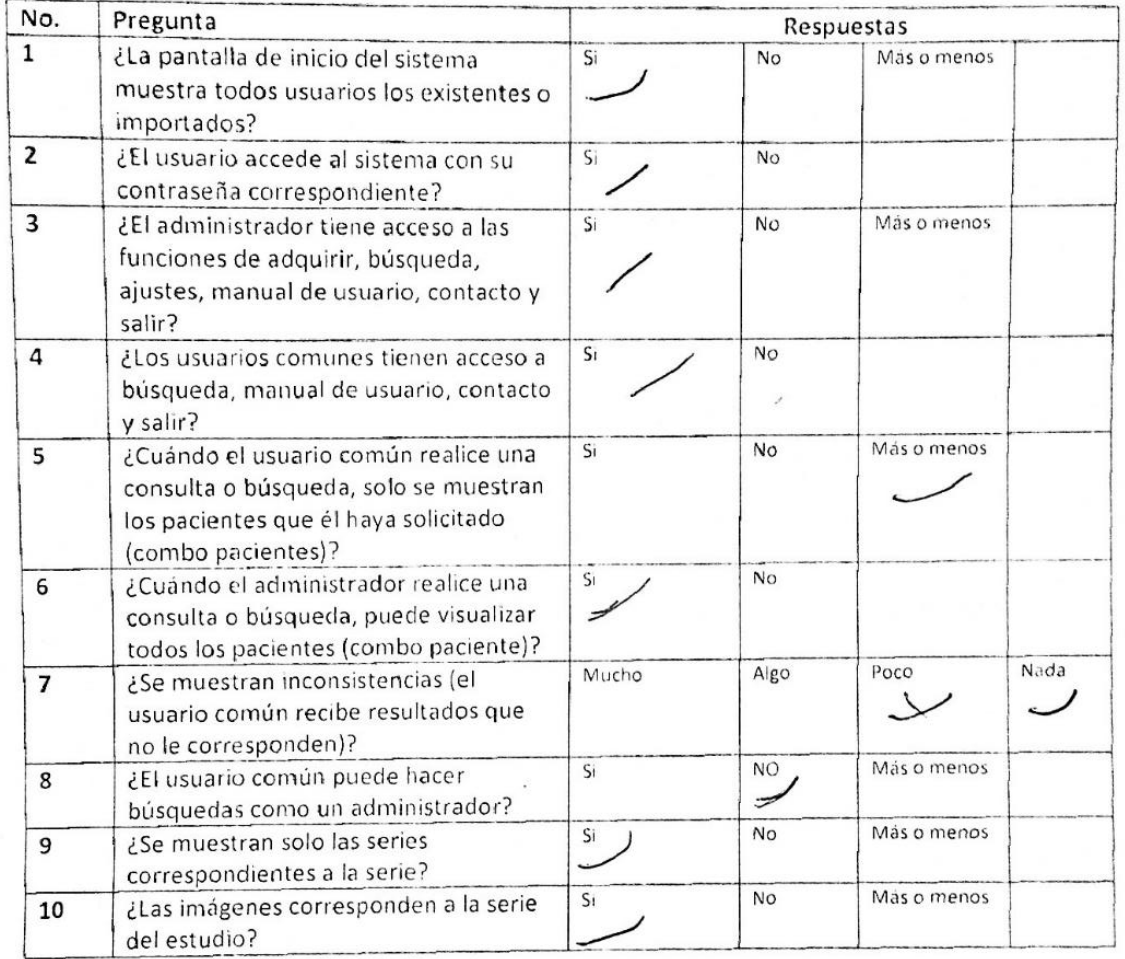

Figura 4.4 Cuestionario de Satisfacción del usuario realizado por el encargado de sistemas.

#### **4.1.3 Pruebas de funcionamiento**

El sistema para su funcionamiento se incorpora con otros elementos del sistema (por ejemplo, hardware, personas, información), y con estos se llevan a cabo una serie de pruebas de integración y validación del sistema. [22]

Las pruebas del funcionamiento del sistema son una serie de diferentes pruebas cuyo propósito principal es poner a prueba por completo el sistema elaborado y puesto en marcha. Aunque cada prueba tenga un propósito diferente, la finalidad es verificar que los elementos del sistema se hayan integrado de manera adecuada y que se realicen las funciones asignadas. En este apartado se mostrarán las pruebas que se realizaron para la validación del sistema.

### **4.1.3.1 Prueba de contenido**

El cuestionario que se presenta en la figura 4.6, permitió identificar si al usuario se le proporciona información completa y clara, con la finalidad de identificar errores de ortografía, que los datos puedan ser legibles en las pantallas, que se pueda acceder a las funciones correspondientes por usuarios, hacer consultas y visualización de los estudios.

La figura 4.7 muestra el porcentaje de las respuestas del cuestionario de prueba de contenido, en este caso las preguntas fueron 17, el método que se usó para conseguir el porcentaje fue el mismo que el usado en la prueba anterior, obteniendo un porcentaje aceptable de **94.12%**.

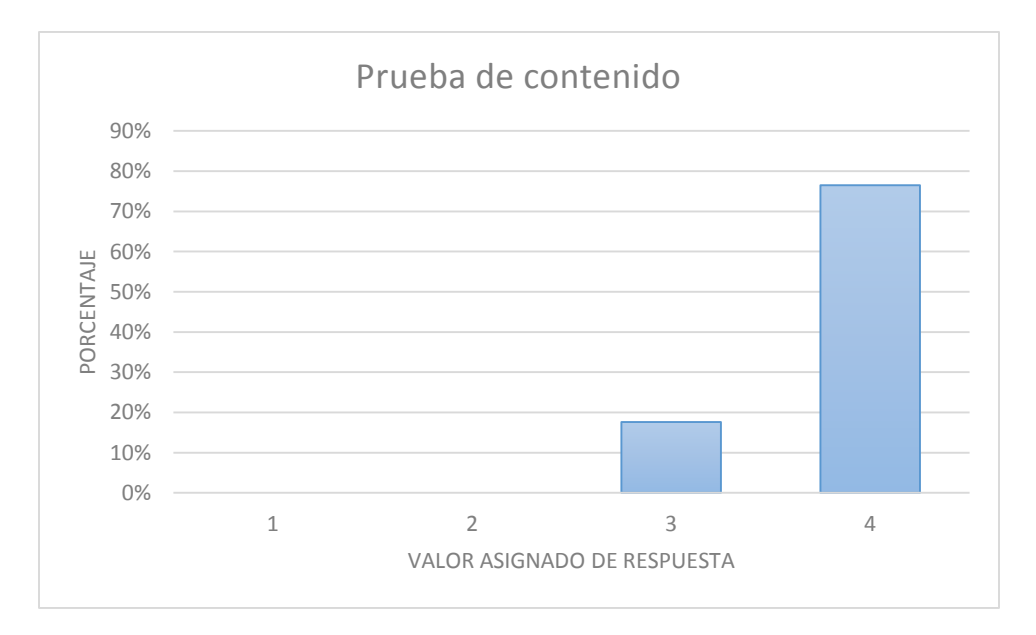

Figura 4.7 Gráfica de porcentajes de la prueba de contenido.

Nombre: Victor Hugo Baue Varques (1/2/06/14)

#### Pruebas de contenido

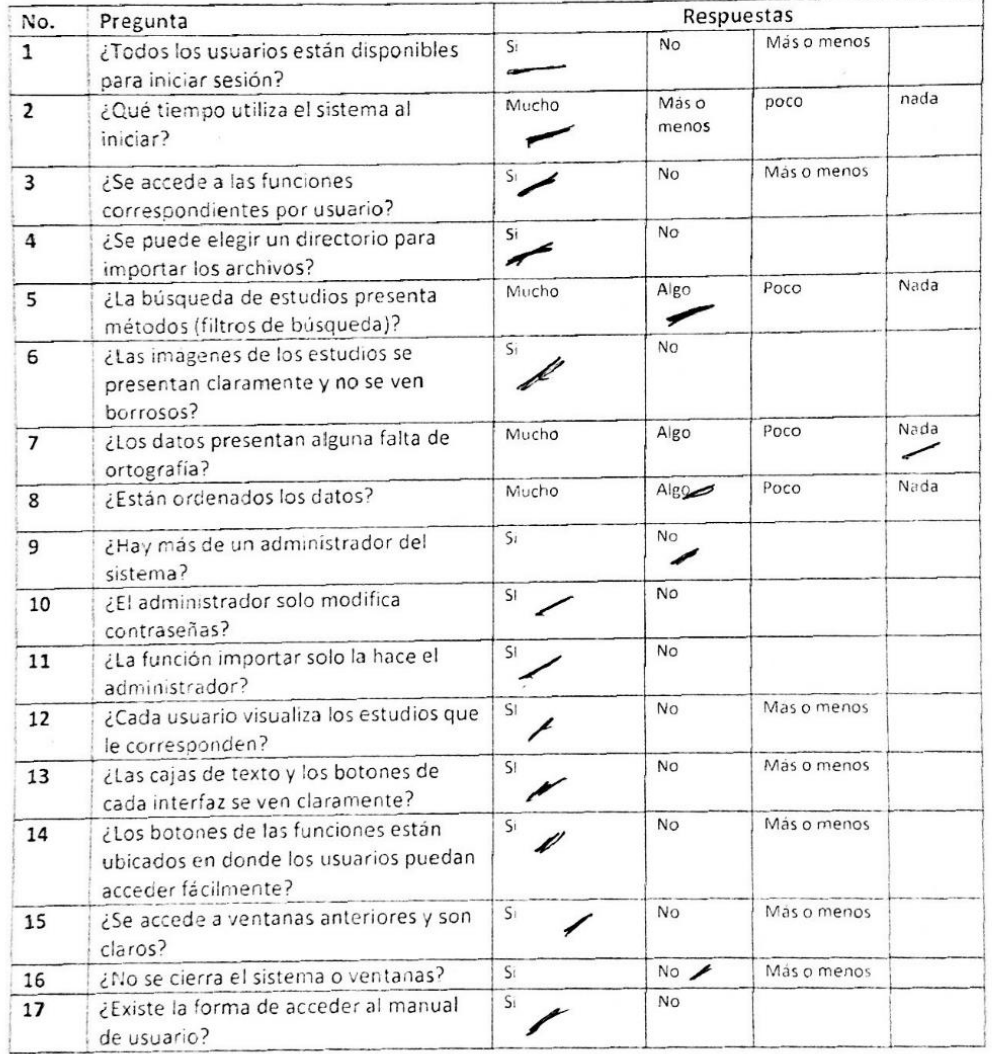

4.6 Cuestionario de pruebas de contenido.

#### **4.1.3.2 Prueba de almacenamiento**

El cuestionario siguiente de la figura 4.8, permitió evaluar los resultados de la importación de los archivos DICOM, almacenándolos en la base de datos del sistema con la finalidad de ser consultados por los usuarios correspondientes.

El resultado que nos dio al aplicar este cuestionario de 7 preguntas fue bueno, obteniendo un resultado de aceptación del **89.28%,** esto quiere decir que se cumple casi en su totalidad lo esperado por el usuario, este resultado se puede apreciar en la figura 4.9.

Nombre: Victor Hugo Bauz Varguez (Apprechangloup 14

Pruebas de almacenamiento

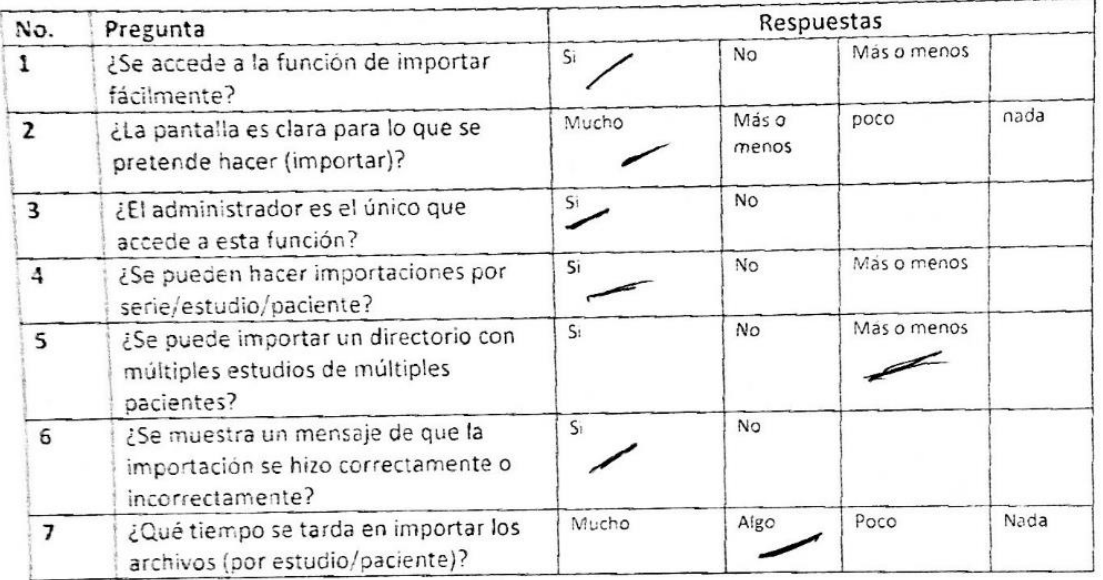

Figura 4.8 Cuestionario de prueba de almacenamiento.

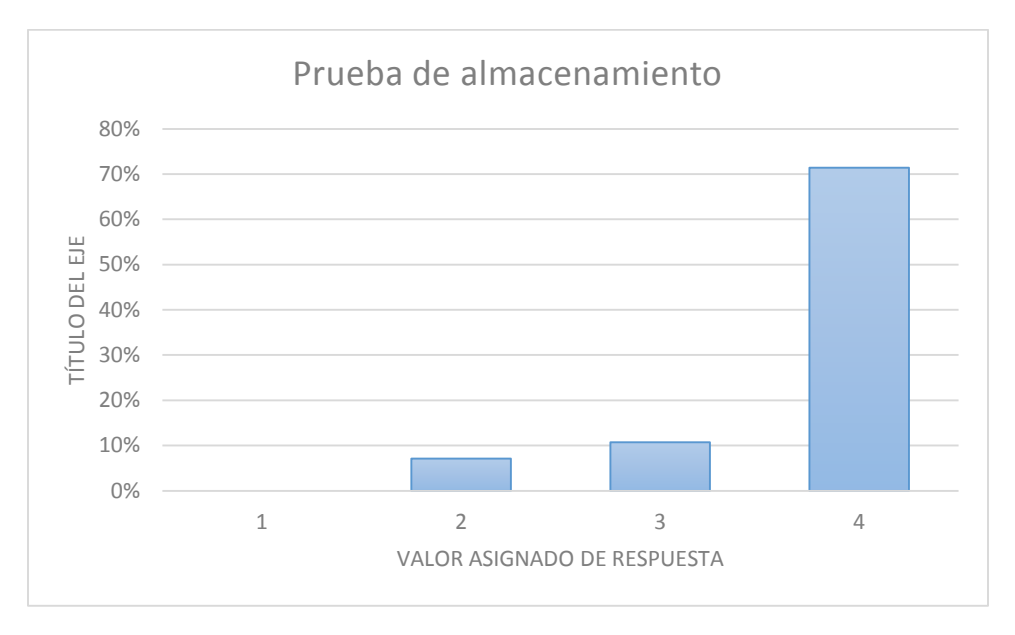

Figura 4.9 Gráfica de porcentajes de la prueba de almacenamiento.

#### **4.1.3.3 Pruebas de consulta**

Con el siguiente cuestionario (ver figura 4.10) se permitió evaluar el resultado de las consultas de la información almacenada en la base de datos, mostrando al usuario los resultados de las consultas que son los estudios correspondientes a un paciente. Este cuestionario nos dio como resultado de aceptación **93.75%** de un total de 12 preguntas, se puede apreciar en la figura 4.11.

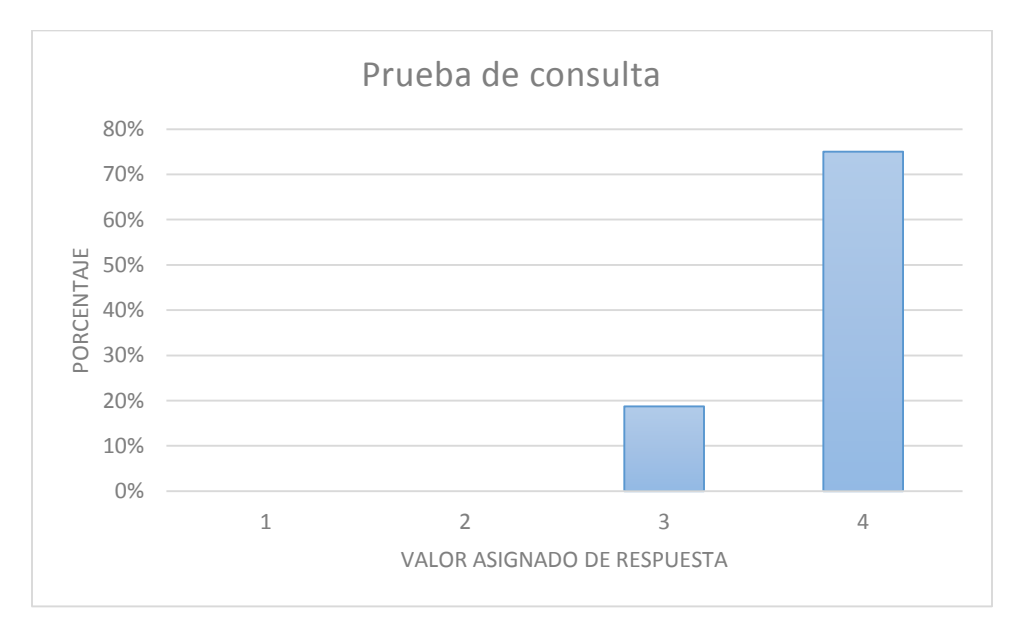

Figura 4.10 Gráfica de porcentajes de la prueba de consulta.

Nombre Unter Huge Barr Varguer 19/04/14

## Pruebas de consulta

| No.                      | Pregunta                                                                                                    | Respuestas     |                |             |  |  |
|--------------------------|----------------------------------------------------------------------------------------------------|----------------|----------------|-------------|--|--|
| 1                        | ¿La búsqueda predeterminada es la<br>ideal?                                                                                                    | Si             | No             | Más o menos |  |  |
| $\overline{2}$           | ¿Los resultados obtenidos son los que<br>el usuario solicitó?                                                                                       | S1             | Más o<br>menos | <b>No</b>   |  |  |
| 3                        | ¿Es fácil editar los criterios de<br>busqueda?                                                                                                    | Si             | No             | Más o menos |  |  |
| 4                        | ¿Existen resultados repetidos?                                                                                                    | Si.            | No             |             |  |  |
| 5                        | ¿El motor de búsqueda maneja<br>correctamente las búsquedas vacías (es<br>decir cuando el usuario no introduce<br>algo)?                            | Si             | No             | Más o menos |  |  |
| 6                        | ¿Los campos que se llenan vienen<br>acompañados de ejemplos?                                                                                        | Si             | <b>No</b>      | Mas o menos |  |  |
| $\overline{\phantom{a}}$ | ¿Existe una función para limpiar todo y<br>hacer una nueva búsqueda?                                                                                | Si             | No             | Más o menos |  |  |
| 8                        | ¿Los botones y cajas de texto están<br>ubicados donde el usuario espera<br>encontrarlos?                                                            | <b>SI</b>      | <b>No</b>      | Mas o menos |  |  |
| 9                        | ¿Las cajas de texto, combos y botones<br>están etiquetados correcta y<br>claramente?                                                                | Si             | No             | Mas o menos |  |  |
| 10                       | ¿Los resultados son completos, es<br>decir; no hay falta de resultados, que<br>no se muestran y está bien hecha la<br>consulta y están almacenados? | S <sub>t</sub> | <b>No</b>      | Mas o menos |  |  |
| 11                       | ¿El administrador puede ver todos los<br>estudios y los otros usuarios solo los<br>que le corresponden?                                             | Si             | No             | Más o menos |  |  |
| 12                       | ¿Hay información contradictoria<br>(ejemplo: paciente correcto con estudio<br>incorrecto, fecha incorrecta, etc.)?                                  | Si             | No             | Más o menos |  |  |

Figura 4.11 Cuestionario de la prueba de consulta

#### **4.1.3.4 Pruebas de visualización**

Después de haber realizado las consultas, se procede a elegir algún estudio de interés para ser visualizado, las series de imágenes serán mostradas en un visualizador con diferentes herramientas para su edición. Este cuestionario (ver figura 4.12) permitió evaluar el resultado de la visualización.

La figura 4.13 nos muestra el porcentaje de los resultados de la evaluación aplicada, obteniendo un porcentaje de aceptación del **94.44%** de un total de 9 preguntas.

Nombre Victor Hugo Burn Vasque (1)  $\sqrt{\frac{360}{200}}$ 

#### Pruebas de visualización

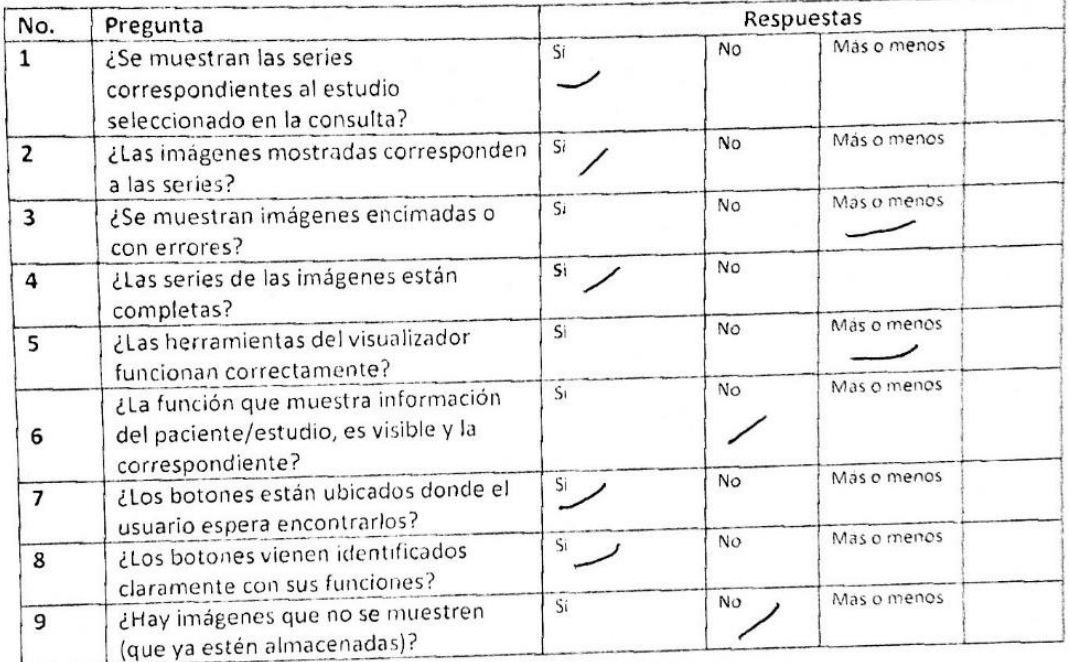

Figura 4.12 Cuestionario de prueba de visualización.

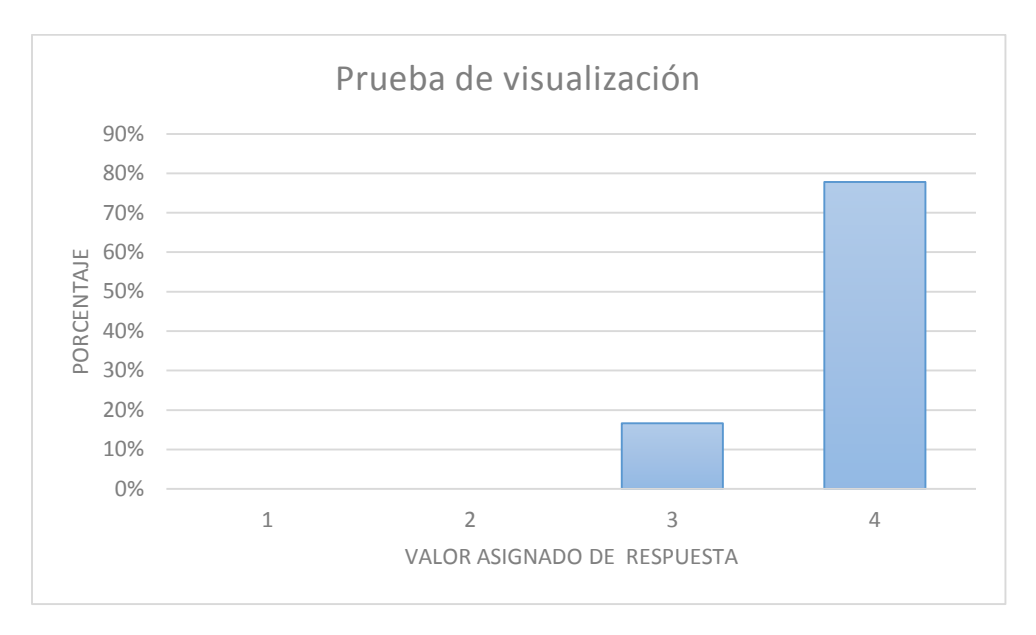

Figura 4.13 Gráfica de porcentajes del cuestionario de prueba de visualización.

### **4.1.3.5 Pruebas de seguridad**

Las pruebas de seguridad se evalúan en todo el sistema, desde el principio que el usuario acceda al sistema hasta que él mismo este visualizando las imágenes. Con el cuestionario de la figura 4.15 se evaluó la parte de seguridad, obteniendo resultados favorables, con un **95%** de aceptación, mostrados en la figura 4.16.

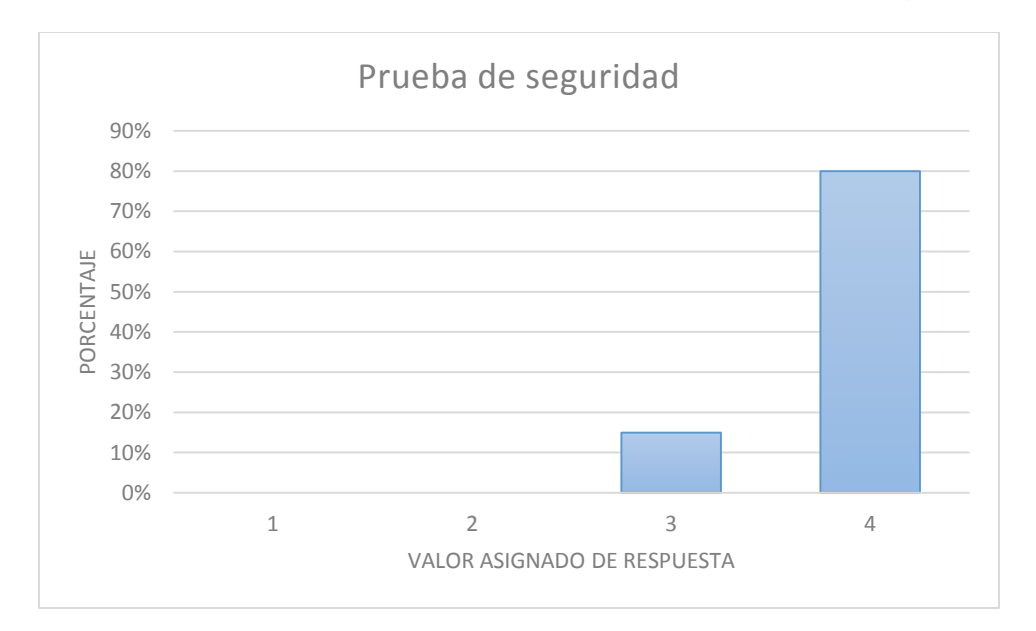

Figura 4.16 Gráfica de porcentajes del cuestionario de pruebas de seguridad.

Nombre: Victor Hugo Bue Vazquez (1/2/06/14

#### Pruebas de seguridad

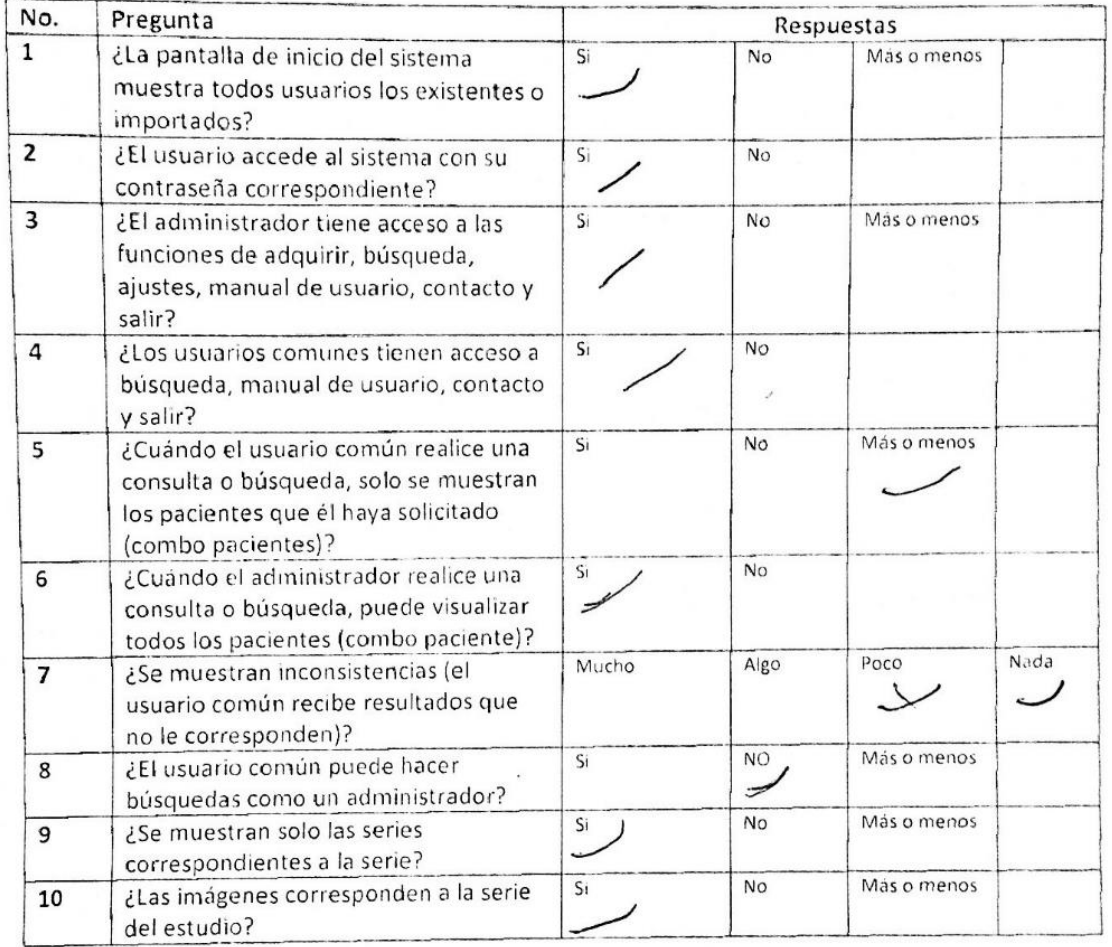

Figura 4.15 Cuestionario de prueba de seguridad.

### **4.1.3.6 Resultados generales**

La gráfica de la figura 4.16 muestra los resultados generales de la evaluación de los módulos implementados, los cuales son: 1.- Satisfacción, 2.- Pruebas de contenido, 3.- Pruebas de almacenamiento, 4.- Pruebas de consulta, 5.-Pruebas de visualización y 6.-Pruebas de seguridad. Haciendo un promedio general de estas evaluaciones se obtiene un resultado del **93.68%** de aceptabilidad.

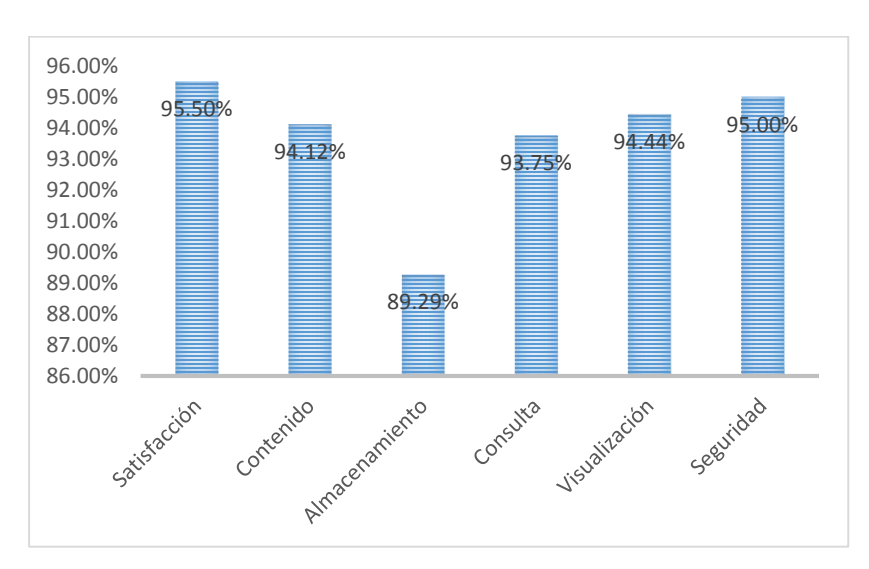

Figura 4.16 Resultado general de la evaluación del sistema.

### **4.2 Conclusiones**

En este capítulo se mostraron las pruebas implementadas y sus resultados, con la finalidad de detectar posibles errores y verificar que el sistema cumple con los requisitos establecidos, analizando los resultados obtenidos y mostrando el funcionamiento del sistema al final del capítulo.

Se concluye que el sistema mostró buenos resultados en relación con la evaluación de todos los módulos. De acuerdo a estos resultados se confirmó que la funcionalidad del sistema cumplió con los requerimientos del cliente, mostrando algunos de detalles que se mejoraron para la entrega.

# **Capítulo 5**

# **5 CONCLUSIONES Y TRABAJOS FUTUROS**

En este capítulo se describen las conclusiones generales después de haber desarrollado el sistema propuesto en este trabajo de tesis, de igual manera se da a conocer una propuesta de trabajos futuros con la finalidad de implementarle otras funciones que beneficien su funcionamiento.

### **5.1 Conclusiones**

Conforme a los resultados mostrados en el capítulo cuatro se concluye que el sistema desarrollado con el objetivo de almacenar y visualizar imágenes radiológicas basadas en el estándar DICOM, en este caso tomografías provenientes de un tomógrafo que maneja este estándar, el cual será usado en la jefatura de enseñanza del Hospital Regional de Apizaco "Lic. Emilio Sanchez Piedras" puede ser benéfico para el hospital, principalmente para el área de enseñanza, donde se analizan diversos estudios por parte de médicos internos y becarios que conforman el hospital.

Actualmente en el mercado existen diversas soluciones para este tipo de problemática; el almacenamiento y visualización de imágenes radiológicas basadas en el estándar DICOM, sin embargo el sistema fue desarrollado con software y librerías libres que no ocupan licencias de paga, por lo tanto no genera algún costo como el de algunos programas disponibles para descargar, además de que no es un sistema de prueba con limitaciones es decir; no funciona solo como visualizador de una sola imagen o fichero, no viene con funciones limitadas y no caduca en cierto tiempo con algunos disponibles para descarga gratuita. Lo principal que está realizando conforme a los requerimientos del cliente. Cabe resaltar que aunque se almacenan las imágenes JPEG e información dentro de una base de datos, los cuales ya no están en formato DICOM, hacen que el sistema pueda almacenar más estudios y esto es porque una imagen en relación con el fichero DICOM ocupa menos espacio.

Aunque el sistema este enfocado a solo visualizar tomografías del hospital, no quiere decir que no se puedan importar y visualizar otro tipo de estudios, el estándar DICOM nos ofrece muchas ventajas. Al sistema desarrollado le brindó la facilidad de importar datos e imagen de un solo fichero, sin necesidad de obtenerlos por separado. Esto quiere decir que si en un futuro se desean importar estudios provenientes de algún otro aparato radiológico, el sistema será capaz de almacenarlos y visualizarlos. Sin embargo se debe de tener en cuenta que la visualización no sea de la misma calidad con la que se visualizan las tomografías,

ya que la resolución con que se obtienen imágenes provenientes de otros aparatos no es la misma que la de un tomógrafo computarizado.

Con lo que respecta al desarrollo del sistema, fue muy notorio la gran facilidad que ofreció Java para la creación de SAVIR, la razón de que el sistema estuviera basado en este lenguaje, es porque las librerías de diferentes lenguajes de programación investigadas para la decodificación de los ficheros DICOM no nos ofrecían tanta documentación, facilidad y funciones como las que nos DCM4CHE tiene. Esta librería libre hecha en java, se adaptó perfectamente al sistema en desarrollo, teniendo buenos resultados como son: la obtención de los metadatos de la cabecera DICOM, es decir: información del estudio completa e imagen perteneciente al fichero con una calidad suficiente para ser analizada. A partir de este punto el desarrollo del sistema se facilitó ya que Java nos permitió manipular las imágenes obtenidas para el desarrollo de un visualizador, además de que trabaja muy bien con las bases de datos de MySQL, no presento complicación alguna para la importación de los ficheros, en conclusión el desarrollo del sistema lo permitió el lenguaje de programación Java.

Se concluye que la metodología de desarrollo basado en prototipos en una opción muy viable para la generación de software en la que el cliente va requiriendo nuevas cosas constantemente, para el desarrollo del sistema fue fundamental, ya que se entregaban prototipos cada cierto tiempo al cliente y el daba su opinión sobre lo que se le entregaba. Este modelo fue de bastante ayuda ya que no usa muchos recursos y no ocupa mucho tiempo, lo principal es que es un modelo que facilita su implementación cuando se trabaja con sistemas no muy grandes.

## **5.2 Trabajos futuros**

Los puntos siguientes son unos posibles trabajos futuros planteados con la finalidad de darle continuidad al trabajo realizado:

- Diseño de una etapa de exportación de información e imágenes pero como ficheros DICOM.
- Implementación de una vista multiframe en el módulo de visualización del sistema.
- Reconstrucción de las series tomográficas para una visualización en tercera dimensión.
- Implementación de una herramienta para la medición de áreas en el visualizador.
- Añadir una serie de funciones al visualizador que tenga la capacidad de procesar las imágenes con más detalle.

## **6 Bibliografía**

- [1] H. H. K., PACS and Imaging Informatics, Hong Kong: WILEY-BLACKWELL, 2011.
- [2] N. E. M. Association, «Digital Imaging and Communications in Medicine (DICOM),» National Electrical Manufacturers Association, Rosslyn, Virginia 22209 USA, 2011.
- [3] J. Gutiérrez Martínez, M. A. Núñez Gaona y R. E. Delgado Esquerra, «Impacto del sistema PACS-INR en la calidad del servicio de Imagenología,» *Revista Investigación en Discapacidad,* vol. 1, nº 1, pp. 18-24, 2012.
- [4] D. Ronda, O. Ferrer y N. A. Álvarez, «IMAGIS: Sistema para la trasmisión de imágenes médicas multimodales,» *Memorias del II Congreso Latinoamericano de la Ingeniería Biomédica,* vol. II, 2001.
- [5] L. R. Álvarez y R. C. Vargas Solis, «Implementación de una red de teleimagenología DICOM RIS/PACS local y a distancia utilizando software libre,» *XVIII Congreso Argentino de Bioingeniería SABI ,* vol. VII, 2011.
- [6] F. Martínez carrillo, Diseño y desarrollo de un pacs usando una libreria de lectura y escritura del formato dicom, España: Universidad de pamplona facultad de ingenierías y arquitectura programa de ingeniería mecatrónica pamplona., 2006.
- [7] C. FEREGRINO URIBE y L. ALTAMIRANO ROBLES, « DESARROLLO DE UNA RED DE IMAGENOLOGÍA PARA RADIOLOGÍA,» *Revista Ciencia y Desarrollo,* pp. 43-47, 2007.
- [8] A. Sabiguero Yawelak, «Low-cost nationwide medical imaging storage,» de *2013 IEEE 15th International Conference on e-Health Networking, Applications and Services (Healthcom 2013)*, Montevideo, Uruguay, 2013.
- [9] D. D. J. de Macedo, M. A. M. Capretz, T. Coelho Prado y A. von Wangenheim, «An Improvement of a Different Approach for Medial Image Storage,» de *2011 20th International Workshops on Enabling Technologies: Infrastructure for Collaborative Eterprises*, 2011.
- [10] A. Goel y N. Chandra, «A Prototype Model for Secure Storage of Medical Images and Method for Detail Analysis of Patient Records with PACS,» de *2012 International Conference on Communication Systems and Network Technologies*, 2012.
- [11] E. J. Melício Monteiro, C. Costa y J. L. Oliveira, «A DICOM Viewer based on Web Technology,» de *2013 IEEE 15th International Conference on e-Health Networking, Applications and Services (Healthcom 2013)*, Portugal, 2013.
- [12] P. Dong, Z.-q. Gao, Y.-w. LI, H. Zhu, X.-z. Wang, B. Wang y J.-f. Long, «The Construction of Medical Imaging Network Teaching System with the PACS in university,» de *2012 International Conference on Systems and Informatics (ICSAI 2012)* , 2012.
- [13] T. U. o. Chicago, «La Radiología,» 2014. [En línea]. Available: http://www.uchospitals.edu/online-library/content=S04384. [Último acceso: Enero 2014].
- [14] D. . N. Corbo Pereira, «Tomografía Axial Computada,» *Seminario de Ingeniería biomédica,* vol. XIII, 2004.
- [15] O. Pianykh, Digital Imaging and Communications in Medicine (DICOM), Boston: Springer, 2012.
- [16] OSP & aXinfor, «OSP & aXinfor Servicion informáticos para empresas,» OSP & aXinfor, 2010. [En línea]. Available: http://axinfor.es/soluciones.html. [Último acceso: Noviembre 2012].
- [17] J. I. Zúñiga San Pedro, «Sistemas para archivo y comunicación de imágenes (PACS),» *Guía tecnológica,* nº 41, pp. 6-11, 2009.
- [18] E. Alegre, R. Á. Fernández Díaz, E. Mora Monte y Á. Alonso, «Bases de datos de imágenes: Arquitectura de los sistemas de recuperación de imágenes basados en contenido,» *Jornadas de Automática,* vol. XXIV, 2003.
- [19] R. Medina y J. Ballera, «Bases del Procesamiento de Imágenes Médicas,» *Grupo de Ingeniería Biomédica de la ULA (GIBULA),* 2003.
- [20] A. Dhawan, Medical Image Analysis, Nw Jersey: WILEY, 2011.
- [21] dcm4che.org, «dcm4che.org The Project,» dcm4che.org, 2012. [En línea]. Available: http://www.dcm4che.org/confluence/display/proj/The+Project. [Último acceso: 12 2012].
- [22] . S. Lawrence Pfleeger, Ingenieria de software : teoria y practica, México: Prentice Hall ; Pearson Educacion, 2003.
- [23] A. S. Tanenbaum, Redes de computadoras, México: Pretince Hall, 2003.
- [24] R. S. Pressman, Ingeniería del software: Un enfoque práctico, McGraw Hill, 2010.
- [25] P. Suapang, S. Yimmun y A. Puditkanawat, «Web-based Medical Image Archiving and Communication System for Teleimaging,» *Control, Automation and Systems (ICCAS), 2011 11th International Conference on,* pp. 172 - 177, 2011.
- [26] H. Spruijt, E. Spruijt, G. Uijen y R. Hainers, «General DICOM PACS server for echocardiography images,» *Computers in Cardiology, 1999,* pp. 431 - 434, 1999.
- [27] A. Vázquez, S. Bohn, M. Gessat y O. Burgert, «Evaluation of Open Source DICOM Frameworks,» *innovation center computer assisted surgery,* 2011.
- [28] D. Jason, G. Eric, H. Andrew y R. Alejandro, «dcm4che Architecture and Implementation,» 2012.
- [29] P. Suapang, K. Dejhan y S. Yimmun, «Medical image processing and analysis for nuclear medicine diagnosis,» *Control Automation and Systems (ICCAS), 2010 International Conference on,* pp. 2448 - 2451, 2010.
- [30] K. Saikaew, N. Jirandorn, N. Juntaranon y S. Ariyadech, «CT Image Management and Communication Services,» *SRII Global Conference (SRII), 2012 Annual,* pp. 660 - 666, 2012.
- [31] I. Somerville, Ingeniería de Software, Madrid: Pearson Educación, 2005.
- [32] A. Jiménez Herrera , Sistema PACS mínimo basado en el estándar DICOM., Distrito Federal: Universidad Autónoma Metropolitana, 2006.
- [33] J. D. y H. A. R. A. G. Eric.

### **Anexo A**

#### **7 Publicaciones**

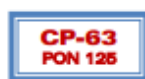

### Modelado de un sistema para el almacenamiento y visualización de imágenes radiológicas (SAVIR) para el Hospital Regional de Apizaco.

Ricardo Ramos Aguilar<sup>1</sup>, María Guadalupe Medina Barrera<sup>2</sup>, José Juan Hernández Mora<sup>3</sup>, Blanca Estela Pedroza Méndez<sup>4</sup>, Yesenia Nohemí González Meneses<sup>5</sup>.

> Instituto Tecnológico de Apizaco División de Estudios de Posgrado Maestria en Sistemas Computacionales Tlaxcala, México

ricramos l@icloud.com, hupitamb2@yahoo.com.mx, jjhmora@yahoo.com.mx, thelismedina@hotmail.com, yeseniaglez@hotmail.com

#### **RESUMEN**

En la actualidad problemas ocasionados por la alta demanda de estudios radiológicos necesitan la aplicación de métodos para mejorar la calidad para así asegurar que los recursos tengan un impacto óptimo en la salud y en el bienestar de la población.

SAVIR (Sistema de Almacenamiento y Visualización de Imágenes Radiológicas) es un sistema mínimo PACS (Picture Archiving Communication System) el cual se desarrollara en el Instituto Tecnológico de Apizaco, y será aplicado en el Hospital Regional de Apizaco "Emilio Sánchez Piedras".

sistema SAVIR permitirá la adquisición, FI procesamiento, almacenamiento, recuperación, comunicación e impresión de imágenes médicas de pacientes del hospital. Las imágenes y una estructura de información del paciente, serán obtenidas a partir de la decodificación de los ficheros DICOM (Digital Imaging and Communication Systema) provenientes del tomógrafo del hospital, para ser tratados como imágenes JPEG y una base de datos de paciente respectivamente. La decodificación será con ayuda de la librería libre DCM4CHE basada en Java, por lo tanto el sistema será desarrollado en dicho lenguaje.

El sistema pretende ser utilizado solamente como cliente y permitirá una completa configuración para satisfacer las necesidades del usuario, estableciendo un servidor donde cada consultorio o área autorizada tendrá acceso. Palabras Clave: PACS, DICOM, DCM4CHE.

**ROC&C'2013/ CP-63 PONENCIA RECOMENDADA** POR EL COMITE DE COMPUTACION DEL **IEEE SECCION MEXICO** Y PRESENTADA EN LA NION INTERNACIONAL DE OTO <u>n ROCAC'2013</u> ACAPULCO, GRO., DEL 10 AL 14 DE NOVIEMBRE DEL 2013.

#### **INTRODUCCIÓN**

La radiología es la rama de la medicina que utiliza sustancias radioactivas, radiación electromagnética y ondas sonoras para crear imágenes del cuerpo, sus órganos y estructuras con fines de diagnóstico y tratamiento. Las imágenes pueden también mostrar la eficacia del funcionamiento del cuerpo, sus órganos internos y estructuras.

En el área de radiología de un hospital, la parte de diagnóstico trabaja con imágenes radiológicas físicas (tomografías, radiografías, etc.). El acceso a las imágenes radiológicas es en un archivo físico y su búsqueda es manual, lo que impide que su uso sea compartido.

En los últimos años, la tecnología ha mejorado y su uso no solo es en el área de radiología, sino en clínicas, hospitales pequeños, hospitales completos o en todas las áreas de un hospital. Aplicando el uso de estos sistemas beneficia tanto a la unidad clínica como al paciente, ya que el uso de las imágenes radiológicas es en un formato digital y su acceso es a través de un sistema que permite compartirlas y visualizarlas mediante consultas específicas lo que eficienta los procesos de diagnóstico y académicos.

PACS es un sistema de administración de imágenes que requiere datos pertinentes de otros sistemas de información médica para el funcionamiento eficaz. Entre estos sistemas, está el HIS (Hospital Information Systems), y el sistema RIS (Radiology Information System) que son los más importantes. Muchas funciones en el servidor PACS y servidor de archivos se basan en los datos extraídos de los dos HIS y RIS. [1]

Cuando se trabaja con imágenes digitales de este tipo (radiológicas) se tiene la necesidad de trabajar con un formato que sea leíble y además que pueda ser procesado por los equipos. DICOM (Digital Imaging and Communication in Medicine) es un estándar que fue creado en 1993 [1], el cual ayuda a que la información contenida en HIS pueda ser entendida y transferida tanto en un RIS como a un PACS con la finalidad de conjuntarla y poder trabajar con ella.

En este proyecto se propone desarrollar un sistema basado en el estándar DICOM, el cual será desarrollado para la Jefatura de Enseñanza del Hospital Regional de Apizaco donde se tiene la necesidad de trabajar con un sistema que administre imágenes radiológicas, en el que personal autorizado pueda acceder y compartir las imágenes a través de un sistema de cómputo. El hospital cuenta con aparatos médicos, de los cuales se pueden obtener imágenes en forma digital, pero no se cuenta con algún sistema en el cual se puedan alojar dichas imágenes y el acceso a este material por parte de los médicos a menudo es tardado, sin embargo con un sistema que administre sus imágenes se podrá tener un uso compartido y de fácil acceso. Para fines didácticos la Jefatura de Enseñanza requiere de contar con un sistema que le presente al usuario, conjuntos de imágenes con algunas características en común.

#### **METODOLOGÍA Y DISEÑO**

Las etapas del sistema SAVIR se formularon analizando algunas propuestas [2-4] y gran parte de las necesidades del hospital, con base a esto se formularon las siguientes etapas para el desarrollo:

- Adquisición de las imágenes o series de imágenes radiológicas, obtenidas del servidor del tomógrafo del hospital.
- Importar las imágenes obtenidas del servidor del tomógrafo al servidor del sistema SAVIR.
- Tratamiento de las imágenes tal como decodificación y compresión.
- Decodificación de los ficheros para la obtención de los datos clínicos del paciente.
- Realización de una base de datos/imágenes.
- Visualizar datos e imágenes a través de una visualizador web.

El modelo a seguir para el desarrollo del sistema consiste en partir de una serie de imágenes por paciente obtenidas del tomógrafo del hospital, donde posteriormente serán almacenadas en el servidor del sistema. El paso siguiente será que el especialista de cada área pueda accesar a las tomografías digitales, según hayan sido asignados los permisos de visualización.

SAVIR se compone de cuatro módulos (Fig. 1) fundamentales los cuales se relacionan entre sí con el objetivo de cumplir las funciones básicas [1] de un PACS, los módulos se aprecian en la arquitectura (Fig. 2) propuesta:

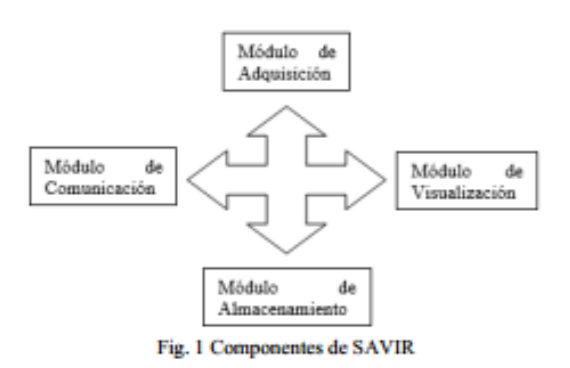

#### Adquisición

El primer módulo que es el encargado de la adquisición de imágenes, extrae manualmente del servidor del tomógrafo los ficheros DICOM, los cuales serán almacenados en algún dispositivo de almacenamiento que soporte la mayor cantidad de estudios.

Las series de tomografías digitales que se extraerán, serán sólo con las que trabaje el hospital, para esto, el encargado del área de tomografía proporcionará todas las series necesitadas.

#### **Almacenamiento**

El almacenamiento es uno de los módulos más importantes, aquí el administrador de SAVIR se encargara de almacenar todos los ficheros DICOM, pasando por una decodificación que será con ayuda de la librería libre DCM4CHE basada en Java, esta librería en base al análisis [5-6] y a los requerimientos del hospital se concluyó que es más la fácil de usar con base a resultados [5] y a la cantidad de las funciones implementadas por cada librería.

La decodificación está dividida en dos partes, la primera es para la extracción de la imagen, teniendo como salida una imagen JPEG almacenada en alguna carpeta designada. La segunda parte de la decodificación consiste en extraer una estructura con la información del paciente, donde la información se almacena en una base de datos hecha en MySQL.

La información del paciente está estructurada por cuatro niveles: paciente, estudio, series e imágenes (Fig. 3), que son los que determinan las tablas que conforman la base de datos. La estructura está basada en la información que proporciona el formato DICOM. Un paciente es la parte fundamental, ya que indica que tipo de estudio se le realiza, ese estudio puede tener una o más series que están compuestas de imágenes.

| Paciente |  |
|----------|--|
| Estudio  |  |
| Serie    |  |
|          |  |
| Imagen   |  |

Fig. 3 Estructura de la información DICOM

#### Comunicación

SAVIR dará servicio a las distintas especialidades del hospital (Fig. 4), donde la comunicación será regida bajo un protocolo de comunicación TCP/IP.

Esta comunicación será directa entre cliente/servidor, la comunicación entre clientes no será posible por cuestiones de seguridad.

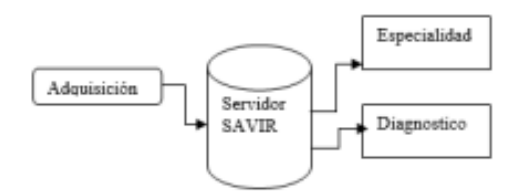

Fig. 4 Comunicación de SAVIR

#### **Visualización**

La visualización es uno de los módulos que caracterizan a un PACS[1], el módulo se compondrá de dos partes, una para las consultas y otra para la visualización. Como primer lugar se tendrán que llevar a cabo consultas, las cuales podrán hacer búsquedas mediante varios criterios (nombre del paciente, estudio, fecha, etc.), a partir del resultado obtenido podremos visualizar las imágenes que corresponden al estudio y sus datos asociados al paciente. Como segunda parte del módulo de visualización se implementa un visualizador, que muestra las imágenes resultado de la consulta. Este visualizador proporcionara las herramientas esenciales [7-8] para el procesamiento de las imágenes. Los requerimientos son:

- Visualización en formato JPEG.
- Zoom max/min.
- Ajustes de Contraste/Brillo
- Rotación
- Regla (valores en cm y mm)
- Anotadores (Mano alzada y figuras).
- Visualización de datos de paciente.

#### **RESULTADOS EXPERIMENTALES** Y **DISCUSIÓN**

La librería DCM4CHE ha sido exitosamente implementada en Java, logrando buenos resultados como el no tener pérdidas en la calidad de la imagen a partir de

decodificación del fichero DICOM (IMA), que genera como salida una imagen con buena calidad en formato JPEG. Se elaboró una interfaz para la obtención de la imagen directamente del fichero, mostrándola y adicionando herramientas como parte del visualizador, ya que la imagen muestra una calidad suficiente para ser utilizada por los especialistas en el área de diagnóstico (Fig. 5)

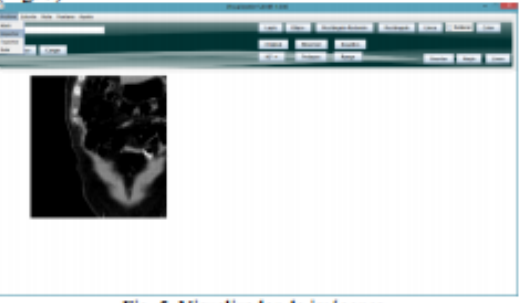

Fig. 5 Visualizador de imágenes.

Otro de los resultados obtenidos, es la estructura de etiquetas del estándar DICOM, donde se obtuvieron 97 datos descritos a través de 4 atributos (Address, VR, Name y Value) de la cabecera de DICOM [9]. De estos 97 datos solo utilizamos los requeridos para el modelado de nuestro sistema: Name y Value (Tabla 1).

Tabla 1. Valores requeridos para SAVIR.

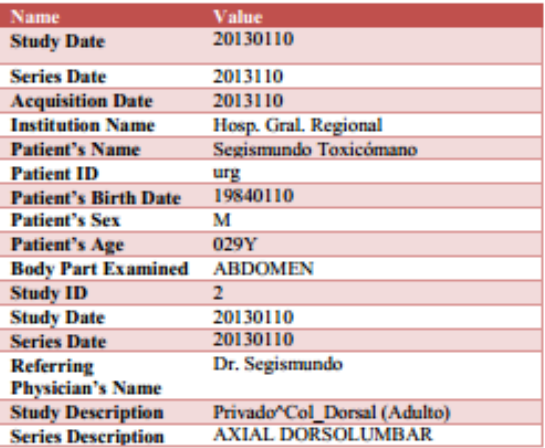

Los datos obtenidos nos dieron información suficiente para hacer una base de datos e integrarle una función al visualizador que exporte los datos de los ficheros mostrados en la tabla 1 a la base de datos de manera automática. La base de datos queda formada de la siguiente manera. Ver figura 6.

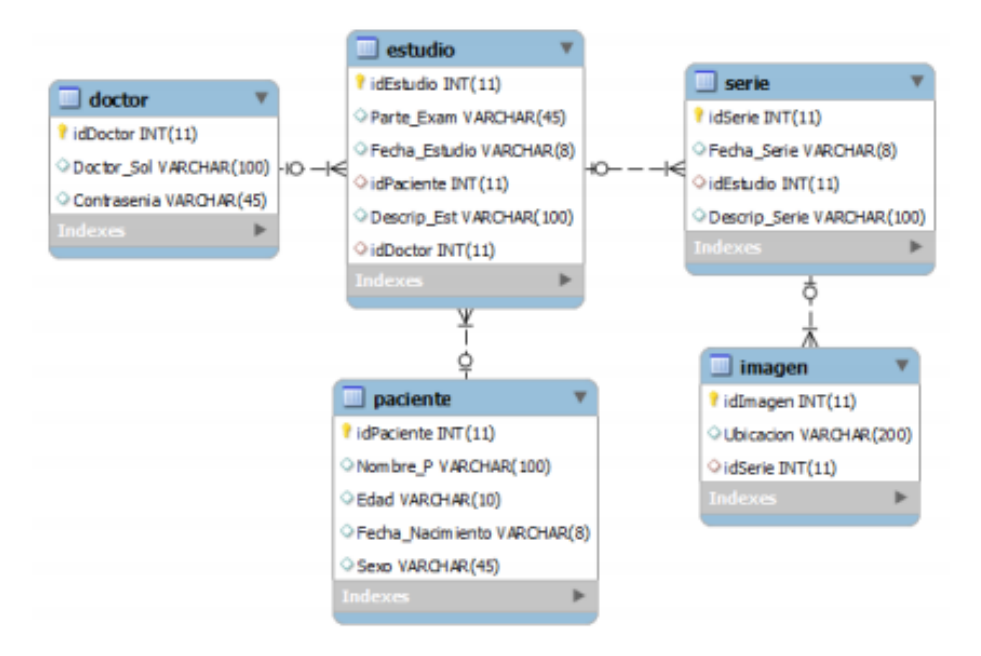

Fig. 6. Diagrama de la base de datos del SAVIR.

El diseño de esta base de datos posibilita que para un paciente se puedan almacenar desde uno hasta n estudios, y cada estudio puede estar relacionado con varias series, a su vez cada serie consta de un conjunto de imágenes, lo que representa la estructura de información que maneja el estándar DICOM (ver figura 3). La tabla doctor está relacionada con la tabla estudios debido a la posibilidad de que un doctor puede practicar varios estudios, y esto nos permitirá implementar niveles de seguridad en la etapa de visualización, para darle acceso a cada doctor únicamente a los estudios de los que haya solicitado su realización

Luego entonces basándonos en las librerías investigadas [5], la que más se ajusta a nuestras necesidades es DCM4CHE. Esta librería está hecha para el lenguaje de programación Java y nos ofrece una gran ventaja para poder enlazar la información obtenida con las bases de datos y hacer una buena interfaz gráfica, amigable para él usuario, además de permitir la facilidad para la manipulación de imágenes.

#### **CONCLUSIÓN**

El estándar DICOM nos ofrece ventajas en la comunicación, almacenamiento y manejo de imágenes médicas. Al sistema SAVIR le da una gran ventaja porque toda la información va almacenada en un solo fichero.

Esto permite la movilidad de distintas series de imágenes radiológicas, almacenamiento y visualización de estas en distintas áreas de un hospital.

La visualización de las imágenes decodificadas tiene una gran legibilidad, siendo de gran utilidad en el área de diagnóstico y/o enseñanza dentro de un hospital, y esto es porque las imágenes no muestran pérdidas, y el hecho de que el formato de salida sea JPEG nos da como opción el almacenamiento de muchos estudios. Así mismo, la información obtenida a partir de la decodificación del fichero DICOM nos aporta elementos que nos han permitido el modelado de SAVIR, ajustándolo a los datos que maneja un sistema de información hospitalaria (HIS) [10], además de facilitar la manipulación de esta información e imágenes provenientes del fichero.

#### **PLANES FUTUROS**

Como planes futuros, se está trabajando con algunos aspectos que den un mejor aspecto y funcionamiento al sistema:

Los objetivos futuros corresponden a lo siguiente:

Complementar la interfaz del visualizador con la implementación de visualización de imágenes multiframe y herramientas suficientes para que mejoren el procesamiento y visualización de la imagen.

- Realizar una interfaz gráfica para las consultas (búsqueda).
- Enlazar todas las interfaces, base de datos y realizar pruebas de funcionamiento.

#### **RECONOCIMIENTOS**

Se agradece al Dr. Jorge Castro Pérez Director de la Jefatura de Enseñanza y al Departamento de Radiología del Hospital Regional de Apizaco SESA, Tlaxcala por el apoyo, asesoría y estudios radiológicos que proporcionaron para realizar este proyecto en el marco del convenio de colaboración celebrado entre la Secretaria de Salud del estado de Tlaxcala y el Instituto Tecnológico de Apizaco.

#### **REFERENCIAS**

[1] H. K. Huang, Pacs and Imaging Informatics Basic Principles and Applications, New Jersey, USA: John Wiley & Sons, 2010.

[2] D. Ronda, O. Ferrer, N. A. Alvarez, "Imagis: Sistema para la transmisión de imágenes médicas multimodales", Memorias II Congreso Latinoamericano de Ingeniería Biomédica (Habana), Mayo 2001.

[3] P. Suapang, S. Yimmun and A. Puditkanawat, "Webbased Medical Image Archiving and Communication System for Teleimaging", 11 th International Conference on Control, Automation and Systems (Korea), Oct 2011.

[4] M. Gerritsen, N. Putten, W. Dijk, W.Dassen,

H. Spruijt, E. Spruijt, G. Uijen, R. Hainers, "General DICOM Pacs Server for Echocardiography Images", Interuniversity Cardiology Institute of the Netherlands (Uthecht).

[5] Vázquez A, Bohn S, Gessat M, Burgert O, "Evaluation of Open Source DICOM Frameworks", BMBF-Innovation Center of Computer Assisted Surgery ICCAS, University of Leipzig.

[6] D. Jason, G. Eric, H. Andrew, R. Alejandro "dcm4che Architecture and Implementation", University of Illinois.

[7] Piyamas S., Kobchai D. and Surapun Y. "Medical Image Processing and Analysis for Nuclear Medicine Diagnosis", International Conference on Control, Automation and Systems (Korea), Oct 2010.

[8] R. Kanda, J. Nantachai, J. Nuntapon, A. Supree, "CT Image Management and Communication Services", Service Research and Innovation Institute Global Conference, 2012.

[9] "Digital Imaging and Communications in Medicine (DICOM) Part 6: Data Dictionary" National Electrical Manufacturers Association (Virginia), 2011.

[10] 0. Rienhoff , "HIS - RIS - PACS", Institute for Medical Informatics, Philipps-University (Germany).

#### **CURRÍCULUM**

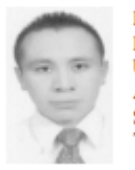

Ricardo Ramos Aguilar, Licenciado en Electrónica egresado de la Benemérita Universidad Autónoma de Puebla en 2010. Actualmente estudiante de la Maestría en Sistemas Computacionales en el Instituto Tecnológico de Apizaco.

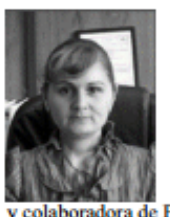

María Guadalupe Mediana Barrera, Maestra en Ciencias Computacionales por el Centro Nacional de Desarrollo Investigación  $\mathbf{y}$ Tecnológico CENIDET. Actualmente Jefa de la División de Estudios de Posgrado e Investigación del Instituto Tecnológico de Apizaco. Responsable y colaboradora de Proyectos de Investigación y Desarrollo

Tecnológico para el procesamiento de información y Automatización de Sistemas Biomédicos.

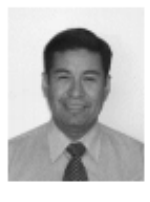

José Juan Hernández Mora, Maestro en Ciencias Computacionales egresado del Centro Nacional de Investigación y Desarrollo Tecnológico CENIDET, Cuernavaca, Morelos, Actualmente Jefe del Laboratorio de Investigación de Tecnologías Inteligentes del Instituto Tecnológico de Apizaco.

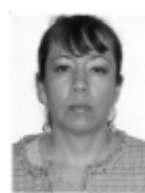

M.C. Blanca Estela Pedroza Méndez. Estudió la licenciatura en Matemáticas Aplicadas en la Universidad Autónoma de Tlaxcala y se graduó en 1993. Posteriormente se graduó como Maestro en Ciencias Computacionales en la Benemérita Universidad Autónoma de Puebla en 1998. Es

profesora de tiempo completo de la División de Estudios de Posgrado e Investigación del Instituto Tecnológico de Apizaco y Coordinadora de la Maestría en Sistemas Computacionales. Áreas de interés: Procesamiento de Lenguaje Natural, Procesos Estocásticos y Tutoriales Inteligentes.

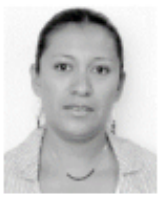

Yesenia Nohemí González Meneses, Maestra en Ciencias con Especialidad Sistemas Computacionales en egresada de la Universidad de las Américas, Puebla.

#### PACS Adquisición FEE. (DICOM) Visualización Comunicación Comunicación lefatura de Enseñonza Almacenamiento Boses de Sistema de Imágenes/Datos RIS almacenamiento **Mixedex HIS** Diagnóstico Extremidad Adquisición de Pulmones Imágenes Sistema Digestivo Tórax Abdomen. Cara y cuello Corazón Columna. Vertebral Fig. 2 Arquitectura del Sistema SAVIR
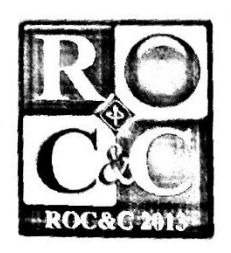

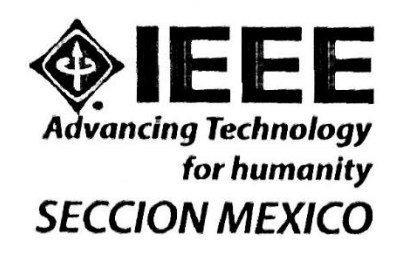

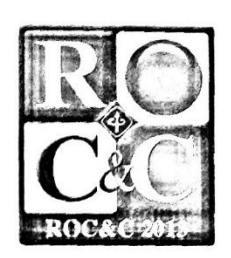

**OTORGA EL PRESENTE** 

# **RECONOCIMIENTO**

# **Ricardo Ramos Aguilar**

POR SU AMABILISIMA PARTICIPACION EN LA:

# Vigésimacuarta Reunión Internacional de Otoño, de Comunicaciones, Computación, Electrónica, Automatización, **Robótica y Exposición Industrial**

LA CONFLUENCIA DE LAS TECNOLOGIAS EN **COMPUTACION, ENERGIA Y COMUNICACIONES PARA REDES INTELIGENTES** 

CON LA PONENCIA:

MODELADO DE UN SISTEMA PARA EL ALMACENAMIENTO Y **VISUALIZACION DE IMAGENES RADIOLOGICAS (SAVIR) PARA** EL HOSPITAL REGIONAL DE APIZACO

**ING. JUAN BAUTISTA FLORES** PRESIDENTE IEEE SECCION MEXICO 10 AL 14 DE NOVIEMBRE 2013, ACAPULCO, GUERRERO

THE INSTITUTE OF ELECTRICAL AND ELECTRONICS ENGINEERS, INC.

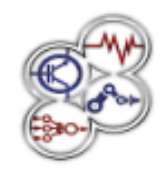

XI Congreso Internacional sobre Innovación y Desarrollo Tecnológico, 2 al 4 de abril de 2014, Cuernavaca Morelos, México

# Diseño de un sistema de almacenamiento y visualización de imágenes radiológicas (SAVIR) para una clínica hospitalaria

R. Ramos Aguilar<sup>1</sup>, M. G. Medina Barrera<sup>2</sup>, J. J. Hernández Mora<sup>3</sup>, B. E. Pedroza Méndez<sup>4</sup>, Y. N. González Meneses<sup>5</sup>.

Resumen: En la actualidad problemas ocasionados por la alta demanda de estudios radiológicos necesitan la aplicación de métodos para mejorar la calidad para así asegurar que los recursos tengan un impacto óptimo en la salud y en el bienestar de la población.

SAVIR (Sistema de Almacenamiento y Visualización de Imágenes Radiológicas) es un sistema mínimo PACS (Picture Archiving Communication System) el cual se desarrollará en el Instituto Tecnológico de Apizaco, y será aplicado en el Hospital Regional de Apizaco "Emilio Sánchez Piedras".

El sistema SAVIR permitirá la adquisición, procesamiento, almacenamiento, recuperación, comunicación e impresión de imágenes médicas de pacientes del hospital. Las imágenes y una estructura de información del paciente, serán obtenidas a partir de la decodificación de los ficheros DICOM (Digital Imaging and Communication System) provenientes del tomógrafo del hospital, para ser tratados como imágenes JPEG y una base de datos de paciente respectivamente. La decodificación será con ayuda de la librería libre DCM4CHE basada en Java, por lo tanto el sistema será desarrollado en dicho lenguaje.

El sistema pretende ser utilizado solamente como cliente y permitirá una completa configuración para satisfacer las necesidades del usuario, estableciendo un servidor donde cada consultorio o área autorizada tendrá acceso.

Palabras Clave: PACS, DICOM, DCM4CHE.

Abstract: Currently problems caused by the high demand for imaging studies require the application of methods to improve quality and ensure that resources have optimal impact on the health and welfare of the population.

SDSRI (Storage and Display System of Radiological Imaging) is a minimal system PACS (Picture Archiving Communication System), which was developed at the Technological Institute of Tlaxcala, and It will be implemented in the Regional Hospital of Tlaxcala "Emilio Sánchez Piedras".

The system SDSRI allow the acquisition, processing, storage, retrieval, communication and medical imaging hospital patients. The images and patient information structure will be obtained from the DICOM files decoding (Digital Imaging and Communications System) tomograph from the hospital, to be treated as JPEG images and patient database respectively. The decoding will be using the free library DCM4CHE Java based, therefore the system will be developed in this language.

The system is intended to be used only as a client and allow full configuration to meet user needs, establishing a server where each office or authorized area will have access.

KeyWords: PACS, DICOM, DCM4CHE.

### **Introducción**

La radiología es la rama de la medicina que utiliza sustancias radioactivas, radiación electromagnética y ondas sonoras para crear imágenes del cuerpo, sus órganos y estructuras con fines de diagnóstico y tratamiento. Las imágenes pueden también mostrar la eficacia del funcionamiento del cuerpo, sus órganos internos y estructuras.

En el área de radiología de un hospital, la parte de diagnóstico trabaja con imágenes radiológicas físicas (tomografías, radiografías, etc.). El acceso a las imágenes radiológicas es en un archivo físico y su búsqueda es manual, lo que impide que su uso sea compartido.

En los últimos años, la tecnología ha mejorado y su uso no solo es en el área de radiología, sino en clínicas, hospitales pequeños, hospitales completos o en todas las áreas de un hospital. Aplicando el uso de estos sistemas beneficia tanto a la unidad clínica como al paciente, ya que el uso de las imágenes radiológicas es en un formato digital y su acceso es a través de un sistema que permite compartirlas y visualizarlas mediante consultas específicas lo que eficienta los procesos de diagnóstico y académicos.

PACS es un sistema de administración de imágenes que requiere datos pertinentes de otros sistemas de información médica para el funcionamiento eficaz. Entre estos sistemas, está el HIS (Hospital Information

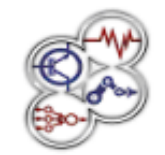

XI Congreso Internacional sobre Innovación y Desarrollo Tecnológico, 2 al 4 de abril de 2014, Cuernavaca Morelos, México.

Systems), y el sistema RIS (Radiology Information System) que son los más importantes. Muchas funciones en el servidor PACS y servidor de archivos se basan en los datos extraídos de los dos HIS y RIS.  $[1]$ 

Cuando se trabaja con imágenes digitales de este tipo (radiológicas) se tiene la necesidad de trabajar con un formato que sea leible y además que pueda ser procesado por los equipos. DICOM (Digital Imaging and Communication in Medicine) es un estándar que fue creado en 1993 [1], el cual ayuda a que la información contenida en HIS pueda ser entendida y transferida tanto en un RIS como a un PACS con la finalidad de conjuntarla y poder trabajar con ella.

En este proyecto se propone desarrollar un sistema basado en el estándar DICOM, el cual será desarrollado para la Jefatura de Enseñanza del Hospital Regional de Apizaco donde se tiene la necesidad de trabajar con un sistema que administre imágenes radiológicas, en el que personal autorizado pueda acceder y compartir las imágenes a través de un sistema de cómputo. El hospital cuenta con aparatos médicos, de los cuales se pueden obtener imágenes en forma digital, pero no se cuenta con algún sistema en el cual se puedan alojar dichas imágenes y el acceso a este material por parte de los médicos a menudo es tardado, sin embargo con un sistema que administre sus imágenes se podrá tener un uso compartido y de fácil acceso. Para fines didácticos la Jefatura de Enseñanza requiere de contar con un sistema que le presente al usuario, conjuntos de imágenes con algunas características en común.

## Metodología y Diseño

Las etapas del sistema SAVIR se formularon analizando algunas propuestas [2-4] y gran parte de las necesidades del hospital, con base a esto se plantearon las siguientes etapas para el desarrollo:

· Adquisición de las imágenes o series de imágenes radiológicas, obtenidas del servidor del tomógrafo del hosnital

· Importar las imágenes obtenidas del servidor del tomógrafo al servidor del sistema SAVIR.

· Tratamiento de las imágenes tal como decodificación y compresión.

· Decodificación de los ficheros para la obtención de los datos clínicos del paciente.

· Realización de una base de datos/imágenes.

· Visualizar datos e imágenes a través de un visualizador.

El modelo a seguir para el desarrollo del sistema consiste en partir de una serie de imágenes por paciente obtenidas del tomógrafo del hospital, donde posteriormente serán almacenadas en el servidor del sistema. El paso siguiente será que el especialista de cada área pueda accesar a las tomografías digitales, según hayan sido asignados los permisos de visualización.

SAVIR se compone de cuatro módulos (Fig. 1) fundamentales los cuales se relacionan entre sí con el objetivo de cumplir las funciones básicas [1] de un PACS, los módulos se aprecian en la arquitectura (Fig. 2) propuesta:

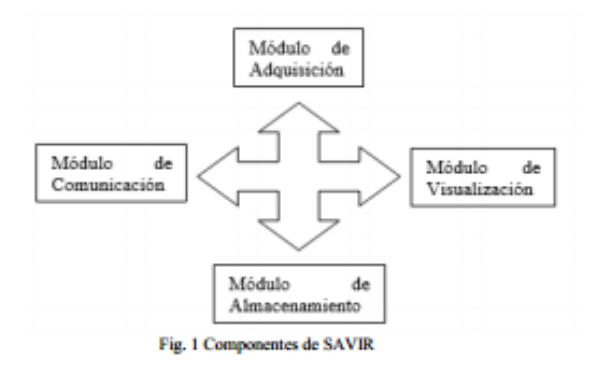

#### **Adquisición**

El primer módulo que es el encargado de la adquisición de imágenes, extrae manualmente del servidor del tomógrafo los ficheros DICOM, los cuales serán almacenados en algún dispositivo de almacenamiento que soporte la mayor cantidad de estudios.

Las series de tomografías digitales que se extraerán, serán sólo con las que trabaje el hospital, para esto, el encargado del área de tomografia proporcionará todas las series necesitadas.

### **Almacenamiento**

El almacenamiento es uno de los módulos más importantes, aquí el administrador de SAVIR se encargara de almacenar todos los ficheros DICOM,

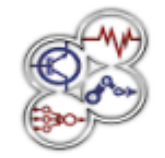

XI Congreso Internacional sobre Innovación y Desarrollo Tecnológico, 2 al 4 de abril de 2014, Cuernavaca Morelos, México.

pasando por una decodificación que será con ayuda de la librería libre DCM4CHE basada en Java, esta librería en base al análisis [5-6] y a los requerimientos del hospital se concluyó que es más la fácil de usar con base a resultados [5] y a la cantidad de las funciones implementadas por cada librería.

La decodificación está dividida en dos partes, la primera es para la extracción de la imagen, teniendo como salida una imagen JPEG almacenada en alguna carpeta designada. La segunda parte de la decodificación consiste en extraer una estructura con la información del paciente, donde la información se almacena en una base de datos hecha en MySQL.

La información del paciente está estructurada por cuatro niveles: paciente, estudio, series e imágenes (Fig. 3), que son los que determinan las tablas que conforman la base de datos. La estructura está basada en la información que proporciona el formato DICOM. Un paciente es la parte fundamental, ya que indica que tipo de estudio se le realiza, ese estudio puede tener una o más series que están compuestas de imágenes.

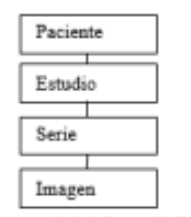

Fig. 3 Estructura de la información DICOM

### Comunicación

SAVIR dará servicio a las distintas especialidades del hospital (Fig. 4), donde la comunicación será regida bajo un protocolo de comunicación TCP/IP.

Esta comunicación será directa entre cliente/servidor, la comunicación entre clientes no será posible por cuestiones de seguridad.

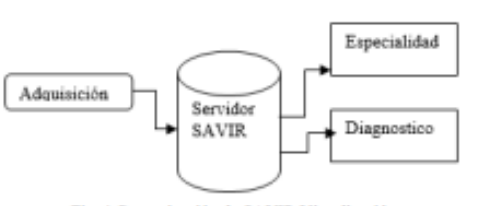

Fig. 4 Comunicación de SAVIR Visualización

La visualización es uno de los módulos que caracterizan a un PACS[1], el módulo se compondrá de dos partes, una para las consultas y otra para la visualización. Como primer lugar se tendrán que llevar a cabo consultas, las cuales podrán hacer búsquedas mediante varios criterios (nombre del paciente, estudio, fecha, etc.), a partir del resultado obtenido podremos visualizar las imágenes que corresponden al estudio y sus datos asociados al paciente.

Como segunda parte del módulo de visualización se implementa un visualizador, que muestra las imágenes resultado de la consulta. Este visualizador proporcionara las herramientas esenciales [7-8] para el procesamiento de las imágenes. Los requerimientos son:

- Visualización en formato JPEG.
- Zoom max/min.
- Ajustes de Contraste/Brillo
- Rotación
- Regla (valores en cm y mm)
- Anotadores (Mano alzada y figuras).
- Visualización de datos de paciente.

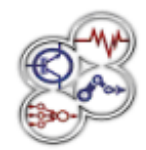

XI Congreso Internacional sobre Innovación y Desarrollo Tecnológico, 2 al 4 de abril de 2014, Cuernavaca Morelos, México.

## **Resultados experimentales**

La librería DCM4CHE ha sido exitosamente implementada en Java, obteniendo buenos resultados (dando lugar a no tener pérdidas) en relación con la imagen, uno de los importantes es la decodificación del fichero DICOM (IMA), dando como salida una imagen con buena calidad en formato JPEG. Se elaboró una interfaz para la visualización de la imagen directamente del fichero, mostrándola y adicionando herramientas como parte del visualizador, ya que la imagen muestra una calidad suficiente para ser utilizada en el área de diagnóstico (Fig. 5)

En esta etapa del visualizador, se cuenta con herramientas como: binarizar, brillo, contraste, rotar a la derecha e izquierda 90°, anotadores (lápiz, rectángulo y círculo) y zoom. También la opción de poder elegir la serie del estudio que se desea visualizar.

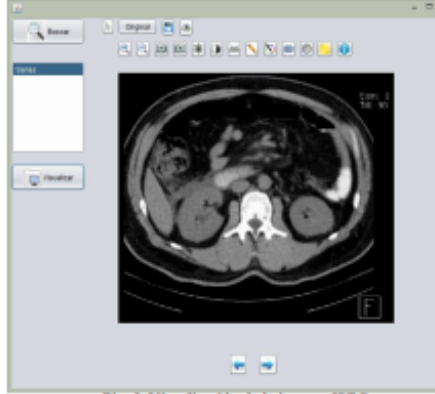

Fig. 5. Visualización de la imagen JPEG.

Otro de los resultados obtenidos, es la estructura de etiquetas del estándar DICOM, y a partir de los ficheros decodificados, se obtuvieron 97 datos descritos a través de 4 atributos (Address, VR, Name y Value) de la cabecera de DICOM [9], 97 valores de cada uno, de los cuales solo utilizamos los indispensables (nombre, valor) para nuestro sistema (Tabla 1).

Los datos obtenidos fueron almacenados en una base de datos, lo que ofrece la posibilidad de hacer búsquedas con diferentes atributos. La figura 6 muestra la interfaz a través de la cual se realiza la búsqueda, para después mostrar la interfaz de visualización (figura 5) con los resultados de las búsquedas. La búsqueda puede ser por nombre de paciente, descripción de estudio y edad.

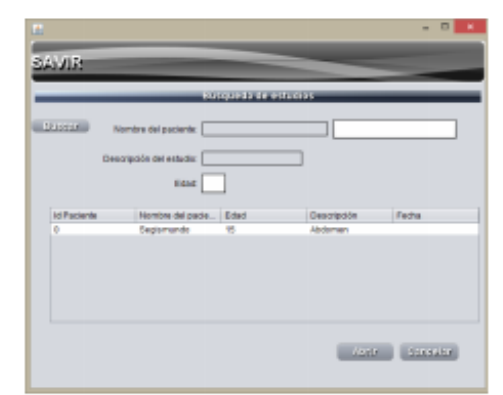

Figura 5, Búsqueda de archivos

**CAMBRIDGE CONTRACTOR** 

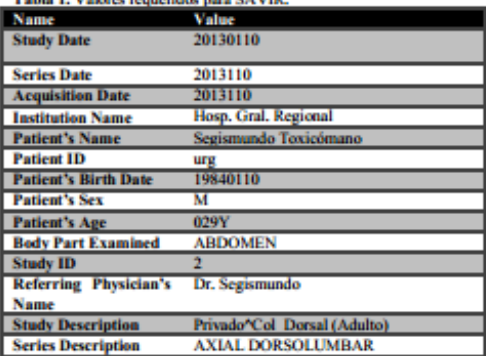

#### **Discusión**

Actualmente, la tomografía computarizada es un método muy común de diagnóstico y esto es porque permite visualizar distintas partes del cuerpo, que otros estudios no muestran con tanto detalle.

El hecho de que el hospital cuente con un sistema para poder administrar los estudios provenientes del tomógrafo del hospital, optimizará el acceso a las tomografías y a la información que estas contienen. En la actualidad existen sistemas similares a SAVIR nombrados PACS, sin embargo el costo de instalar un sistema PACS en un hospital va más allá de la compra del equipo que se requiere. Ya que la diferencia entre

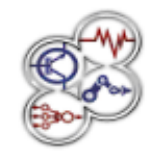

XI Congreso Internacional sobre Innovación y Desarrollo Tecnológico, 2 al 4 de abril de 2014, Cuernavaca Morelos, México.

los costos que cubre un hospital que cuenta con la tecnología PACS y uno con placas radiográficas, es que estas tienen un alto costo.

Un PACS necesita de un HIS y un RIS para poder trabajar, esto regido bajo el estándar DICOM, por lo tanto debe contar con equipo médico con este estándar. El Hospital Regional de Apizaco cuenta con un solo equipo basado en este estándar (Tomógrafo computarizado), sin embargo para darle solución a su necesidad de acceso rápido a información específica que contienen las tomografías, se propuso SAVIR.

El sistema en desarrollo a diferencia de los otros sistemas PACS, trabajará muy independiente del servidor del tomógrafo por cuestiones de seguridad. Al no contar con un RIS dentro del Hospital, se creará una base de datos para poder exportar los datos del paciente. Las imágenes se exportarán dentro del servidor de SAVIR en formato JPEG, con la finalidad de poder manipular las imágenes fácilmente y que el espacio que ocupan sea menor al ocupado por los ficheros DICOM, lo que agiliza su transmisión y visualización. Al exportar todos los datos e imágenes nos proporcionará rapidez, porque al accesar a los estudios cada vez que se requiera, no tendremos que estar decodificándolos del fichero DICOM, ya estarán dentro de nuestro servidor listos para llamarlos.

## Conclusión

El estándar DICOM nos ofrece distintas maneras para la comunicación, almacenamiento y manejo de imágenes médicas. En el sistema SAVIR le da una gran ventaja porque toda la información va almacenada en un solo fichero. Esto permite la movilidad de distintas series de imágenes radiológicas, almacenamiento y visualización de estas en distintas áreas de un hospital. La visualización de las imágenes decodificadas tienen una gran calidad, siendo de utilidad en el área de diagnóstico y/o enseñanza dentro de un hospital, y esto es porque las imágenes no muestran pérdidas, y el hecho de que el formato de salida sea JPEG nos da como opción el almacenamiento de muchos estudios. Implementar SAVIR dentro de un hospital ofrecerá las siguientes ventajas y también presentará algunos requerimientos para su operación.

### Ventajas:

Accesibilidad: Los estudios estarán disponibles cuando el médico lo requiera.

- Seguridad: La información será controlada por medios electrónicos (claves).
- Facilidad de almacenamiento.
- Economía: Se elimina la necesidad de procesamiento de placas impresas y los costos asociados (material y personal).
- Bases de datos: La calidad y la atención paciente incrementa al se significativamente al permitir búsquedas y visualización de sus estudios.
- Se puede hacer un seguimiento de los estudios de cada paciente, con la baja posibilidad de pérdida de los estudios, ya que se encontrarán almacenados en el servidor de SAVIR.
- Visualización múltiple: Un estudio puede ser visto en diferentes lugares del hospital en forma simultánea.
- Ahorro de espacio físico: El espacio físico ocupado por tomografías es disminuido, debido a la utilización de un servidor.
- Procesamiento de imágenes: Las imágenes de un estudio pueden ser mejoradas realizando algún tipo de procedimiento, lo cual facilitará el diagnóstico.

## Requerimientos:

- · Capacitación del personal: Para el manejo del sistema, es indispensable contar desde un inicio con capacitación del personal.
- Mantenimiento del sistema: Las actualizaciones de DICOM nos obligaran a darle mantenimiento a SAVIR.

#### **Referencias**

[1] H. K. Huang, Pacs and Imaging Informatics Basic Principles and lications, New Jersey, USA: John Wiley & Sons, 2010. [2] D. Ronda, O. Ferrer, N. A. Alvarez, "Imagis: Sistema para la<br>transmisión de imágenes médicas multimodales", Memorias II

Congreso Latinoamericano de Ingeniería Biomédica (Habana), Mayo 2001 [3] P. Sunpang, S. Yimmun and A. Puditkanawat, "Web-based

Medical Image Archiving and Communication System for Teleimaging", 11 th International Conference on Control, Automation and Systems (Korea), Oct 2011.<br>[4] M. Gerritsen, N. Putten, W. Dijk, W.Dassen,

H. Spraijt, E. Spraijt, G. Uijen, R. Hainers, "General DICOM Pacs Server for Echocardiography Images", Interaniversity Cardiology Institute of the Netherlands (Uthecht).

Institute of the Netherlands (Unbeath, Burgert O, "Evaluation of Open [5] Vázquez A, Bohn S, Gessat M, Burgert O, "Evaluation of Open Source DICOM Frameworks", BMBF-Innovation Center of Computer Assisted Surgery ICCAS, Uni

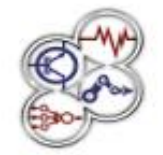

XI Congreso Internacional sobre Innovación y Desarrollo Tecnológico, 2 al 4 de abril de 2014, Cuernavaca Morelos, México.

[7] Piyamas S., Kobchai D. and Surapun Y. "Medical Image Processing and *Analysis for Nuclear Medicine Diagnosis*", International Conference on Control, Automation and Systems (Korea), Oct 2010.

[8] R. Kanda, J. Nantachai, J. Nuntapon, A. Supree, "CT Image Management and Communication Services", Service Research and Innovation Institute Global Conference, 2012.

[9] "Digital Imaging and Communications in Medicine (DICOM) Part 6: Data Dictionary" National Electrical Manufacturers Association (Virginia), 2011.

## Curriculum

Ricardo Ramos Aguilar, Licenciado en Electrónica egresado de la Benemérita Universidad Autónoma de Puebla en 2010. Actualmente estudiante de la Maestría en Sistemas Computacionales en el Instituto Tecnológico de Apizaco.

María Guadalupe Mediana Barrera, Maestra en Ciencias Computacionales por el Centro Nacional de Investigación y Desarrollo Tecnológico CENIDET. Actualmente Jefa de la División de Estudios de Posgrado e Investigación del Instituto Tecnológico de Apizaco. Responsable y colaboradora de Proyectos de Investigación y Desarrollo Tecnológico para el procesamiento de información y Automatización de Sistemas Biomédicos. Miembro del cuerpo académico "Sistemas de Información" con reconocimiento PROMEP.

José Juan Hernández Mora, Maestro en Ciencias Computacionales egresado del Centro Nacional de Investigación y Desarrollo Tecnológico CENIDET, Cuernavaca, Morelos. Miembro del cuerpo académico "Sistemas de Información" con reconocimiento PROMEP.

Blanca Estela Pedroza Méndez, Maestra en Ciencias de la Computación egresada de la Benemérita Universidad Autónoma de Puebla. Miembro del cuerpo académico "Sistemas de Información" con reconocimiento PROMEP.

Yesenia Nohemi González Meneses, Maestra en **Ciencias** con Especialidad en Sistemas Computacionales egresada de la Universidad de las Américas, Puebla. Miembro del cuerpo académico "Sistemas de Información" con reconocimiento **PROMEP** 

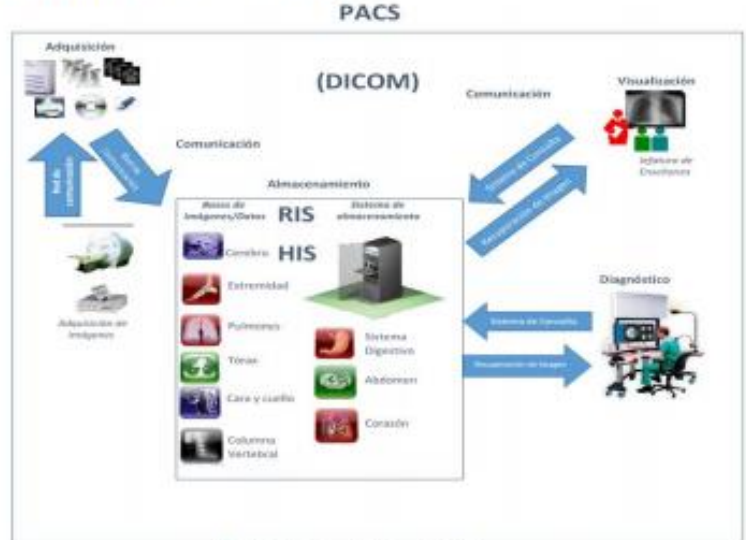

Fig. 2 Arquitectura del Sistema SAVIR

6

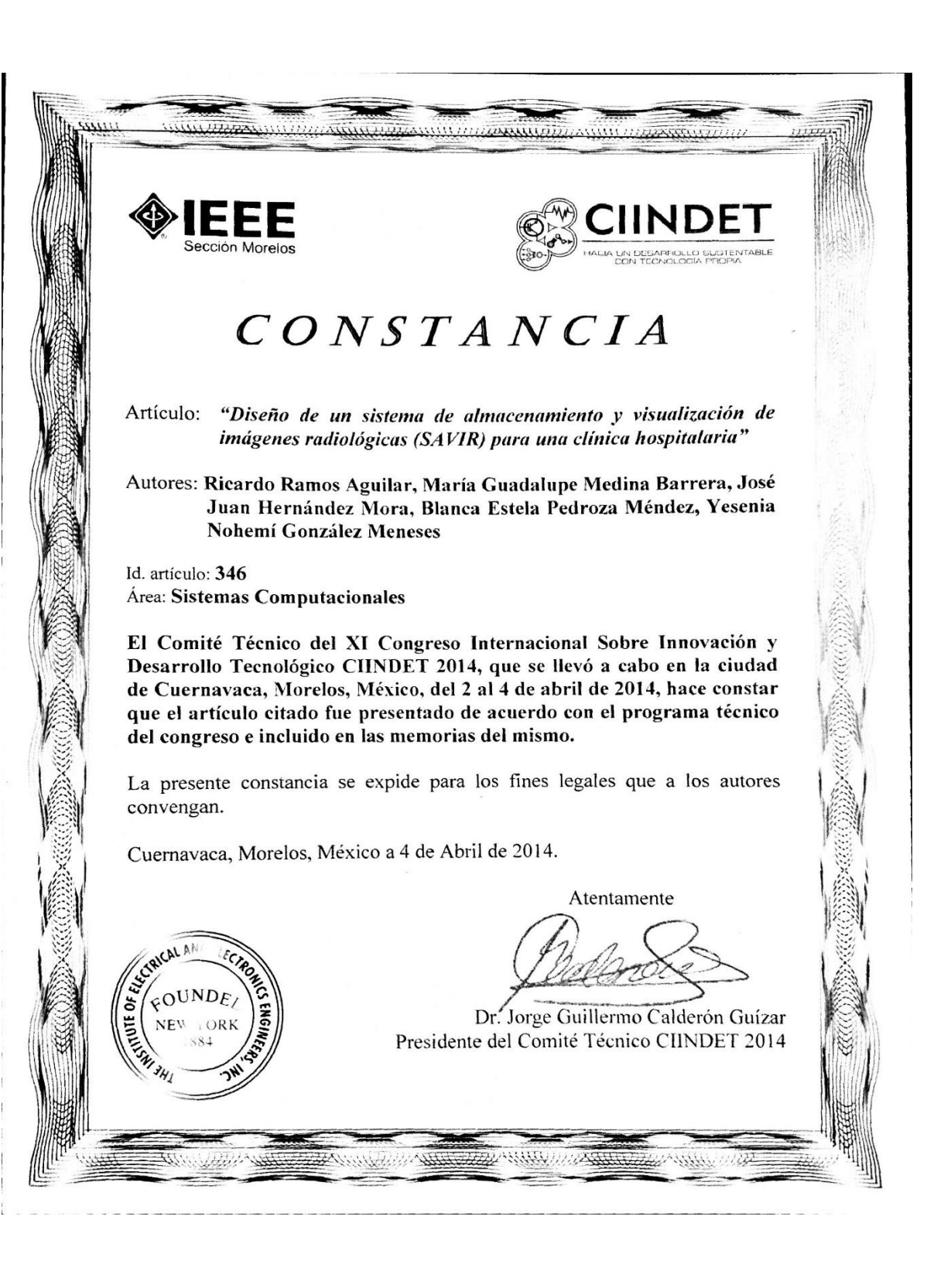

# Desarrollo de un sistema de almacenamiento y visualización de series de imágenes tomográficas para el **Hospital Regional de Apizaco**

Ricardo Ramos<sup>1</sup>, María Guadalupe Medina<sup>2</sup>, José Juan Hernández<sup>3</sup>, Yesenia Nohemí González<sup>4</sup>, David Ibarra<sup>5</sup>

> <sup>1</sup> Instituto Tecnológico de Apizaco, Tlaxcala, México. ricramos1@icloud.com <sup>2</sup> Instituto Tecnológico de Apizaco, Tlaxcala, México.

lupitamb2@yahoo.com.mx

<sup>3</sup> Instituto Tecnológico de Apizaco, Tlaxcala, México. jjhmora@yahoo.com.mx

<sup>4</sup> Instituto Tecnológico de Apizaco, Tlaxcala, México. yeseniaglez@hotmail.com

<sup>5</sup> Instituto Tecnológico de Apizaco, Tlaxcala, México. ibarra\_david50@hotmail.com

Abstract. Currently problems caused by the high demand for imaging studies require the application of methods to improve quality and ensure that resources have optimal impact on the health and welfare of the population.

SDSRI (Storage and Display System of Radiological Imaging) is a minimal system PACS (Picture Archiving Communication System), which was developed at the Technological Institute of Tlaxcala, and It will be implemented in the Regional Hospital of Tlaxcala "Emilio Sánchez Piedras".

The system SDSRI allow the acquisition, processing, storage, retrieval and communication imaging hospital patients. The images and patient information structure will be obtained from the DICOM files decoding (Digital Imaging and Communications System) tomograph from the hospital, to be treated as JPEG images and patient database respectively. The decoding will be using the free library DCM4CHE Java based, therefore the system will be developed in this language. The system is intended to be used only as a client and allow full configuration to meet user needs, establishing a server where each office or authorized area will have access.

Keywords: PACS, DICOM, library, processing, database and picture.

1

#### **Introducción** 1

La radiología es la rama de la medicina que utiliza sustancias radioactivas, radiación electromagnética y ondas sonoras para crear imágenes del cuerpo, sus órganos y estructuras con fines de diagnóstico y tratamiento. Las imágenes pueden también mostrar la eficacia del funcionamiento del cuerpo, sus órganos internos y estructuras.

En el área de radiología de un hospital, la parte de diagnóstico trabaja con imágenes radiológicas físicas (tomografías, radiografías, entre otros). El acceso a las imágenes radiológicas es en un archivo físico y su búsqueda es manual, lo que impide que su uso sea compartido.

En los últimos años, la tecnología ha avanzado con la construcción de sistemas y su uso no solo es en el área de radiología, sino en clínicas, hospitales pequeños, hospitales completos o en todas las áreas de un hospital. Aplicando el uso de estos sistemas beneficia tanto a la unidad clínica como al paciente, ya que el uso de las imágenes radiológicas es en un formato digital y su acceso es a través de un sistema que permite compartirlas y visualizarlas mediante consultas específicas lo que eficienta los procesos de diagnóstico y académicos.

PACS es un sistema de administración de imágenes que requiere datos pertinentes de otros sistemas de información médica para el funcionamiento eficaz. Entre estos sistemas, está el HIS (Hospital Information Systems), y el sistema RIS (Radiology Information System) que son los más importantes. Muchas funciones en el servidor PACS y servidor de archivos se basan en los datos extraídos de los dos HIS y RIS. [1]

Cuando se trabaja con imágenes digitales de este tipo (radiológicas) se tiene la necesidad de trabajar con un formato que sea leíble y además que pueda ser procesado por los equipos. DICOM (Digital Imaging and Communication in Medicine) es un estándar que fue creado en 1993 [1], el cual ayuda a que la información contenida en HIS pueda ser entendida y transferida tanto en un RIS como a un PACS con la finalidad de conjuntarla y poder trabajar con ella.

En este proyecto se elaboró un sistema que hace uso del estándar DICOM, el cual se desarrolló para la Jefatura de Enseñanza del Hospital Regional de Apizaco donde se tiene la necesidad de trabajar con un sistema que administre imágenes radiológicas, en el que personal autorizado pueda acceder y compartir las imágenes a través de un sistema de cómputo. El hospital cuenta con aparatos médicos, de los cuales se pueden obtener imágenes en forma digital, pero no se cuenta con algún sistema en el cual se puedan alojar dichas imágenes y el acceso a este material por parte de los médicos a menudo es tardado, sin embargo, con un sistema que administre sus imágenes se tendrá un uso compartido y de fácil acceso. Para fines didácticos la Jefatura de Enseñanza requiere de contar con un sistema que le presente al usuario, conjuntos de imágenes con algunas características en común.

#### 2 Metodología

Las etapas del sistema SAVIR se formularon analizando algunas propuestas [2]-[4] y gran parte de las necesidades del hospital, lo que permitió usar un modelo de desarrollo de software basado en prototipos, con base a esto se plantearon las siguientes etapas para el desarrollo:

Adquisición de las imágenes o series de imágenes radiológicas, obtenidas del servidor del tomógrafo del hospital.

Importar las imágenes obtenidas del servidor del tomógrafo al servidor del sistema SAVIR.

Tratamiento de los ficheros DICOM tal como decodificación y compresión.

Decodificación de los ficheros para la obtención de los datos clínicos del paciente.

- Realización de una base de datos/imágenes.
- Consulta de datos e imágenes a través de un visualizador.

Para empezar con el desarrollo del sistema, se parte de un conjunto archivos tipo DICOM obtenidos del tomógrafo del hospital, por lo tanto se tendrán que decodificar para su almacenamiento en el servidor de SAVIR. Cuando la información y las imágenes se encuentran en la base de datos, sólo queda que el médico de cada área pueda visualizar las imágenes y los datos ya decodificados, según sean sus privilegios.

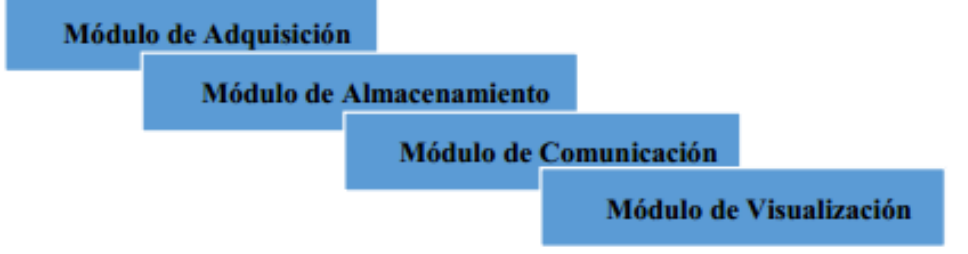

# Fig. 1 Componentes de SAVIR

El sistema SAVIR está formado por cuatro módulos: Adquisición, Comunicación, Almacenamiento y Visualización (Ver figura 1), relacionados entre sí, para cumplir con las funciones básicas de un PACS [1]. En la arquitectura de SAVIR (Ver figura 2), se aprecian los módulos mencionados.

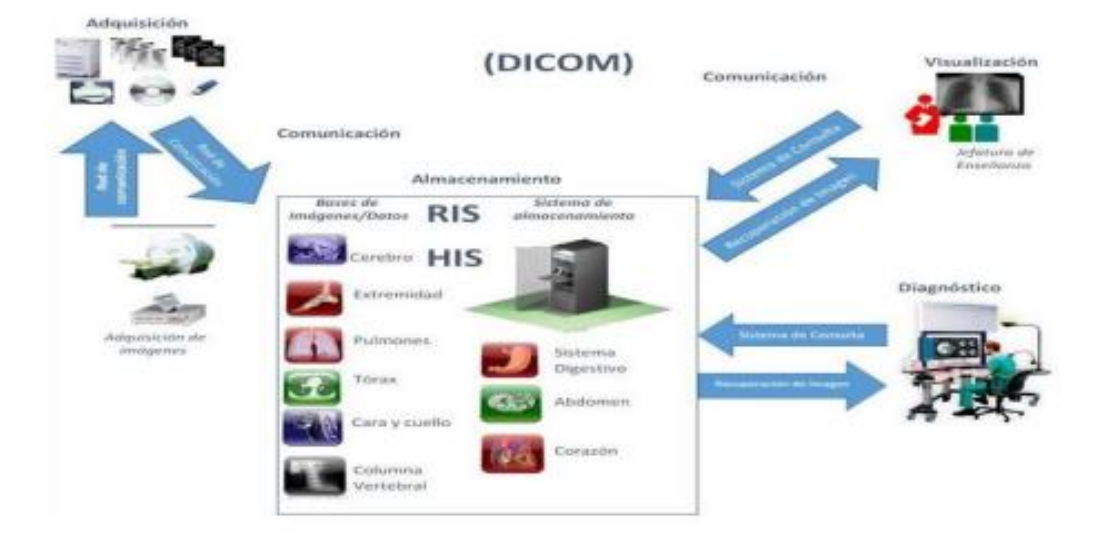

Fig. 2 Arquitectura del Sistema SAVIR

#### $2.1$ Adquisición

Este módulo se encarga de la extracción de los ficheros DICOM, que se hace desde el servidor del tomógrafo, donde los ficheros son exportados a algún dispositivo de almacenamiento, que tenga la capacidad de guardar todos los estudios requeridos.

Los estudios tomográficos los extrae el encargado del área de tomografía, exportando solo los estudios que son solicitados por algún médico autorizado por el administrador.

#### $2.2$ **Almacenamiento**

Para poder importar todos los estudios recuperados al servidor de SAVIR, el administrador del sistema se ocupará de almacenar los ficheros. La persona que ocupa el papel de administrador contará con el privilegio de realizar esta función, todo esto por cuestiones de seguridad. Aquí, el usuario elegirá una ruta o directorio donde están ubicados los estudios, continuando con una decodificación de los ficheros, basándonos en una librería libre llamada DCM4CHE, que con base al análisis [5]-[6] y a los requerimientos del hospital se concluyó que era la mejor para la implementación.

Cuando se decodifican los archivos, primero se extraen algunos datos de la cabecera DICOM de los ficheros, ésta información se va almacenando en una base de datos diseñada en MySQL. Al mismo tiempo que se hace la decodificación para obtener la información, se hace otra con la finalidad de obtener la imagen del fichero en formato JPEG, almacenando en la base de datos solo la ubicación de esta imagen, para posteriormente procesarla.

La información del paciente está estructurada por cuatro niveles: paciente, estudio, series e imágenes (Fig. 3), que son los que determinan las tablas que conforman la base de datos. La estructura está basada en la información que proporciona el formato DICOM. Un paciente es la parte fundamental, ya que indica que tipo de estudio se le realizó y ese estudio puede tener una o más series que están compuestas de imágenes.

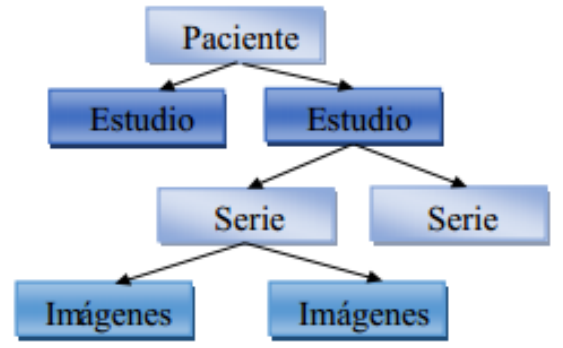

Fig. 3 Estructura de la información DICOM

#### $2.3$ Comunicación

Para la consulta de los estudios, SAVIR dará servicio a las distintas áreas o consultorios del hospital, esta comunicación estará regida bajo un protocolo de comunicación TCP/IP. En donde la comunicación será cliente/servidor y por cuestiones de seguridad los clientes no tendrán comunicación entre ellos.

La comunicación solo estará basada en hacer consultas desde alguna terminal con el sistema SAVIR, hacia el servidor del sistema.

#### $2.4$ **Visualización**

Cuando la visualización de un estudio es requerida, se realiza una búsqueda del estudio de interés. El usuario puede consultar estudios por medio de diferentes criterios tales como: nombre del paciente, descripción del estudio, fecha del estudio, médico solicitante, entre otros. Cuando se obtienen los resultados del o de los pacientes, se continua con la visualización de las series de los estudios.

Al haber elegido algún paciente para la visualización de su estudio, este estudio se muestra en un visualizador, en el que se cuenta con la opción de elegir entre las distintas series con que cuente tal estudio. El visualizador contiene herramientas básicas para el procesamiento de las imágenes [7-8].

Algunas de las herramientas implementadas son:

- Visualización en formato JPEG.
- Zoom max/min.
- Ajustes de Contraste/Brillo

5

- Rotación
- Regla
- Anotadores (Mano alzada y figuras).
- Visualización de datos de paciente.

#### 3 **Resultados**

Al implementar la librería DCM4CHE ya mencionada, se obtuvieron todos los metadatos de los ficheros DICOM, así como la obtención de las imágenes en formato JPEG con buena calidad ya que no se aprecia pérdida de información. Con toda la información obtenida se elaboró una base de datos relacional (ver figura 4), que contiene toda la información requerida para poder realizar consultas.

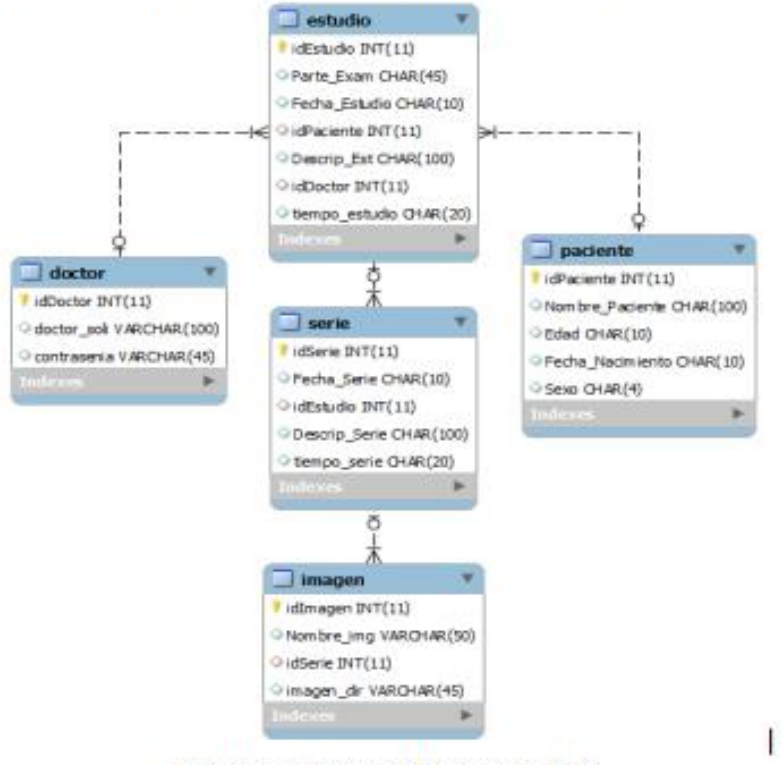

Fig. 4 Base de datos del sistema SAVIR

Después de haber realizado la base de datos, se desarrolló en java el sistema para visualización de las tomografías.

En la entrada al sistema hay un combo que solo muestra los médicos dados de alta en el sistema y al administrador con su respectiva contraseña, con el objetivo que sólo tengan acceso a los estudios que ellos mismos solicitaron para sus pacientes, además que no tengan privilegios de acceso a todos los estudios y todas las funciones, ya que solo los tendrá el administrador.

Si el médico o administrador está dado de alta y tiene una contraseña asignada, podrá accesar al sistema (ver figura 5), con la opción de usar diferentes funciones. Si es administrador, tendrá los privilegios de: importar archivos, editar contraseñas, visualizar todos los estudios, ayuda, soporte y salir, es decir todas las funciones. Si se trata de un médico solo podrá tener acceso a soporte, ayuda, salir y consulta de estudios donde solo podrá visualizar los estudios que le pertenecen.

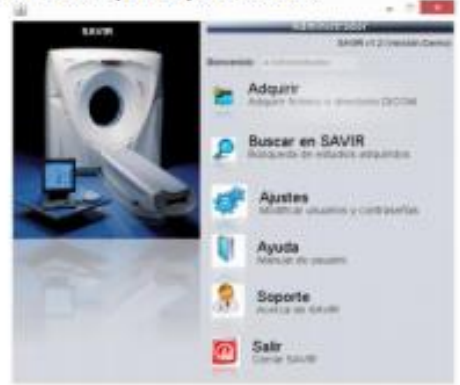

Fig. 5 Funciones de SAVIR

Cuando el médico o el administrador deseen buscar estudios, podrán hacerlo por nombre de paciente, descripción del estudio y fecha (ver figura 6). Se muestra el resultado de la búsqueda de paciente de un estudio especifico.

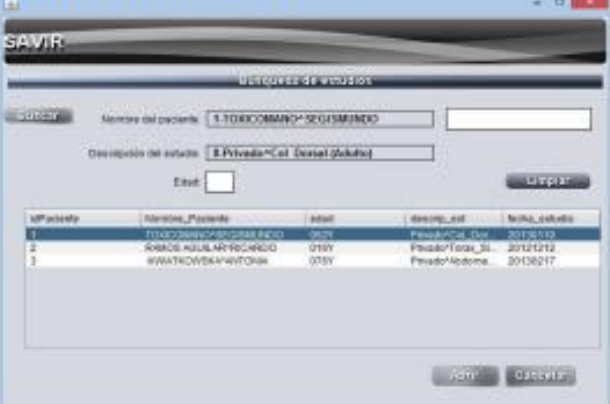

Fig. 6 Búsqueda de estudios

Al tener todos los resultados de las consultas, se elige un estudio y se procede a mostrarlos en un visualizador (ver figura 7) el cual apoya su análisis con herramientas como: Zoom, rotar, brillo, nitidez, marcadores, notas, regla y mostrar la información del paciente.

El usuario tendrá la opción de poder elegir en esta ventana alguna otra serie de imágenes disponible en el estudio.

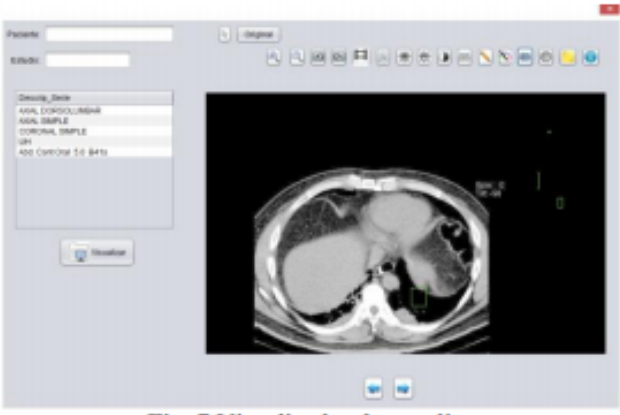

Fig. 7 Visualizador de estudios

Después de que el sistema se analizó en el Hospital Regional de Apizaco, se realizaron una serie de pruebas para lo que se diseñaron los siguientes cuestionarios, estos se enfocaron a medir: 1.- Satisfacción, 2.- Pruebas de contenido, 3.- Pruebas de almacenamiento, 4.- Pruebas de consulta, 5.-Pruebas de visualización y 6.-Pruebas de seguridad. Las encuestas fueron aplicadas al encargado de sistemas del hospital y al encargado del administrador del sistema el Jefe de Enseñanza. Las respuestas de las encuestas arrojaron una promedio del 93.68% (ver figura 8) por parte del Administrador del sistema y el encargado de Sistemas del Hospital.

Estas pruebas muestran el desempeño del sistema, usando estudios de dos pacientes con sus respectivas series de imágenes, las imágenes e información hospitalaria fueron obtenidas al trabajar con aproximadamente 250 ficheros pertenecientes a los estudios ya mencionados, mostrando eficiencia en todas la pruebas, sin embargo el almacenamiento mostró deficiencia ya que no le fue posible almacenar una de cinco series de imágenes de un estudio, obteniendo una pérdida de información de aproximadamente 15 imágenes, relacionando este detalle a la librería usada.

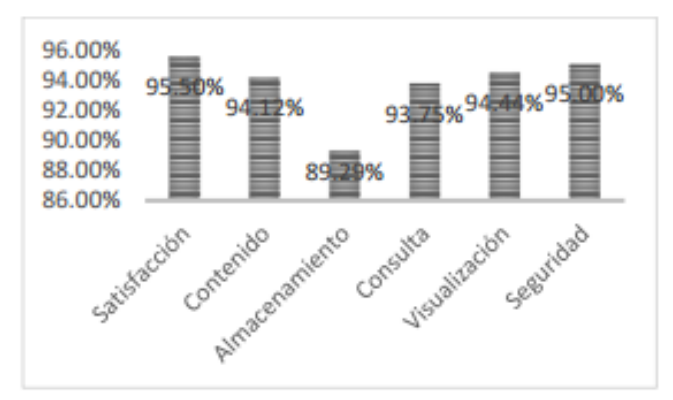

Fig. 8 Resultado general de pruebas

#### 4 **Discusión**

Actualmente, la tomografía computarizada es un método muy común de diagnóstico y esto es porque permite visualizar distintas partes del cuerpo, que otros estudios no muestran con tanto detalle.

El hecho de que el hospital cuente con un sistema para poder administrar los estudios provenientes del tomógrafo del hospital, optimizará el acceso a las tomografías y a la información que éstas contienen. En la actualidad existen sistemas similares a SAVIR nombrados PACS, sin embargo el costo de instalar un sistema PACS en un hospital va más allá de la compra del equipo que se requiere. La diferencia entre los costos que cubre un hospital que cuenta con la tecnología PACS y uno con placas radiográficas, es que éstas últimas tienen un alto costo en el mercado.

Un PACS necesita de un HIS y un RIS para poder trabajar, esto regido bajo el estándar DICOM, por lo tanto debe contar con equipo médico con este estándar. El Hospital Regional de Apizaco cuenta con un solo equipo basado en este estándar (Tomógrafo computarizado), sin embargo, para darle solución a su necesidad de acceso rápido a información específica que contienen las tomografías, se propuso SAVIR.

El sistema que se desarrolló a diferencia de los otros sistemas PACS, trabaja muy independiente del servidor del tomógrafo por cuestiones de seguridad. Al no contar con un RIS dentro del Hospital, se creó una base de datos para poder exportar los datos del paciente. Las imágenes se exportan dentro del servidor de SAVIR en formato JPEG, con la finalidad de poder manipular las imágenes fácilmente y que el espacio que ocupen sea menor al ocupado por los ficheros DICOM, ya que un estudio promedio pesa entre 80 y 250 megabytes y al decodificar esa información sólo se ocupan entre 6 y 10 megabytes, lo que agiliza su transmisión y visualización. Al exportar todos los datos e imágenes nos proporciona rapidez, porque al accesar a los estudios cada vez que se requiera, no tendremos que estar decodificándolos del fichero DICOM, ya que estarán almacenados dentro de nuestro servidor, listos para ser utilizados.

Las pruebas realizadas al sistema se hicieron con base a diferentes tipos de cuestionarios como se mostró en los resultados. Se numeró a cada tipo respuesta de los cuestionarios, las cuales fueron cuatro y que al final se sumaron y se sacó un promedio ponderado para poder obtener esos porcentajes en una escala del 100%.

Como se aprecia en la figura 8, se obtuvieron resultados de más de un 90% en general, esto nos indica que se desarrolló un buen sistema, sin embargo se obtuvo un resultado del 89% en la prueba de almacenamiento y esto fue a causa de la librería, ya que no fue capaz de reconocer un estudio el cual se intentó importar y el cual no tiene diferencia alguna de los otros con los cuales se realizaron pruebas.

#### 5 Conclusión

El estándar DICOM nos ofrece distintas maneras para la comunicación, almacenamiento y manejo de imágenes médicas. En el sistema SAVIR el estándar da una gran ventaja, ya que toda la información va almacenada en un solo fichero, lo que permite la movilidad de distintas series de imágenes radiológicas, su almacenamiento y visualización de estas en distintas áreas de un hospital. Sin embargo el estándar es bastante amplio y el procesamiento de estos archivos tiende a ser un poco complicado dependiendo del alcance que se desee, es decir; si se trabaja con transmisión, recepción, almacenamiento, seguridad, hace que el desarrollo de un sistema de este tipo sea más complejo. En el caso del sistema desarrollado sólo nos enfrentamos al entendimiento de la estructura y la decodificación del archivo, por lo tanto al haber obtenido información del paciente e imágenes del estudio, se trabajó directamente con una base de datos e imágenes sin necesidad de usar archivos DICOM.

La visualización de las imágenes decodificadas tienen una gran calidad, siendo de utilidad en el área de diagnóstico y/o enseñanza dentro de un hospital, y esto es porque las imágenes no muestran pérdidas, y el hecho de que el formato de salida sea JPEG nos da como opción el almacenamiento de muchos estudios.

Implementar SAVIR dentro de un hospital ofrecerá las siguientes ventajas y también presentará algunos requerimientos para su operación.

# Ventajas:

- Accesibilidad: Los estudios estarán disponibles cuando el médico lo requiera.
- Seguridad: La información será controlada por medios electrónicos (claves).
- Facilidad de almacenamiento.

Economía: Se elimina la necesidad de procesamiento de placas impresas y los costos asociados (material y personal).

Bases de datos: La calidad y la atención al paciente se incrementa significativamente al permitir búsquedas y visualización de sus estudios.

Se puede hacer un seguimiento de los estudios de cada paciente, con la baja posibilidad de pérdida de los estudios, ya que se encontrarán almacenados en el servidor de SAVIR.

Visualización múltiple: Un estudio puede ser visto en diferentes lugares del hospital en forma simultánea.

Ahorro de espacio físico: El espacio físico ocupado por tomografías es disminuido, debido a la utilización de un servidor.

Procesamiento de imágenes: Las imágenes de un estudio pueden ser mejoradas realizando algún tipo de procedimiento, lo cual apoyará el diagnóstico.

## Requerimientos:

Capacitación del personal: Para el manejo del sistema, es indispensable contar desde un inicio con capacitación del personal.

Mantenimiento del sistema: Debido a las actualizaciones de DICOM, se necesitará darle mantenimiento a SAVIR.

Conforme a los resultados mostrados se concluye que el sistema desarrollado con el objetivo de almacenar y visualizar imágenes radiológicas basadas en el estándar DICOM, en este caso tomografías provenientes de un tomógrafo que maneja este estándar, el cual será usado en la jefatura de enseñanza del Hospital Regional de Apizaco "Lic. Emilio Sanchez Piedras" puede ser benéfico para el hospital, principalmente para el área de enseñanza, ya que los médicos internos y becarios que conforman el hospital se ocupan de analizar estudios que son de su interés en esta área.

# **Agradecimientos**

Se agradece al Dr. Jorge Castro Pérez Director de la Jefatura de Enseñanza y al Departamento de Radiología del Hospital Regional de Apizaco SESA, por el apoyo, asesoría y estudios radiológicos que proporcionaron para realizar este proyecto en el marco del convenio de colaboración celebrado entre la Secretaria de Salud del estado de Tlaxcala y el Instituto Tecnológico de Apizaco.

# **Referencias**

- 1. H. K. Huang, Pacs and Imaging Informatics Basic Principles and Applications, New Jersey, USA: John Wiley & Sons, 2010.
- 2. Ronda, O. Ferrer, N. A. Alvarez, "Imagis: Sistema para la transmisión de imágenes médicas multimodales", Memorias II Congreso Latinoamericano de Ingeniería Biomédica (Habana), Mayo 2001.
- 3. P. Suapang, S. Yimmun and A. Puditkanawat, "Web-based Medical Image Archiving and Communication System for Teleimaging", 11 th International Conference on Control, Automation and Systems (Korea), Oct 2011.
- 4. M. Gerritsen, N. Putten, W. Dijk, W.Dassen, H. Spruijt, E. Spruijt, G. Uijen, R. Hainers, "General DICOM Pacs Server for Echocardiography Images", Interuniversity Cardiology Institute of the Netherlands (Uthecht).
- 5. Vázquez A, Bohn S, Gessat M, Burgert O, "Evaluation of Open Source DICOM Frameworks", BMBF-Innovation Center of Computer Assisted Surgery ICCAS, University of Leipzig.
- 6. Jason, G. Eric, H. Andrew, R. Alejandro "dcm4che Architecture and Implementation", University of Illinois.
- 7. Piyamas S., Kobchai D. and Surapun Y. "Medical Image Processing and Analysis for Nuclear Medicine Diagnosis", International Conference on Control, Automation and Systems (Korea), Oct 2010.
- 8. R. Kanda, J. Nantachai, J. Nuntapon, A. Supree, "CT Image Management and Communication Services", Service Research and Innovation Institute Global Conference, 2012.
- 9. "Digital Imaging and Communications in Medicine (DICOM) Part 6: Data Dictionary" National Electrical Manufacturers Association (Virginia), 2011.

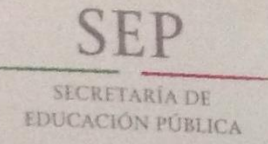

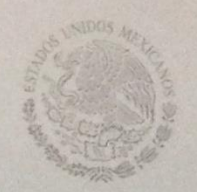

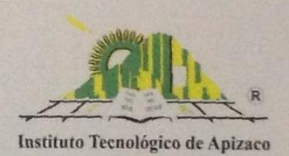

EL TECNOLÓGICO NACIONAL DE MÉXICO Y EL INSTITUTO TECNOLÓGICO DE APIZACO

**AWARDS THIS** 

# CERTIFICATE

TO

# RICARDO RAMOS AGUILAR

FOR HIS/HER PARTICIPATION IN THE NINTH INTERNATIONAL CONFERENCE OF INTELLIGENT AND INFORMATION TECHNOLOGIES, HELD OCTOBER 22-24, 2014 IN APIZACO, TLAXCALA MÉXICO

WHO PRESENTED:

"DESARROLLO DE UN SISTEMA DE ALMACENAMIENTO Y VISUALIZACIÓN DE SERLE DE MÁGENES TOMOGRÁFICAS PARA EL HOSPITAL REGIÓNAL DE APIZACO

**DIRECCIÓN** 

PASCUAL ROSARIO AGUIRRE **IRECTORDEL IT DE APIZACO** 

# **Anexo B**

# **8 Cartas**

# **8.1 Carta de liberación de estancias**

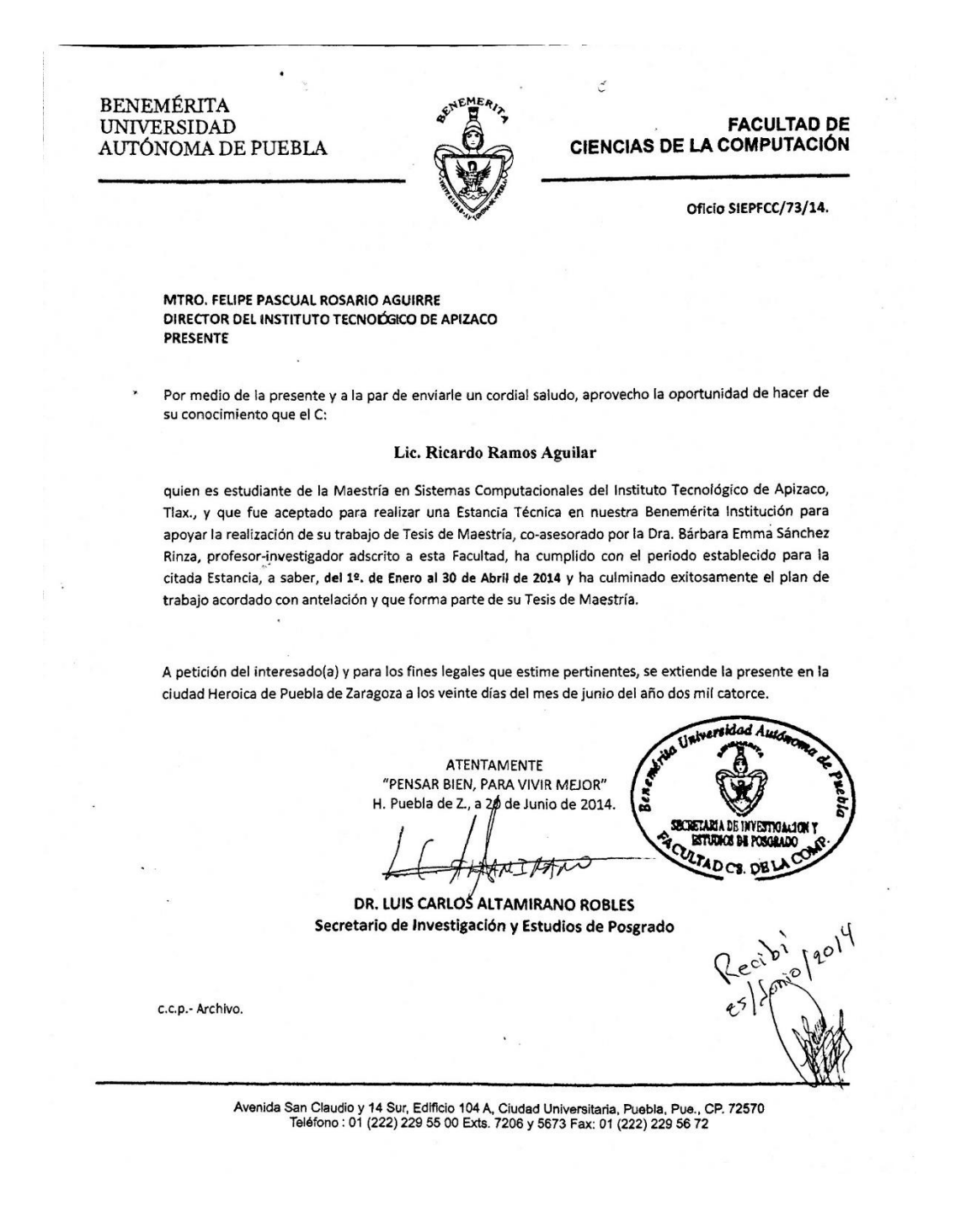

# 8.2 Carta de satisfacción

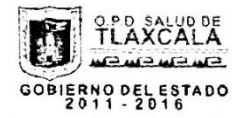

Tzompantepec, Tlaxcala., a 16 de Junio de 2014.

SUBSECRETARIA DE EDUCACION SUPERIOR DIRECCION GENERAL DE EDUCACION SUPERIOR TECNOLOGICA MAESTRIA EN SIS TEMAS COMPUTACIONALES DEL INSTITUTO TECNOLOGICO DE APIZACO PRESENTE

Sirva este medio para informarles que en relación al Oficio DEPI/178/13 con fecha 08 de marzo de 2013 referente a la solicitud de apoyo de nuestra unidad hospitalaria para el empleo del archivo de imágenes digitales de tomografia para la realización del proyecto "Diseño de un sistema de almacenamiento digital para la transmisión, visualización y descarga de imágenes radiológicas" a cargo del Lic Ricardo Ramos Aguilar, quien actualmente cursa la maestria en sistemas computacionales; el Comité de Enseñanza e Investigación a través de la Jefatura de Enseñanza hace de su conocimiento que los resultados obtenidos con dicho proyecto cumplen con las características que permiten su aplicación en actividades docentes para el personal becario de nuestra unidad.

Sin más por el momento, reciba un cordial saludo.

**ATENTAMENTE** 

DR. JORGE CASTRO PEREZ

ALUD DE TLAXCAL ID WITH CENTRAL REGIONS LIC. EMILIO SÁNCHEZ PIEDRAS" **DIRECCIÓN** TLAXCAL JEFE DE ENSEÑANZA, CAPACITACION E INVESTIGACION ALC: MO HO HE H.G.R. "LIC. EMILIO SANCHEZ PIEDRAS

c c p. Dr. Joel Valente Mancera Campos - Director del Hospital General Regional "Lic. Emilio Sánchez Piedras" c.c.p. Comité de Enseñanza y Capacitación.

> HOSPITAL GENERAL REGIONAL "LIC. EMILIO SANCHEZ PIEDRAS" Carretera a San Andres Ahuashuatepec, s/n, Tzompantepec, Tlaxcala., C.P. 90491 TEL: (01-241) 41 88 100 (EXT. 214). e-mail. jensenanza\_hgr@hotmail.com